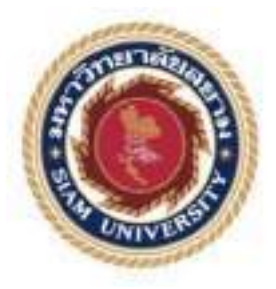

# **รายงานการปฏิบัติงานสหกิจศึกษา**

# **การติดตั้งระบบประชุมออนไลน์สำหรับการประชุมทางไกล ณ ธนาคารเพื่อการส่งออกและนำเข้าแห่งประเทศไทย Installation of an Online Meeting System for Teleconference at the Export-Import Bank of Thailand**

**โดย**

**นายฐิติกานต์ อิ่มใจ 6223200026**

**รายงานนี้เป็นส่วนหนึ่งของรายวิชาสหกิจศึกษา ภาควิชาวิศวกรรมไฟฟ้า คณะวิศวกรรมศาสตร์ มหาวิทยาลัยสยาม ภาคการศึกษาที่ 1 ปีการศึกษา 2564**

สารติดตั้งระบบประชุมออนไลน์สำหรับการประชุมทางไกล ณ ธนาคารเพื่อการ หัวข้อโครงงาน ห้งออกและนำเข้าแห่งประเทศไทย Installation of an Online Meeting System for Teleconference at the **ผู้จัดทำ** นายฐิติกานต์ อิ่มใจ 6223200026 **ผู้จัดทำ - นายฐิติกานต์ อิ่มใจ 6223200026**<br>ภ**าควิชา -** วิศวกรรมไฟฟ้า **อาจารย์ที่ปรึกษา** อาจารย์โตมร สุนทรนภา

อนุมัติให้โครงงานนี้เป็นส่วนหนึ่งของการปฏิบัติงานสหกิจศึกษา ภาควิชาวิศวกรรมไฟฟ้า คณะวิศวกรรมศาสตร์ มหาวิทยาลัยสยาม ภาคการศึกษาที่ 1 ปีการศึกษา 2564

คณะกรรมการสอบโครงงาน

อาจารย์ที่ปรึกษา

(อาจารย์โดมร สุนทรนภา)

 $\omega^2$  พนักงานที่ปรึกษา

..................................... พนักงานที่ปรึกษา

 $\sqrt{d}$ nssumsnan

(ผู้ช่วยศาสตราจารย์ ดร.ทัศนัย พลอยสุวรรณ)

 $\bigcap$  ( กรรมการกลาง

(อาจารย์จักรกฤษณ์ จันทร์เชียว)

(ผู้ช่วยศาสตราจารย์ ตร.มารุจ สิมปะวัฒนะ)

#### **จดหมายนำส่งรายงาน**

วันที่ 21 ธันวาคม พ.ศ. 2564

เรื่อง ขอส่งรายงานการปฏิบัติงานสหกิจศึกษา

เรียน อาจารย์ที่ปรึกษาสหกิจศึกษา ภาควิชาวิศวกรรมไฟฟ้า

อาจารย์โตมร สุนทรนภา

ตามที่ผู้จัดทำนายฐิติกานต์ อิ่มใจ นักศึกษาภาควิชาวิศวกรรมไฟฟ้า คณะวิศวกรรมศาสตร์ มหาวิทยาลัยสยาม ได้ไปปฏิบัติงานสหกิจศึกษา ระหว่างวันที่ 23 สิงหาคม พ.ศ. 2564 ถึง วันที่ 10 ธันวาคม พ.ศ.2564 ในตำแหน่ง ช่างเทคนิคด้านภาพและเสียงและได้รับมอบหมายจากพนักงานที่ ปรึกษาให้ศึกษาและทำรายงานเรื่องการติดตั้งระบบประชุมออนไลน์สำหรับการประชุมทางไกล ณ ธนาคารเพื่อการ ส่งออกและนำเข้าแห่งประเทศไทย

บัดนี้การปฏิบัติงานสหกิจศึกษาได้สิ้นสุดลงแล้ว ผู้จัดทำจึงขอส่งรายงานดังกล่าวมาพร้อมกัน นี้จำนวน 1 เล่ม เพื่อขอรับคำปรึกษาต่อไป จึงเรียนมาเพื่อโปรดพิจารณา

> ขอแสดงความนับถือ นายฐิติกานต์ อิ่มใจ ภาควิชาวิศวกรรมไฟฟ้า

### **กิตติกรรมประกาศ**

#### **(Acknowledgement)**

การที่ผู้จัดทำได้มาปฏิบัติงานในโครงงานสหกิจศึกษา ณ ธนาคารเพื่อการส่งออกและนำเข้า แห่งประเทศไทยตั้งแต่วันที่ 23 สิงหาคม พ.ศ. 2564 ถึงวันที่ 10 ธันวาคม พ.ศ. 2564 รวมทั้งสิ้น 16 สัปดาห์ ส่งผลให้ผู้จัดทำได้รับความรู้และประสบการณ์ต่างๆ ที่เป็นประโยชน์ต่อการเรียนและการ ปฏิบัติงานในอนาคต เกี่ยวกับการปฏิบัติงานในตำแหน่งช่างเทคนิคด้านภาพและเสียงระบบห้อง ประชุม จากการเรียนรู้งานและการแก้ไขปัญหาที่พบในการทำงาน ผู้จัดทำจึงขอขอบพระคุณมา ณ ที่นี้ และสนับสนุนจากหลายฝ่าย ดังนี้

and all of all the same

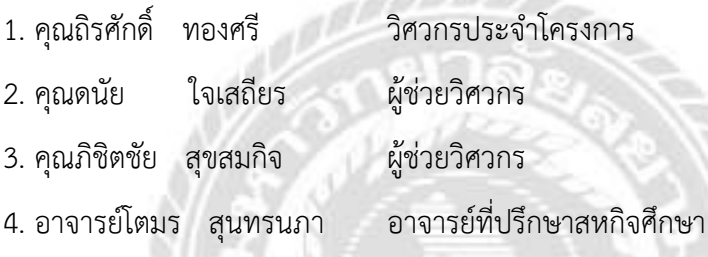

และบุคคลท่านอื่นๆที่ไม่ได้กล่าวนามทุกท่านที่ได้ให้คำแนะนำช่วยเหลือในการจัดทำรายงาน ผู้จัดทำขอขอบพระคุณผู้ที่มีส่วนเกี่ยวข้องทุกท่านที่มีส่วนร่วมในการให้ข้อมูลและเป็นที่ ปรึกษาในการทำรายงานฉบับนี้จนเสร็จสมบูรณ์ตลอดจนให้การดูแลและให้ความเข้าใจในชีวิตการ ทำงานจริง ซึ่งผู้จัดทำขอขอบพระคุณเป็นอย่างสูงไว้ ณ ที่นี้ด้วย

> ผู้จัดทำ นายฐิติกานต์ อิ่มใจ 21 ธันวาคม 2564

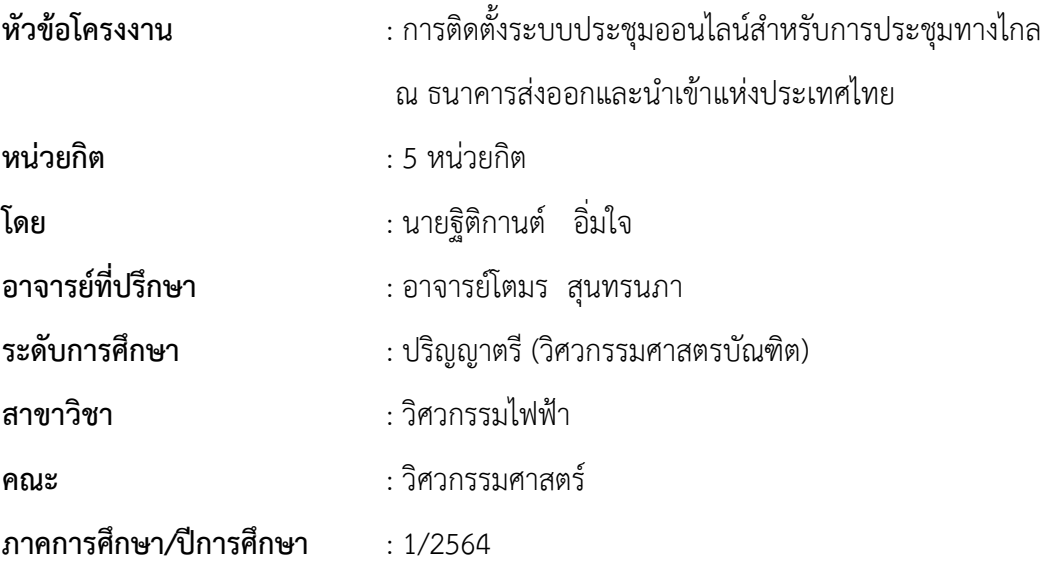

#### **บทคัดย่อ**

รายงานโครงงานสหกิจศึกษานี้เสนอการติดตั้งระบบประชุมออนไลน์สำหรับการประชุม ทางไกล ณ ธนาคารเพื่อการนำเข้าและส่งออกแห่งประเทศไทย ในการปฏิบัติงานครั้งนี้ได้ ทำการศึกษาระบบประชุมออนไลน์ในส่วนต่างๆ และตรวจสอบอุปกรณ์ภายในห้องประชุม ซึ่ง ประกอบไปด้วย การศึกษาโครงสร้างห้องประชุมและระบบอำนวยความสะดวกของห้องประชุม แบบ แปลนพื้นที่ในห้องประชุมได้ถูกสำรวจและทำการหาวิธีการต่ออุปกรณ์ที่เหมาะสม เพื่อทำการประชุม ออนไลน์ รวมถึงขั้นตอนการลงปฏิบัติงานได้อธิบายไว้ในรายงานนี้แล้ว จากการปฏิบัติงานพบว่า ใน การจัดการประชุมแบบออนไลน์นิยมใช้โปรแกรมเว็บเอ็กสูงที่สุด รองลงมาคือโปรแกรมซูมมีตติ้ง และ กูลเกิลมีต ส่วนไมโครซอฟทีมใช้น้อยที่สุด โครงงานสหกิจศึกษานี้สามารถนำไปใช้เพื่อให้เกิดประโยชน์ ต่อระบบการศึกษา หรือการประชุมออนไลน์ ได้ต่อไป

**คำสำคัญ:** การประชุมออนไลน์ การประชุมทางไกล ระบบห้องประชุม

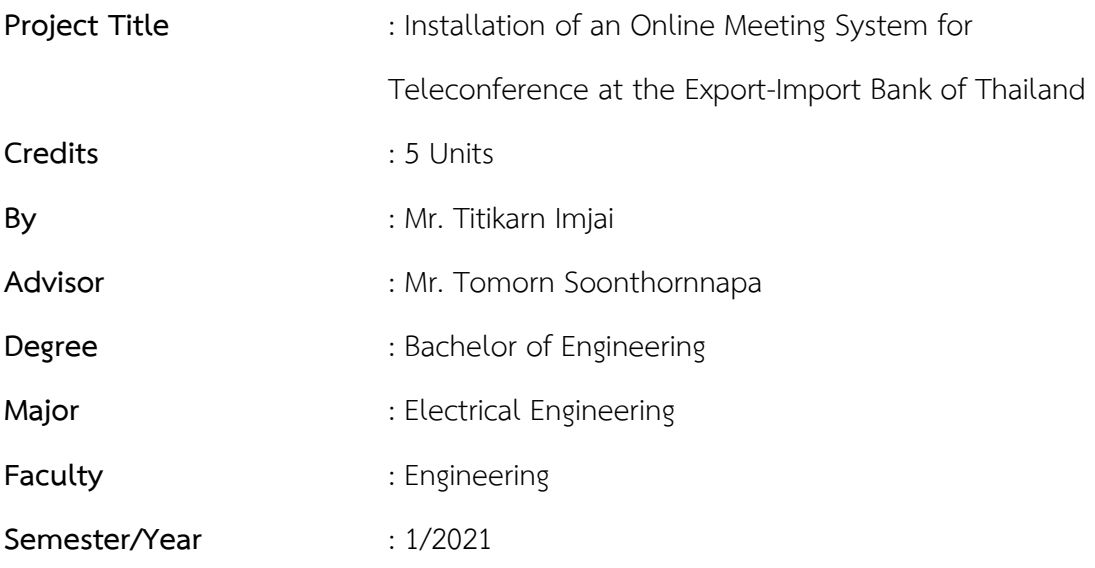

#### **Abstract**

This cooperative education project report presented the installation of an online meeting system for teleconference at the Import and Export Bank of Thailand. In this work, the online meeting system was studied in various parts and examined the equipment in the meeting room, which consisted of studying the structure of the meeting room and the meeting room facilities. The floor plan in the meeting room was explored and a suitable connection method was determined to make an online meeting including the implementation process was described in this report. From the practice, it was found that in online meeting management, Webex program was used the most, followed by Zoom Meeting program and Google Meet, the Microsoft Teams was the least used. This cooperative education project can be used to further benefit the education system or online meetings.

**Keywords:** Online meeting, Teleconference, Meeting room system

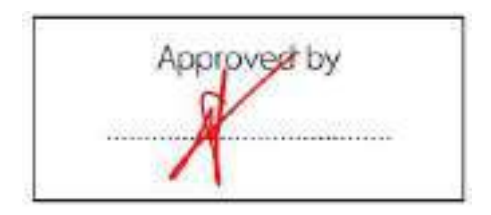

**สารบัญ**

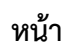

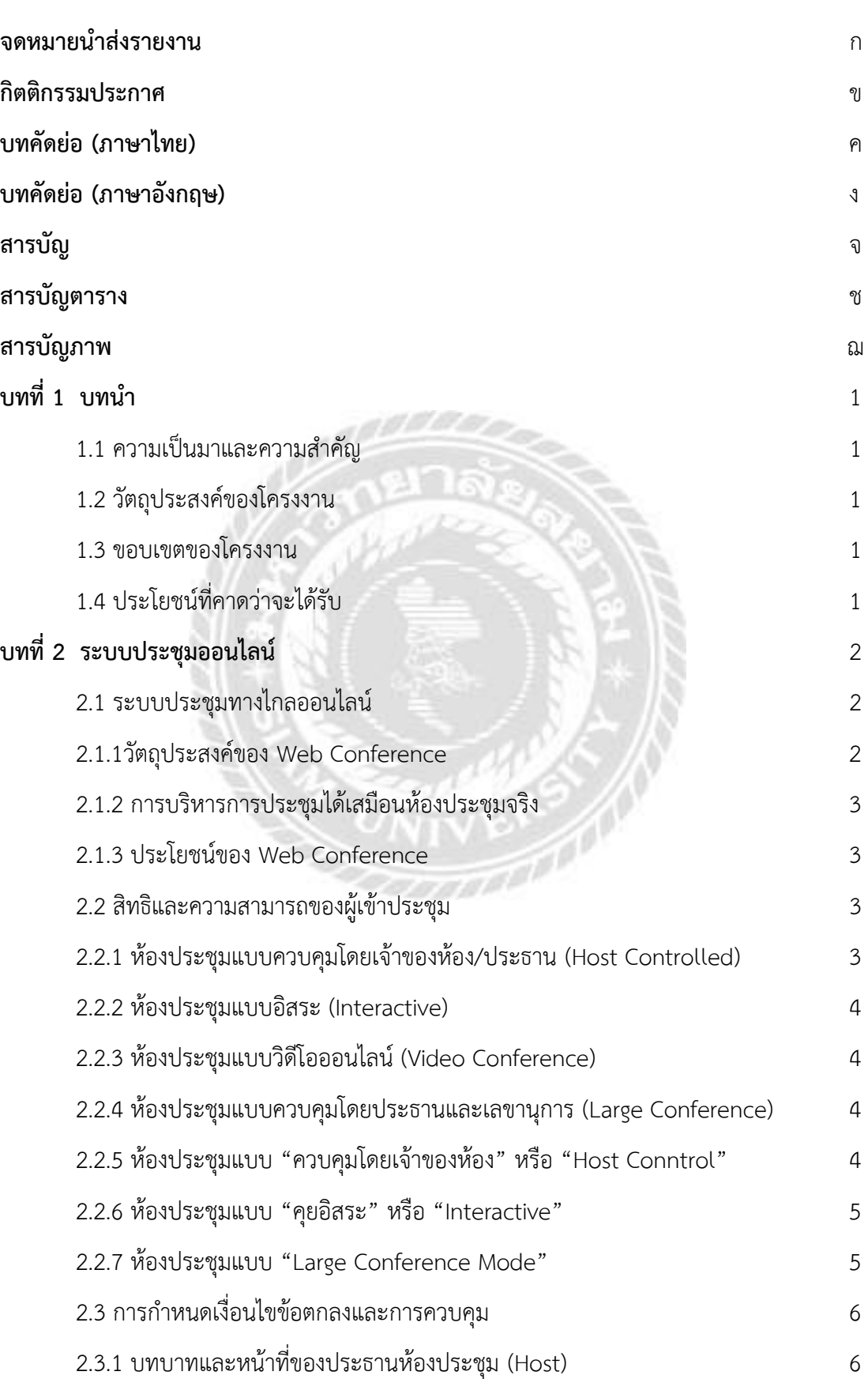

# **สารบัญ (ต่อ)**

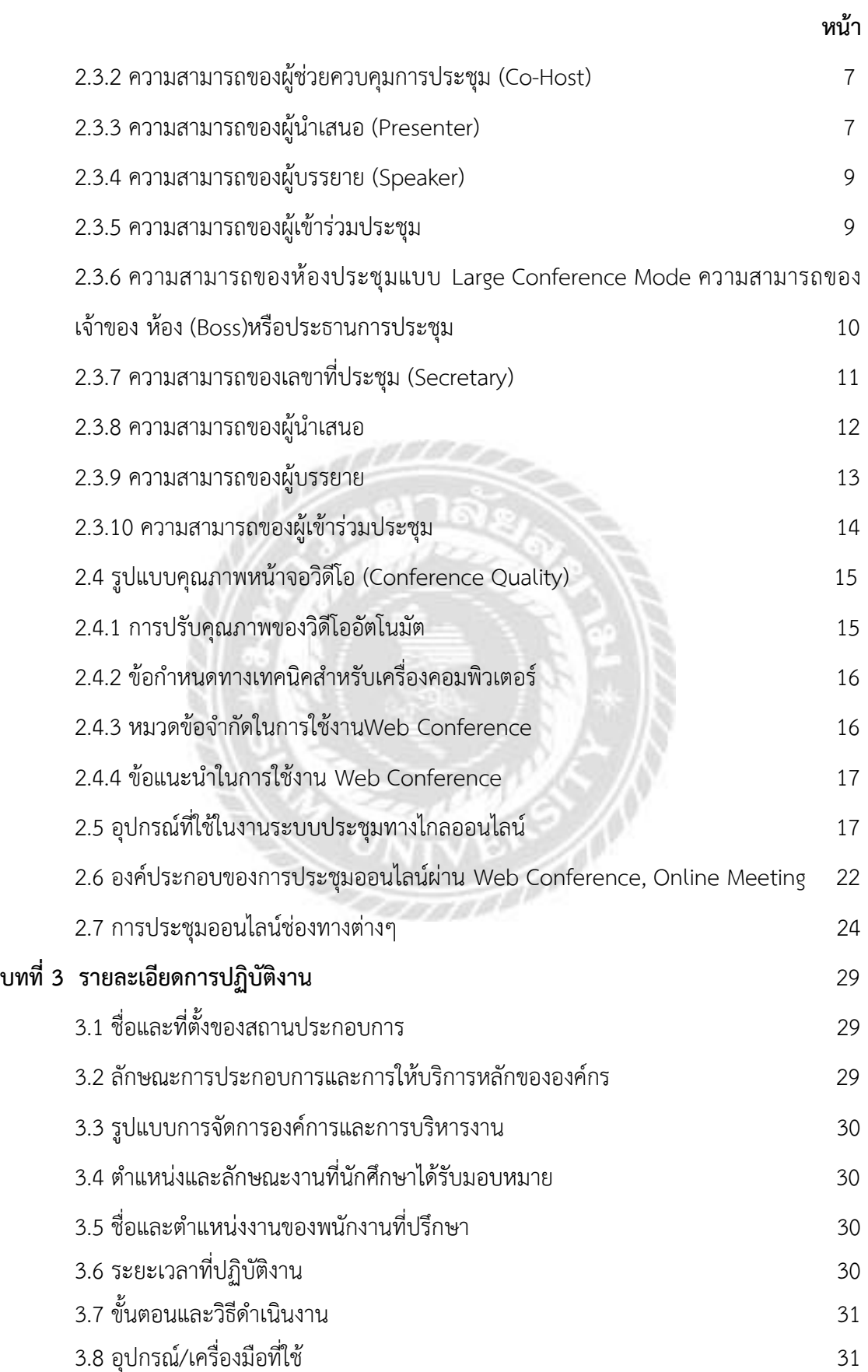

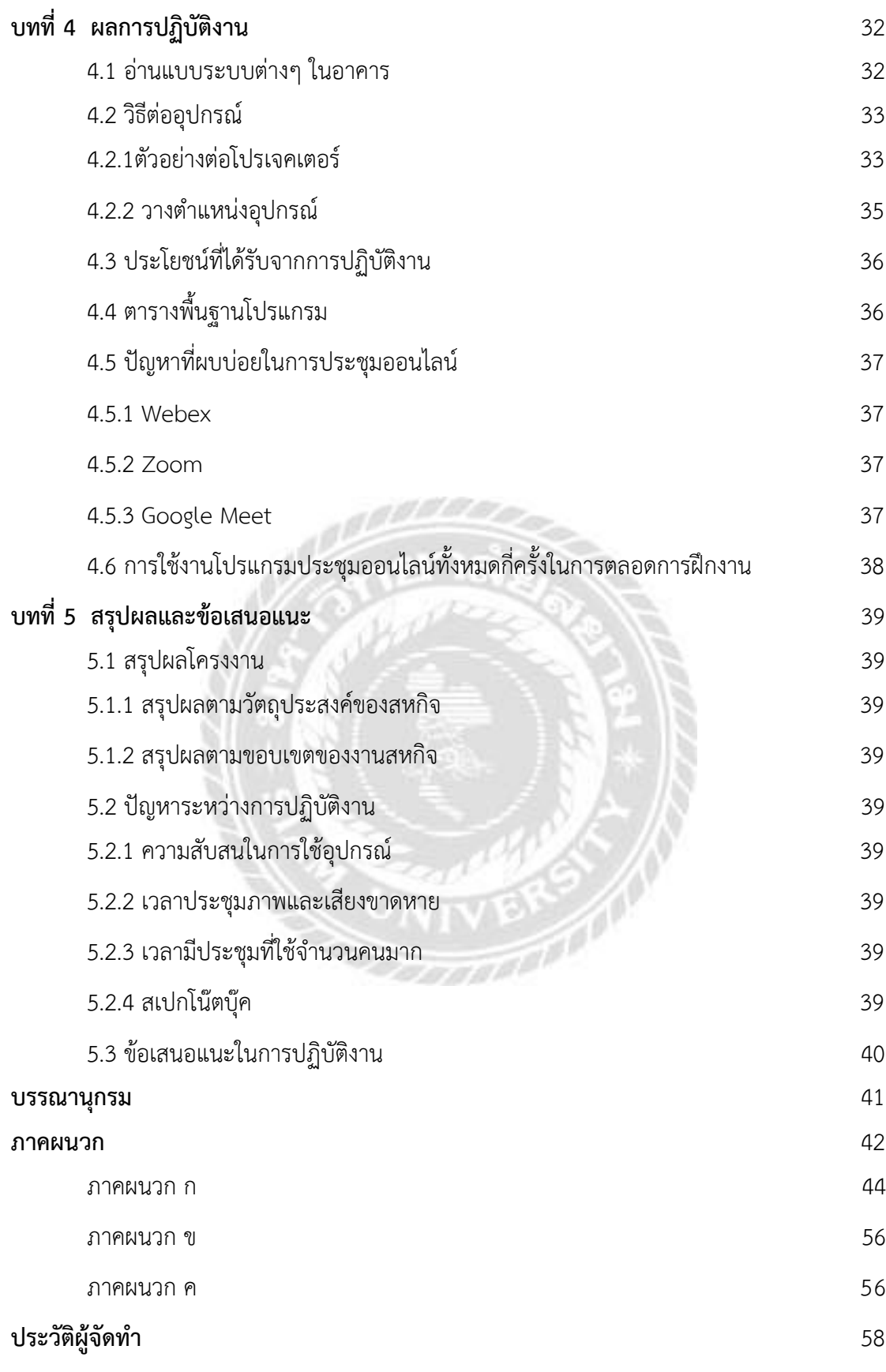

# **สารบัญตาราง**

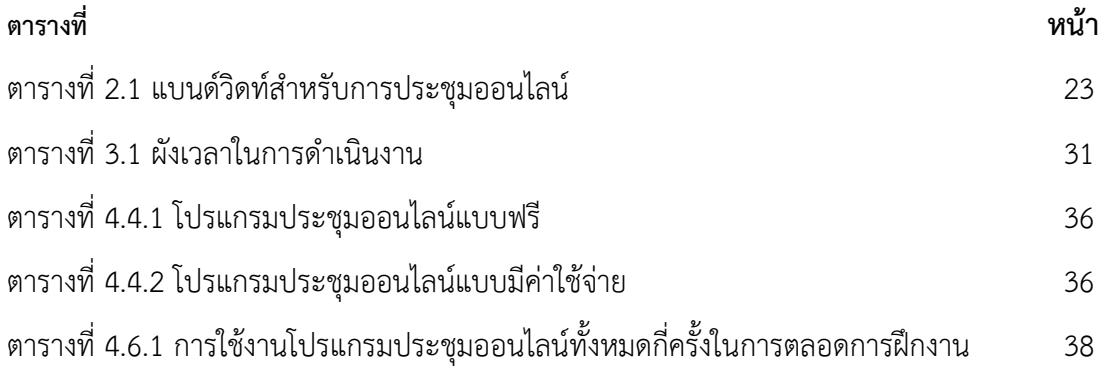

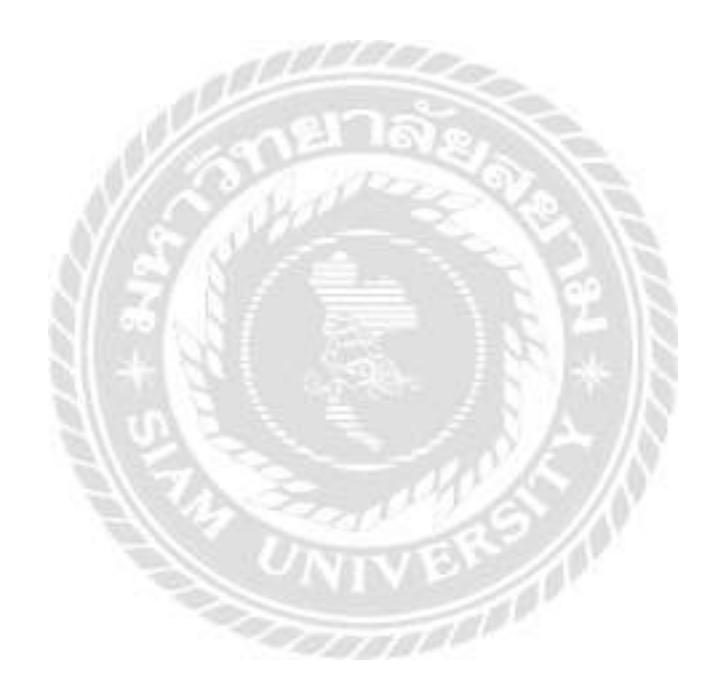

# **สารบัญภาพ**

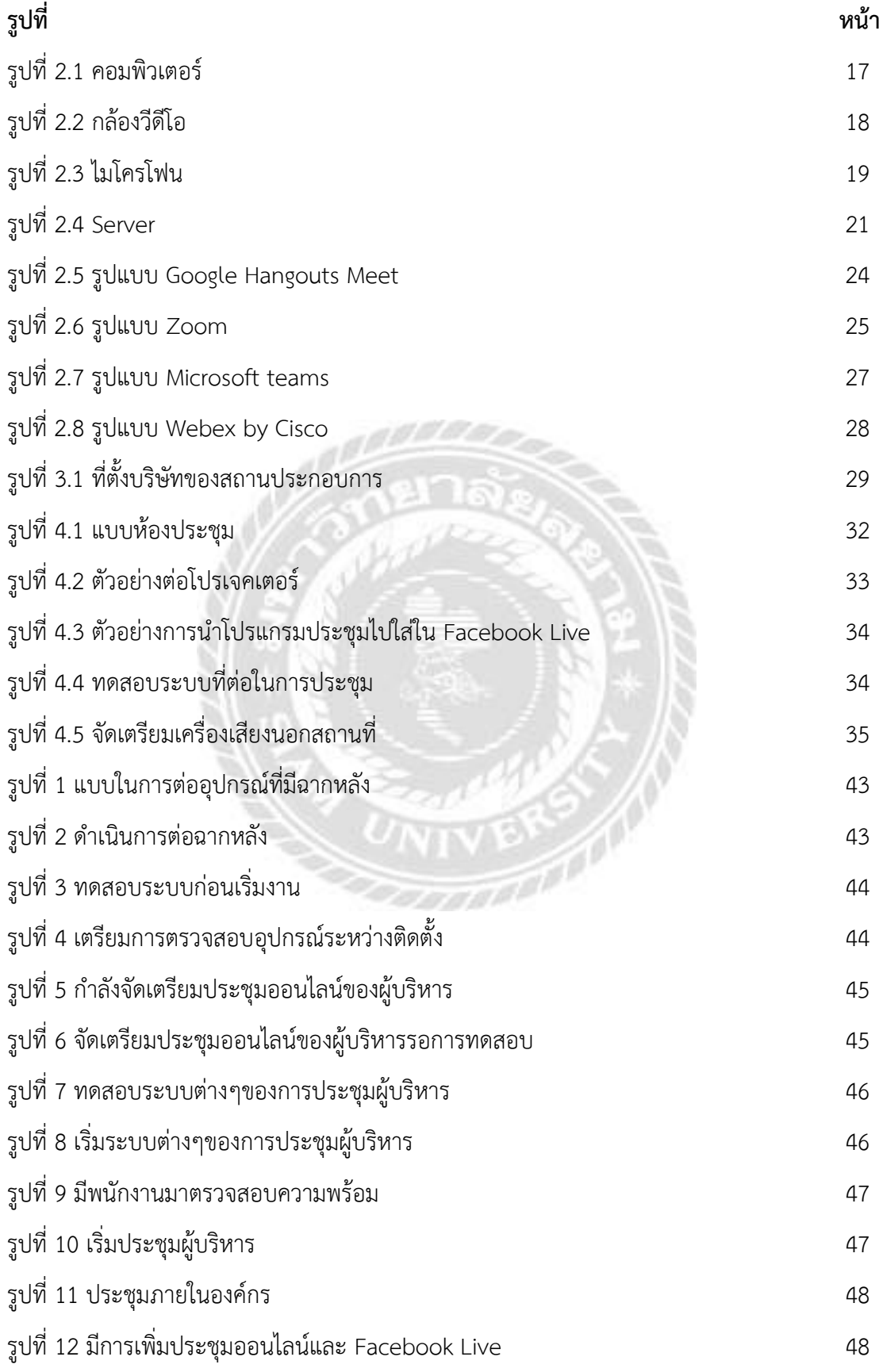

# **สารบัญภาพ(ต่อ)**

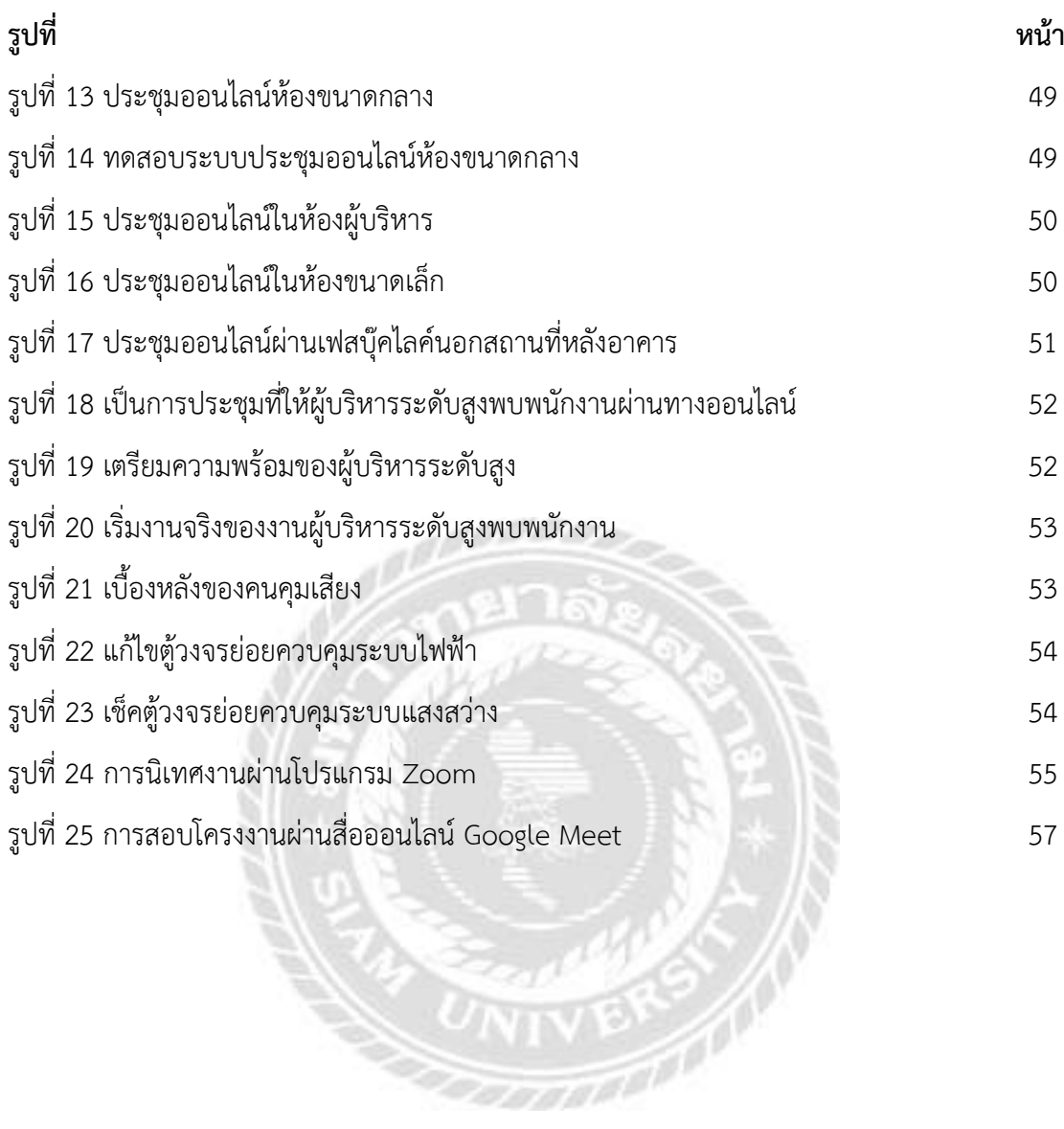

# **บทที่ 1 บทนำ**

# **1.1 ความเป็นมาและความสำคัญ**

การจัดประชุมออนไลน์ในตอนนี้มีความสำคัญเป็นอย่างมากเนื่องจากมีการเปลี่ยนแปลงจาก การประชุม ณ สถานที่มาเป็นการประชุมหรือการเรียนออนไลน์มากขึ้นเนื่องจากการระบาดขึ้นของ โรคโควิด-19

ดังนั้นการจัดทำโครงงานสหกิจศึกษาครั้งนี้ ผู้จัดทำจึงได้ทำการศึกษาโปรแกรมออนไลน์ ต่างๆและระบบห้องประชุม โดยเฉพาะระบบไฟฟ้า ซึ่งเป็นระบบที่ตรงกับสาขาที่ผู้จัดทำศึกษา และ ได้ลงพื้นที่ปฏิบัติงานที่มีการจัดประชุมการใช้อุปกรณ์ในการต่ออุปกรณ์การประชุมต่างๆ

ทั้งห้องประชุมใหญ่และห้องประชุมเล็กให้ได้เรียนรู้งานจริง ณ ธนาคารเพื่อการส่งออกและ นำเข้าแห่งประเทศไทย

### **1.2 วัตถุประสงค์ของโครงงาน**

- 1.2.1 เพื่อพัฒนาทักษะการต่ออุปกรณ์ประชุมออนไลน์
- 1.2.2 ฝึกการใช้โปรแกรมประชุมออนไลน์และการทำงาน

# **1.3 ขอบเขตของโครงงาน**

1.3.1 ทำการต่ออุปกรณ์และระบบห้องประชุมพร้อมทั้งปฏิบัติงาน ที่อาคาร EximBank

### **1.4 ประโยชน์ที่คาดว่าจะได้รับ**

- 1.4.1 ได้รับความรู้ความเข้าใจทางด้านการต่ออุปกรณ์ต่างๆที่อยู่ในห้องประชุม
- 1.4.2 สามารถใช่โปรแกรมต่างๆที่เป็นโปรแกรมเกี่ยวกับการประชุม
- 1.4.3 สามารถแก้ไขปัญหาต่างๆ ที่เกิดขึ้นในการปฏิบัติงานได้

# **บทที่ 2 ระบบประชุมออนไลน์**

### **2.1 ระบบประชุมทางไกลออนไลน์**

ระบบประชุมทางไกลออนไลน์ (Web Conference) คือ ระบบประชุมทางไกลออนไลน์ผ่าน เครือข่ายอินเตอร์เน็ตความเร็วสูง โดยสามารถทำการประชุมแบบเห็นภาพ ฟังเสียงของผู้เข้าร่วม ประชุม ตลอดจนนำเสนอข้อมูลต่อที่ประชุม (Presentation) พร้อมรับ-ส่งข้อมูลในรูปแบบต่างๆ ได้ ในเวลาเดียวกัน ด้วยการใช้ช่องสัญญาณอินเตอร์เน็ต (Bandwidth) ได้อย่างมีประสิทธิภาพ เหมาะ สำหรับการประชุมทางไกล การเรียนการสอน การฝึกอบรม การประชาสัมพันธ์สินค้าและกิจกรรม สนทนาต่างๆ

# **2.1.1 วัตถุประสงค์ของ Web Conference**

- เพื่อใช้ในการจัดการประชุมทางไกลออนไลน์ แบบโต้ตอบได้ทันที (Real-Time Conference)
- เพื่อให้สามารถขยายขอบเขตการประชุมไปยังจุดต่างๆ ทั้งภายใน และภายนอกองค์กรที่ สามารถต่อเชื่อมกับ Intranet
	- หรือ Internet
- เพื่อใช้ในการจัดสัมมนาทางไกลออนไลน์
- เพื่อใช้ในการจัดการเรียนการสอนทางไกลออนไลน์ (Distance Learning)
- เพื่อใช้คอมพิวเตอร์และเครือข่ายอินเตอร์เน็ตที่มีอยู่แล้วในองค์กรให้เกิดประโยชน์มากขึ้น
- เพื่อขยายผลนำเนื้อหาที่ใช้ประชุมหรือการเรียนการสอนมาเปิดชมเพื่อทบทวนได้ตาม อัธยาศัย

# **2.1.2 การบริหารการประชุมได้เสมือนห้องประชุมจริง**

ผู้ที่เป็นประธานการประชุมสามารถควบคุมห้องประชุมได้เสมือนห้องประชุมจริง โดย สามารถ เปิด-ปิดเสียงของผู้เข้าร่วมการประชุมระหว่างการประชุม หรือเชิญสมาชิกคนหนึ่งคนใดออก จากห้องประชุมได้ และผู้ที่เป็นประธานการประชุมสามารถให้สิทธิในการบรรยายและการนำเสนอต่อ ที่ประชุม รวมถึงการโอนสิทธิ์ความเป็นประธานการประชุมให้กับผู้เข้าร่วมประชุมหรือสมาชิกท่านอื่น ในห้องประชุมทำการแทนได้

# **2.1.3 ประโยชน์ของ Web Conference**

- ลดค่าใช้จ่ายในการจัดประชุม และประสานงานนัดหมาย
- ลดค่าใช้จ่ายในการเดินทางเพื่อมาประชุม
- เพิ่มประสิทธิภาพในการประชุมด้วยฟังก์ชั่นการใช้งานที่จำเป็นและหลากหลาย
- เพิ่มประสิทธิภาพของงาน และผลผลิตทางธุรกิจ

- เพิ่มการใช้ประโยชน์จากการลงทุนด้านเครือข่ายอินเตอร์เน็ต เพิ่มประสิทธิภาพการสื่อสาร ขององค์กร

# **2.2 สิทธิและความสามารถของผู้เข้าประชุม**

ในการประชุมผ่านระบบประชุมทางไกลออนไลน์ผ่านเครือข่ายอินเตอร์เน็ตความเร็วสูง สามารถแบ่งห้องประชุมออกเป็น 4รูปแบบ คือ

### **2.2.1 ห้องประชุมแบบควบคุมโดยเจ้าของห้อง/ประธาน (Host Controlled)**

คือห้องประชุมลักษณะนี้ เมื่อผู้เข้าร่วมประชุมได้ทำการล็อคอินเข้าระบบเพื่อทำการเข้าร่วม ประชุมเรียบร้อยแล้วนั้นผู้เข้าร่วมประชุมทุกท่าน ยกเว้นเจ้าของห้อง/ประธานห้องประชุมจะยังไม่ สามารถมองเห็นหน้าจอภาพและไม่สามารถสนทนาโต้ตอบกับเจ้าของห้อง/ประธานห้องประชุมและ ผู้เข้าร่วมประชุมท่านอื่นในระหว่างการประชุมได้ เนื่องจากต้องขอสิทธิ์เพื่อควบคุมหรือต้องให้เจ้าของ ห้อง/ประธานห้องให้สิทธิ์ในการควบคุมก่อน จึงจะสามารถเห็นหน้าจอภาพและสามารถสนทนา โต้ตอบกับเจ้าของห้อง/ประธานห้องประชุมและผู้เข้าร่วมประชุมท่านอื่นในระหว่างการประชุมได้

# **2.2.2 ห้องประชุมแบบอิสระ (Interactive)**

คือ ห้องประชุมลักษณะนี้ เมื่อผู้เข้าร่วมประชุมได้ทำการล็อคอินเข้าระบบเพื่อทำการเข้าร่วม ประชุมเรียบร้อยแล้วนั้น ผู้เข้าร่วมประชุมทุกท่านจะสามารถมองเห็นหน้าจอภาพและสามารถสนทนา โต้ตอบกับผู้เข้าร่วมประชุมทุกท่านระหว่างการประชุมได้ โดยไม่ต้องรอให้เจ้าของห้อง/ประธานห้อง ประชุมอนุญาตให้ใช้สิทธิ์การควบคุม

# **2.2.3 ห้องประชุมแบบวิดีโอออนไลน์ (Video Conference)**

คือ ห้องประชุมลักษณะนี้ จะมีการนำเสนอวิดีโอออนไลน์โดยผ่านโปรแกรม โดยที่ผู้เข้าร่วม ประชุมทุกท่านจะไม่สามารถเห็นหน้าจอภาพและไม่สามารถสนทนาโต้ตอบกับผู้เข้าร่วมประชุมท่าน อื่นได้ สิ่งที่ผู้เข้าร่วมประชุมทุกท่านจะเห็นเหมือนกันนั้นคือ วิดีโอที่นำเสนอออนไลน์เท่านั้น

# **2.2.4 ห้องประชุมแบบควบคุมโดยประธานและเลขานุการ (Large Conference)**

คือ ห้องประชุมลักษณะนี้ จะมีผู้ที่สามารถควบคุมสิทธิ์การใช้งานห้องประชุมอยู่ 2 คน คือ ประธานห้องประชุม และผู้ช่วยประธาน/เลขานุการ โดยหน้าที่ของประธานห้องประชุมนั้นจะ ควบคุมดูแลภาพรวมการประชุมเป็นแค่เพียงผู้ชมอย่างเดียวแต่ไม่เหมือนกับผู้ช่วยประธาน/เลขานุการ ห้องประชุม ซึ่งต้องทำหน้าที่ในการนำเสนอข้อมูล/เอกสาร, สามารถให้สิทธิ์กับผ้เข้าร่วมประชุมท่าน ใดที่ต้องการจะเป็นผู้บรรยายหรือผู้นำเสนอ โดยจะควบคุมการประชุมให้ดำเนินไปจนกว่าการประชุม จะแล้วเสร็จ ส่วนผู้เข้าร่วมประชุมท่านที่ล็อคอินเข้าระบบเรียบร้อยแล้วนั้นจะไ ม่สามารถเห็น หน้าจอภาพและไม่สามารถสนทนาโต้ตอบกันระหว่างการประชุมได้

**2.2.5 ห้องประชุมแบบ "ควบคุมโดยเจ้าของห้อง"หรือ "Host Conntrol"**คือ การใช้งานการ ประชุมเมื่อ Login เข้าใช้งานการประชุมผู้เข้าร่วมประชุมไม่พูดคุยและแสดงจอภาพโดยถูกจำกัดสิทธิ โดยเจ้าของห้อง หากต้องการพูดคุยหรือแสดงจอภาพต้องขออนุญาตจากเจ้าของห้องเสียก่อน เหมาะ สำหรับการประชุมแบบการสัมมนา โดยสามารถแบ่งลำดับสิทธิของผู้เข้าประชุมไว้ 7ลำดับต่อไปนี้คือ

"เจ้าของห้อง" คือ ผู้ที่เปิดห้องประชุมหรือผู้ที่มีสถานะเป็นประธานหรือผู้ควบคุมการประชุม "Co-host" คือผู้ที่มีสถานะเป็นผู้ช่วยประธานหรือผู้ช่วยควบคุมการประชุม "ผู้นำเสนอ" คือ ผู้ที่มีสถานะเป็นผู้บรรยายและนำเสนอเอกสารในที่ประชุม

"ผู้บรรยาย" คือผู้ที่มีสถานะเป็นผู้บรรยายสามารถพูดโต้ตอบในที่ประชุม

"ผู้เข้าร่วมประชุม" คือผู้ที่มีสถานะเป็นผู้เข้าร่วมการประชุมไม่สามารถพูดโต้ตอบได้ "ถอนสิทธิ" คือ การถอนสิทธิของผู้ที่มีสถานะเป็นผู้บรรยาย

"ไล่ออกจากห้อง" คือ การถอนสิทธิของผู้ที่มีสถานะเป็นผู้บรรยายด้วยการปิดระบบ

# **2.2.6 ห้องประชุมแบบ "คุยอิสระ" หรือ "Interactive" คือ**

การใช้งานการประชุมได้อย่างอิสระเมื่อ Login เข้าใช้งานการประชุมผู้เข้าร่วมประชุม สามารถพูดคุยและแสดงจอภาพได้อย่างอิสระโดยไม่ถูกจำกัดสิทธิใดๆทั้งสิ้น โดยสามารถแบ่งลำดับ สิทธิของผู้เข้าประชุมไว้ 7ลำดับต่อไปนี้คือ

"เจ้าของห้อง" คือ ผู้ที่เปิดห้องประชุมหรือผู้ที่มีสถานะเป็นประธานหรือผู้ควบคุมการประชุม

"Co-host" คือผู้ที่มีสถานะเป็นผู้ช่วยประธานหรือผู้ช่วยควบคุมการประชุม

"ผู้นำเสนอ" คือ ผู้ที่มีสถานะเป็นผู้บรรยายและนำเสนอเอกสารในที่ประชุม

"ผู้บรรยาย" คือผู้ที่มีสถานะเป็นผู้บรรยายสามารถพูดโต้ตอบในที่ประชุม

"ผู้เข้าร่วมประชุม" คือผู้ที่มีสถานะเป็นผู้เข้าร่วมการประชุมไม่สามารถพูดโต้ตอบได้ "ถอนสิทธิ" คือ การถอนสิทธิของผู้ที่มีสถานะเป็นผู้บรรยาย

"ไล่ออกจากห้อง" คือ การถอนสิทธิของผู้ที่มีสถานะเป็นผู้บรรยายด้วยการปิดระบบ

หมายเหตุ : ระบบ Acuconference V. 7.0 จะเพิ่มโหมด Large Conference Mode จะ แบ่งลำดับสิทธิของผู้เข้า

ประชุมไว้ 4 ลำดับต่อไปนี้คือ

**2.2.7 ห้องประชุมแบบ"Large Conference Mode"**คือ การใช้งานการประชุมรองรับการประชุม ที่มีผู้เข้าร่วมประชุมจำนวนมากและเพิ่มฟังก์ชั่น Secretary Modeการออกแบบ Secretary Mode นี้จะช่วยเพิ่มความสะดวกในการจัดการประชุมให้กับประธานในที่ประชุม (Boss) โดยมีฟังก์ชั่นเลขาที่ ประชุม (Secretary) คอยอำนวยความสะดวกในด้านต่างๆ ให้กับประธานในที่ประชุม เช่น การ กำหนดสิทธิการพูด การกำหนดสิทธิการนำเสนอในที่ประชุมเป็นต้น โดยสามารถแบ่งลำดับสิทธิของผู้ เข้าประชุมไว้ลำดับต่อไปนี้คือ

"Boss" คือ ผู้ที่เปิดห้องประชุม ประธานจะสามารถดูวิดีโอทั้งหมดของผู้เข้าร่วม "เลขาที่ประชุม" คือ ผู้ที่เปิดห้องประชุมหรือผู้ที่มีสถานะผู้ควบคุมการประชุม "Co-host" คือผู้ที่มีสถานะเป็นผู้ช่วยประธานหรือผู้ช่วยควบคุมการประชุม "ผู้นำเสนอ" คือ ผู้ที่มีสถานะเป็นผู้บรรยายและนำเสนอเอกสารในที่ประชุม "ผู้บรรยาย" คือผู้ที่มีสถานะเป็นผู้บรรยายสามารถพูดโต้ตอบในที่ประชุม "ผู้เข้าร่วมประชุม" คือผู้ที่มีสถานะเป็นผู้เข้าร่วมการประชุมไม่สามารถพูดโต้ตอบได้ "ถอนสิทธิ" คือ การถอนสิทธิของผู้ที่มีสถานะเป็นผู้บรรยาย "ไล่ออกจากห้อง" คือ การถอนสิทธิของผู้ที่มีสถานะเป็นผู้บรรยายด้วยการปิดระบบ

### **2.3 การกำหนดเงื่อนไขข้อตกลงและการควบคุม**

# **2.3.1 บทบาทและหน้าที่ของประธานห้องประชุม (Host)**

- ประธาน/หัวหน้าที่ประชุม (Host) คือผู้ที่มีรหัสการใช้งาน (Username และ Password) และได้ใช้รหัสการใช้งานดังกล่าวเข้าห้องประชุมเป็นคนแรก โดยจะได้รับสิทธิ์ให้เป็นประธานการ ประชุม

- สามารถส่ง E-mail เชิญประชุมแก่ผู้ที่ต้องการให้เข้าร่วมประชุม โดยการแจ้ง URL และ Access Code

- กรณีเป็นการประชุมแบบควบคุมโดยประธานเมื่อเข้าสู่ห้องประชุม ผู้เข้าร่วมประชุมต้องขอ สิทธ์พูดจากประธานห้องประชุม เพื่อที่จะสามารถสนทนาโต้ตอบกับประธานและผู้เข้าร่วมประชุม ทั้งหมดได้ผู้ที่เข้าห้องประชุมเป็นคนแรกจะได้รับสิทธิ์การเป็นประธานห้องประชุม โดยจะทำหน้าที่ใน การดูแล/ควบคุมการประชุมทั้งหมดในการเข้าร่วมประชุมนั้น ผู้เข้าร่วมประชุมที่เข้ามาจะต้องได้รับ สิทธิ์จากประธานห้องประชุมก่อนจึงจะสามารถแสดงหน้าจอภาพและสามารถสนทนาโต้ตอบกับ ประธานและผู้เข้าร่วมประชุมท่านทั้งหมดได้ผู้เข้าร่วมประชุมทุกท่านสามารถขอสิทธิ์ในการสนทนา โต้ตอบได้ โดยการคลิกที่ปุ่มยกมือ" ประธานห้องประชุมสามารถให้สิทธิ์แก่ผู้เข้าร่วมประชุมเป็นผู้ช่วย ประธาน(Co-Host) เพื่อช่วยประธานห้องประชุมเกี่ยวกับการให้สิทธิ์ต่างๆ แก่ผู้เข้าร่วมประชุมท่าน อื่นๆ เช่น สิทธิ์ในการพูดและแสดงหน้าจอภาพ, สิทธิ์ในการนำเสนอข้อมูล/เอกสาร,สิทธิ์ในการ บรรยาย เป็นต้นในการนำเสนอข้อมูล/เอกสารของผู้เข้าร่วมประชุมนั้น จะต้องได้รับสิทธิ์จากประธาน ให้เป็นผู้นำเสนอข้อมูล/เอกสารก่อน จึงจะสามารถควบคุมการนำเสนอข้อมูล/เอกสารในที่ประชุมได้ ประธานสามารถถอนสิทธิ์การเป็นผู้ช่วยประธาน(Co-Host), ผู้บรรยาย และผู้นำเสนอ เมื่อใดก็ได้ตาม ต้องการ

- กรณีเป็นการประชุมแบบพูดคุยอย่างอิสระเมื่อเข้าสู่ห้องประชุม ผู้เข้าร่วมประชุมทุกท่านจะ มีสถานะเป็นผู้บรรยายและแสดงหน้าจอภาพโดยอัตโนมัติ โดยไม่ต้องขอสิทธิ์จากประธานห้องประชุม ประธานห้องประชุมสามารถให้สิทธิ์แก่ผู้เข้าร่วมประชุมเป็นผู้ช่วยประธาน(Co-Host) เพื่อช่วย ประธานห้องประชุมเกี่ยวกับการให้สิทธิ์ต่างๆ แก่ผู้เข้าร่วมประชุมท่านอื่นๆ เช่น สิทธิ์ในการพูดและ แสดงหน้าจอภาพ,สิทธิ์ในการนำเสนอข้อมูล/เอกสาร, สิทธิ์ในการบรรยาย เป็นต้น ผู้เข้าร่วมประชุม ทุกท่านสามารถกดปุ่ม ผู้นำเสนอ" หรือได้รับสิทธิ์จากประธานห้องประชุม เพื่อดูแล/ควบคุมการ นำเสนอข้อมูล/เอกสารในที่ประชุม ประธานห้องประชุมสามารถถอนสิทธิ์การเป็นผู้ช่วยประธาน(Co-Host), ผู้บรรยาย และผู้นำเสนอ เมื่อใดก็ได้ตามต้องการ

- ฟังก์ชั่นอื่นที่สำคัญของประธานห้องประชุม(Host) ประธานห้องประชุมสามารถควบคุมการ ประชุม โดยกดปุ่ม"หยุดฟัง"เพื่อหยุดการสนทนาโต้ตอบของผู้เข้าร่วมประชุม ณ ขณะใดขณะหนึ่ง เพื่อเปิดโอกาสให้ประธานสามารถพูดได้เพียงผู้เดียว ประธานห้องประชุมสามารถปิดหน้าจอภาพ และ การสนทนาโต้ตอบของผู้เข้าร่วมประชุมทุกท่านระหว่างพักการประชุมประธานห้องประชุมสามารถ บันทึกการประชุมออนไลน์ ซึ่งประกอบด้วยหน้าจอภาพและเสียงของการสนทนาโต้ตอบระหว่างการ ประชุมของผู้บรรยาย พร้อมเอกสารที่นำเสนอระหว่างการประชุม โดยสามารถนำไฟล์การบันทึกมา เปิดชมภายหลังได้โดยผ่านโปรแกรม Chrome, Internet Explorer and Firefox

### **2.3.2 ความสามารถของผู้ช่วยควบคุมการประชุม (Co-Host)**

- ในกรณีที่เป็นการประชุมแบบควบคุมโดยประธานช่วงแรกจะปรากฏภาพของเจ้าของห้องผู้ เดียวเท่านั้นสามารถให้สิทธิผู้เข้าร่วมประชุม ที่ยกมือขอบรรยาย ซึ่งจะทำให้ผู้เข้าร่วมประชุมท่านนั้น มีฐานะเป็นผู้บรรยายในที่ประชุมและส่งวีดิโอพร้อมเสียงบรรยายไปยังผู้เข้าร่วมประชุมทุกคนสามารถ ยุติการปรากฏภาพและการบรรยายของผู้ที่กำลังบรรยายได้สามารถยกระดับผู้เข้าร่วมประชุม ให้เป็น ผู้บรรยายซึ่งจะปรากฏภาพตลอดเวลาและสามารถบรรยายเมื่อใดก็ได้สามารถถอนสิทธิของ ผู้บรรยาย, และผู้นำเสนอเมื่อใดก็ได้

- ในกรณีที่การประชุมเป็นแบบบรรยายได้อย่างอิสระสามารถพูดเมื่อใดก็ได้สามารถล็อค ตำแหน่งวีดิโอของผู้บรรยายบางท่านไม่ให้เปลี่ยนแปลงก็ได้ (Lock Windows) สามารถเห็นเอกสาร ประกอบการบรรยาย หรือ Web Page หรือ หน้าจอคอมพิวเตอร์ (Computer Desktop) และ ลายมือที่เขียนซ้อนสามารถเลือกชมหน้าจอแบบต่างๆ (Screen Layout) ได้หลายแบบตามใจชอบ สามารถเลือกที่จะไม่เปลี่ยนแปลงหน้าจอภาพ (Screen Layout) ตามการควบคุมของผู้บรรยาย สามารถเลือกชมเอกสารหน้าต่างๆ ได้ตามใจชอบสามารถบังคับให้เครื่องคอมพิวเตอร์ที่ใช้อยู่ แสดง หน้าจอเหมือนกับ (Synchronize) ผู้ที่กำลังนำเสนอ

### **2.3.3 ความสามารถของผู้นำเสนอ (Presenter)**

- ผู้นำเสนอในที่ประชุม คือ ผู้ที่มีเครื่องหมาย (ผู้นำเสนอ)แสดงหลังชื่อของผู้นำเสนอ

- ผู้นำเสนอมีได้เพียงคนเดียวเท่านั้น แต่สามารถที่จะโอนสิทธิ์การเป็นผู้นำเสนอให้กับ ผู้เข้าร่วมประชุมท่านอื่นได้

- ผู้ที่สามารถขอสิทธิ์เป็นผู้นำเสนอได้แก่ผู้ที่มีสถานะ เจ้าของห้อง (host), Co-host, ผู้บรรยาย

- ผู้นำเสนอ (Presenter) สามารถควบคุมการนำเสนอเอกสาร ว่าจะแสดงเอกสารใด และ แสดงหน้าใด· เอกสารที่รองรับได้แก่ PowerPoint, Word, Excel, SWF, JPG, GIF, BMP, PDF. รองรับการทำงานของ Hyperlink, Animation และ Interactivity ที่มีอยู่ในเอกสาร

- สามารถควบคุมหน้าจอของผู้เข้าร่วมประชุมทุกท่านให้แสดงภาพ (Screen Layout) ใน ลักษณะเดียวกัน

- สามารถส่ง Video จากแหล่งที่สอง เพิ่มจากกล้องวีดิโอชุดแรก เช่น กล้องถ่ายเอกสาร (Visualizer) กล้องตัวที่ 2 ไฟล์ Video หรือไฟล์เสียงต่างๆ ได้แก่ asf, wmv, avi, mpg, mpeg, dat, mp3, wav และ wma

- สามารถพาผู้เข้าร่วมประชุมไปชม Web Page ต่างๆ (Co-Web Browsing)

- สามารถสแกนเอกสารเพื่อใช้ประกอบการบรรยายได้ทันที

- สามารถ Capture หน้าจอคอมพิวเตอร์ทั้งหมดหรือบางส่วนเพื่อใช้ประกอบการบรรยายได้ ทับที

- สามารถร่วมขีดเขียนข้อความซ้อน (Annotation) ลงบนเอกสาร หรือบน Web Page หรือ บนเอกสารที่ถูกสแกน สามารถแสดงตัวชี้เป็นจุดสีแดง (เสมือน Laser Pointer) เพื่อชี้จุดต่างๆ บน เนื้อหา สามารถขีดเขียนเส้น ข้อความ หรือรูปภาพ ด้วยสีต่างๆ (เสมือนปากกา) บนเนื้อหา สามารถ ขีดเขียนเส้นหนาโปร่งแสง (เสมือนปากกา Hi-Light) ด้วยสีต่างๆ ทับลงบนเนื้อหา สามารถพิมพ์ ข้อความ ด้วยสีต่างๆ ทับลงบนเนื้อหา สามารถใช้เครื่องลบ เพื่อลบข้อความที่เขียนลงบนเนื้อหาที่ นำเสนอได้สามารถเปลี่ยนหน้าจอของการนำเสนอให้เป็นหน้าจอเปล่าเพื่อขีดเขียนหรือพิมพ์ข้อความ เพิ่มเติม

- สามารถแสดงเอกสารแบบเต็มหน้าจอ (Full Screen)

- สามารถแชร์หน้าจอคอมพิวเตอร์ (Desktop Sharing) เพื่อนำ เสนอหรือแสดงข้อมูลต่างๆ ที่ปรากฏในหน้าจอคอมพิวเตอร์ของผู้นำเสนอให้ผู้เข้าร่วมประชุมเห็นร่วมกัน สามารถเลือกความ ละเอียดของหน้าจอคอมพิวเตอร์ที่ใช้ในการแสดงได้ 3 ระดับ เช่น 640x480, 800x600960x720 และ 1024x768 pixels ผู้เข้าร่วมการประชุมท่านอื่นสามารถยกมือขออนุญาตควบคุม Keyboard และ Mouse ของเครื่องคอมพิวเตอร์ของผู้บรรยาย

- สามารถส่ง (Upload) เอกสารเพื่อประกอบการบรรยาย

- สามารถส่งไฟล์ไปยังผู้เจ้าร่วมประชุมทุกคนหรือบางคนก็ได้

- สามารถส่งข้อความสั้นระหว่างการประชุมได้

- สามารถสอบถามความคิดเห็นหรือขอให้ลงมติ (poll) ได้

#### **2.3.4 ความสามารถของผู้บรรยาย (Speaker)**

- ผู้ที่สามารถพูดโต้ตอบได้ในที่ประชุมได้แก่ ผู้ที่มีสถานะดังต่อไปนี้ เจ้าของห้อง, Co-host, ผู้บรรยาย และผู้นำเสนอ

- ระบบจะเลือกความเร็วที่ใช้ในการส่งวีดิโอได้สูงสุดถึง 256 kbps

- สามารถส่ง Video จากกล้องประเภทต่างๆ ที่แปลงสัญญาณแบบ RGB24YUY2และ Hidef เช่น Web Camera ที่ต่อเชื่อมกับคอมพิวเตอร์ด้วย USB port กล้องบันทึกวีดิโอแบบดิจิตัล (Digital Camcorder) ที่ต่อเชื่อมกับคอมพิวเตอร์ด้วย Firewire port (DV-Link, IEEE 1394) กล้องวีดิโอแบบ อนาล็อค (Analog Video Camera) ที่ต่อเชื่อมสัญญาณ Composite Video หรือ S- Videoกับ คอมพิวเตอร์ด้วย Video Codec Converter (แบบ PCI Card หรือ USB port)

- สามารถ Upload เอกสารเข้าสู่ระบบ Web Conference ได้

- สามารถรับ-ส่งไฟล์เอกสารให้ผู้เข้าร่วมประชุมได้

- สามารถส่งข้อความสั้นระหว่างการประชุมได้

- สามารถร่วมขีดเขียนข้อความซ้อน (Annotation) ลงบนเอกสาร หรือบน Web Page หรือ บนเอกสารที่ถูกสแกนเข้าสู่ระบบ Web Conference สามารถแสดงตัวชี้เป็นจุดสีแดง (ที่ชี้เลเซอร์) เพื่อชี้จุดต่างๆบนเนื้อหา สามารถขีดเขียนเส้น ข้อความ หรือรูปภาพ ด้วยสีต่างๆ (เสมือนปากกา) บน เนื้อหา สามารถขีดเขียนเส้นหนาโปร่งแสง (เสมือนปากกา Hi-Light) ด้วยสีต่างๆทับลงบนเนื้อหา สามารถพิมพ์ข้อความ ด้วยสีต่างๆ ทับลงบนเนื้อหา สามารถใช้เครื่องลบ เพื่อลบข้อความที่ขีด เขียนทับเอกสารที่นำเสนอได้

### **2.3.5 ความสามารถของผู้เข้าร่วมประชุม**

- ผู้เข้าร่วมประชุม อาจเป็นบุคคลทั่วไป หรือเฉพาะผู้ที่มีชื่อในระบบเท่านั้น แล้วแต่ผู้สร้าง ห้องประชุมจะกำหนด

- สามารถส่งข้อความ (Chat) ถึงทุกคนหรือเฉพาะบุคคลได้

- สามารถเห็นภาพของผู้จัดการประชุม (เจ้าของห้อง) Co Host ผู้บรรยาย ผู้นำเสนอ และ ผู้เข้าร่วมการประชุม

(Participant) ที่ยกมือขอบรรยายและผู้จัดการประชุมสามารถให้สิทธิการบรรยาย

- สามารถเห็นภาพของผู้บรรยาย ได้ 1, 4, 5, 9 หรือ 16 จอภาพ

- ผู้ร่วมบรรยายที่เหลือที่มากกว่าจำนวนจอภาพที่กำหนด จะทยอยผลัดกันปรากฏ

- ผู้ชมสามารถล็อคตำแหน่งวีดิโอของผู้บรรยายบางท่านไม่ให้เปลี่ยนแปลงก็ได้ (Lock Windows)

- ผู้ชมสามารถเห็นเอกสารประกอบการบรรยาย หรือ Web Page หรือ หน้าจอคอมพิวเตอร์ (Computer Desktop) และลายมือที่เขียนซ้อน

- สามารถเลือกชมหน้าจอแบบต่างๆ (Screen Layout) ได้หลายแบบตามใจชอบ

- สามารถเลือกที่จะไม่เปลี่ยนแปลงหน้าจอภาพ (Screen Layout) ตามการควบคุมของ ผู้บรรยาย

- สามารถเลือกชมเอกสารหน้าต่างๆ ได้ตามใจชอบ

- สามารถบังคับให้เครื่องคอมพิวเตอร์ที่ใช้อยู่ แสดงหน้าจอเหมือนกับ (Synchronize) ผู้ที่ กำลังนำเสนอ

- สามารถกดปุ่ม (ที่กำหนด) บน Keyboard เมื่อต้องการพูด (Push to Talk)

# **2.3.6 ความสามารถของห้องประชุมแบบ Large Conference Mode ความสามารถของเจ้าของ ห้อง(Boss)หรือประธานการประชุม**

- ประธาน/หัวหน้าในที่ประชุม (Boss) คือผู้ที่มีรหัสการใช้งาน (Username และ Password) และได้ใช้รหัสดังกล่าวผ่าน

เข้าห้องประชุมเป็นคนแรก โดยจะได้รับสิทธิให้เป็นประธานการประชุม (Boss) และเป็นเลขาที่ ประชุม(Secretary)ใน

เวลาเดียวกัน

- สามารถส่ง E-Mail เพื่อแจ้ง URL และ Access Code ให้แก่ผู้ที่ได้รับเชิญให้เข้าประชุม

- เมื่อเข้าสู่ห้องประชุม ผู้เข้าร่วมประชุมจะต้องขอสิทธิจากประธาน/หัวหน้าในที่ประชุม (Boss) ก่อนจึงจะสามารถพูด

โต้ตอบในห้องประชุมได้ (สนทนาได้พร้อมกันสูงสุด 2 ผู้เข้าร่วม)

- ผู้ที่เข้าห้องประชุมเป็นคนแรกจะได้รับสิทธิเป็นประธาน/หัวหน้าในที่ประชุม (Boss) และ เป็นเลขาที่ประชุม

(Secretary) ซึ่งจะทำหน้าที่ควบคุมการประชุม

- ช่วงแรกจะปรากฏภาพของประธาน/หัวหน้าในที่ประชุม (Boss) ผู้เดียวเท่านั้นโดยผู้เข้าร่วม ประชุมท่านอื่นที่เข้ามาทีหลัง

จะต้องได้รับสิทธิจากประธาน/หัวหน้าในที่ประชุม (Boss)ก่อนจึงจะปรากฏภาพและพูดคุยโต้ตอบได้

- ผู้เข้าร่วมประชุมสามารถขอสิทธิในการพูดได้โดยกดปุ่ม "ยกมือ"

- ประธาน/หัวหน้าในที่ประชุม (Boss) สามารถให้สิทธิผู้เข้าร่วมประชุมให้ขึ้นมาเป็นเป็นเลขา ที่ประชุม (Secretary)เพื่อ

ช่วยประธาน/หัวหน้าในที่ประชุม (Boss)ในการให้สิทธิต่างๆ แก่ผู้เข้าร่วมประชุมท่านอื่นๆ อาทิ สิทธิ ในการพูดและ

แสดงภาพหน้าจอ, สิทธิในการนำเสนอข้อมูลในที่ประชุม เป็นต้น

- ประธานสามารถปรับเปลี่ยน layout ได้ตามต้องการ

- หน้าจอวิดีโอของประธานจะไม่ปรากฏบน Conference ต่อเมื่อประธานเลือก layout ที่มี จำนวนหน้าจอน้อยกว่า

จำนวนผู้เข้าประชุมทั้งหมด

**2.3.7 ความสามารถของเลขาที่ประชุม (Secretary)**

- เลขาฯ จะเป็นผู้เปิดห้องประชุม และจะคอยช่วย Boss ในการให้สิทธิต่างๆ แก่ผู้เข้าร่วม ประชุมท่านอื่นๆ ในระหว่างการ

ประชุม ซึ่งประกอบด้วยสิทธิของ Boss, Presenter และ Speaker

- เลขาสามารถเปลี่ยน layout เป็นแบบ 1 หรือ 2 วิดีโอ+ สไลด์ หรือ lecture viewได้

- เลขาฯ สามารถกำหนดให้สิทธิผู้เข้าร่วมประชุมเป็นผู้นำเสนอ (Presenter)ได้

ผู้เข้าร่วมประชุมทุกคนจะเห็นหน้าจอตามรูปแบบ (Layout) ของผู้นำเสนอ โดยผู้นำเสนอสามารถ เปลี่ยน

มุมมองการบรรยายได้ 3 แบบ คือ 1 Video, 4 Video และ Lecture View และผู้นำเสนอจะเห็น เฉพาะวีดิโอของ Boss ขณะนำเสนอ เมื่อเลขาฯ ยกเลิกสิทธิผู้นำเสนอ มุมมองของผู้เข้าร่วมประชุมทุก คนจะกลับมาเป็นแบบ 1 Video ซึ่งจะเห็นเฉพาะวีดิโอของ Boss

- เมื่อเลขาโอนสิทธิ Presenter ให้กับผู้เข้าร่วมประชุมทางใดทางหนึ่งแล้ว เลขาจะไม่ สามารถปรับเปลี่ยน Layout ได้แต่ตัวระบบจะปรับเป็น 2Video+ slide ให้โดยอัตโนมัติซึ่งจะเห็นแค่ ประธานและผู้นำเสนอ (Presenter) เท่านั้น

- เมื่อเลขาฯ ยกเลิกสิทธิผู้นำเสนอ มุมมองของผู้เข้าร่วมประชุมทุกคนจะกลับมาเป็นแบบ 1 Video ซึ่งจะเห็นเฉพาะวีดิโอ

- เลขาฯ สามารถกำหนดให้สิทธิผู้เข้าร่วมประชุมเป็นผู้พูด (Speaker)

- เลขาที่ประชุม (Secretary) สามารถถอนสิทธิหรือแต่งตั้งผู้เข้าร่วมประชุมเป็น Co-Host (ผู้ช่วยประธาน), ผู้บรรยาย, และผู้นำเสนอหรือแม้กระทั่งแต่งตั้งประธาน/หัวหน้าในที่ประชุม (Boss)เมื่อใดก็ได้

### **2.3.8 ความสามารถของผู้นำเสนอ**

- ผู้นำเสนอในที่ประชุม คือ ผู้ที่มีเครื่องหมาย (ผู้นำเสนอ) แสดงหลังชื่อของผู้นำเสนอ

- ณ เวลาใดเวลาหนึ่งจะมีผู้นำเสนอ เพียงคนเดียวเท่านั้น แต่สามารถที่จะโอนสิทธิ์การเป็นผู้ นำเสนอให้กับผู้เข้าร่วม

ประชุมท่านอื่นได้

- ผู้ที่สามารถขอสิทธิ์เป็นผู้นำเสนอได้แก่ผู้ที่มีสถานะ เจ้าของห้อง (host), Co-host, ผู้บรรยาย

- ผู้นำเสนอ (Presenter) สามารถควบคุมการนำเสนอเอกสาร ว่าจะแสดงเอกสารใด และ แสดงหน้าใดเอกสารที่รองรับได้แก่ PowerPoint, Word, Excel, SWF, JPG, GIF, BMP, PDF รองรับ การทำงานของ Hyperlink, Animation และ Interactivity ที่มีอยู่ในเอกสาร

- ผู้นำเสนอไม่สามารถปรับเปลี่ยน Layout ได้ แต่ตัวระบบจะปรับเป็น 2Video + slide ให้ โดยอัตโนมัติซึ่งจะเห็นแค่

ประธานและผู้นำเสนอ(Presenter) เท่านั้น

- สามารถส่ง Video จากแหล่งที่สอง เพิ่มจากกล้องวีดิโอชุดแรก เช่น

· กล้องถ่ายเอกสาร (Visualizer)

· กล้องตัวที่ 2

· ไฟล์ Video หรือไฟล์เสียงต่างๆ ได้แก่ asf, wmv, avi, mpg, mpeg, dat, mp3, wav และ wma

- สามารถพาผู้เข้าร่วมประชุมไปชม Web Page ต่างๆ (Co-Web Browsing)

- สามารถสแกนเอกสารเพื่อใช้ประกอบการบรรยายได้ทันที

- สามารถ Capture หน้าจอคอมพิวเตอร์ทั้งหมดหรือบางส่วนเพื่อใช้ประกอบการบรรยายได้ ทันที

- สามารถร่วมขีดเขียนข้อความซ้อน (Annotation) ลงบนเอกสาร หรือบน Web Page หรือ บนเอกสารที่ถูกสแกน

· สามารถแสดงตัวชี้เป็นจุดสีแดง (เสมือน Laser Pointer) เพื่อชี้จุดต่างๆ บนเนื้อหา

· สามารถขีดเขียนเส้น ข้อความ หรือรูปภาพ ด้วยสีต่างๆ (เสมือนปากกา) บนเนื้อหา

· สามารถขีดเขียนเส้นหนาโปร่งแสง (เสมือนปากกา Hi-Light) ด้วยสีต่างๆ ทับลงบนเนื้อหา

· สามารถพิมพ์ข้อความ ด้วยสีต่างๆ ทับลงบนเนื้อหา

· สามารถใช้เครื่องลบ เพื่อลบข้อความที่เขียนลงบนเนื้อหาที่นำเสนอได้

· สามารถเปลี่ยนหน้าจอของการนำเสนอให้เป็นหน้าจอเปล่าเพื่อขีดเขียนหรือพิมพ์ข้อความ เพิ่มเติม

- สามารถแสดงเอกสารแบบเต็มหน้าจอ (Full Screen)

- สามารถแชร์หน้าจอคอมพิวเตอร์ (Desktop Sharing) เพื่อนำ เสนอหรือแสดงข้อมูลต่างๆ ที่ปรากฏในหน้าจอคอมพิวเตอร์ของผู้นำเสนอให้ผู้เข้าร่วมประชุมเห็นร่วมกัน

· สามารถเลือกความละเอียดของหน้าจอคอมพิวเตอร์ที่ใช้ในการแสดงได้ 3 ระดับ เช่น 640x480, 800x600, 960x720และ 1024x768 pixels

· ผู้เข้าร่วมการประชุมท่านอื่นสามารถยกมือขออนุญาตควบคุม Keyboard และ Mouse ของเครื่องคอมพิวเตอร์ของผู้บรรยาย

- สามารถส่ง (Upload) เอกสารเพื่อประกอบการบรรยาย

- สามารถส่งไฟล์ไปยังผู้เจ้าร่วมประชุมทุกคนหรือบางคนก็ได้

- สามารถส่งข้อความสั้นระหว่างการประชุมได้

- สามารถสอบถามความคิดเห็นหรือขอให้ลงมติ (poll) ได้

### **2.3.9 ความสามารถของผู้บรรยาย**

- ผู้ที่สามารถพูดโต้ตอบได้ในที่ประชุมได้แก่ ผู้ที่มีสถานะดังต่อไปนี้ ประธานการประชุม (Boss) และเป็นเลขาที่ประชุม

(Secretary)Co Host ผู้บรรยาย ผู้นำเสนอ และผู้เข้าร่วมการประชุม (Participant)

- สามารถเลือกความเร็วที่ใช้ในการส่งวีดิโอได้ตั้งแต่ 32 kbps ถึง 256 kbps

- สามารถส่ง Video จากกล้องประเภทต่างๆ ที่แปลงสัญญาณแบบ RGB24 และ YUY2 เช่น

· Web Camera ที่ต่อเชื่อมกับคอมพิวเตอร์ด้วย USB port

· กล้องบันทึกวีดิโอแบบดิจิตัล (Digital Cam Corder) ที่ต่อเชื่อมกับคอมพิวเตอร์ด้วย Firewire port (DV-Link, IEEE 1394)

· กล้องวีดิโอแบบอนาล็อค (Analog Video Camera) ที่ต่อเชื่อมสัญญาณ Composite Video หรือ S- Video กับคอมพิวเตอร์ด้วย Video Codec Converter (แบบ PCI Card หรือ USB port)

- สามารถ Upload เอกสารเข้าสู่ระบบ Web Conference ได้

- สามารถรับ-ส่งไฟล์เอกสารให้ผู้เข้าร่วมประชุมได้

- สามารถส่งข้อความสั้นระหว่างการประชุมได้

- สามารถร่วมขีดเขียนข้อความซ้อน (Annotation) ลงบนเอกสาร หรือบน Web Page หรือ บนเอกสารที่ถูกสแกนเข้าสู่ระบบ Web Conference สามารถแสดงตัวชี้เป็นจุดสีแดง (ที่ชี้เลเซอร์) เพื่อชี้จุดต่างๆบนเนื้อหา สามารถขีดเขียนเส้น ข้อความ หรือรูปภาพ ด้วยสีต่างๆ (เสมือนปากกา) บน เนื้อหา สามารถขีดเขียนเส้นหนาโปร่งแสง (เสมือนปากกา Hi-Light) ด้วยสีต่างๆทับลงบนเนื้อหา สามารถพิมพ์ข้อความ ด้วยสีต่างๆ ทับลงบนเนื้อหา สามารถใช้เครื่องลบเพื่อลบข้อความที่ขีดเขียนทับ เอกสารที่นำเสนอได้

### **2.3.10 ความสามารถของผู้เข้าร่วมประชุม**

- ผู้เข้าร่วมประชุม อาจเป็นบุคคลทั่วไป หรือเฉพาะผู้ที่มีชื่อในระบบเท่านั้น แล้วแต่ผู้สร้าง ห้องประชุมจะกำหนด

- สามารถส่งข้อความ (Chat) ถึงทุกคนหรือเฉพาะบุคคลได้

- สามารถเห็นภาพของประธานการประชุม (Boss) และเป็นเลขาที่ประชุม (Secretary)Co Host ผู้บรรยาย ผู้นำเสนอและผู้เข้าร่วมการประชุม (Participant) และจะเห็นผู้บรรยายสูงสุด 4 หน้าจอเท่านั้น

- สามารถเห็นภาพของผู้บรรยาย ได้ 1 Video, 4 Video และ Lecture View เท่านั้น

- ผู้ชมสามารถล็อคตำแหน่งวีดิโอของผู้บรรยายบางท่านไม่ให้เปลี่ยนแปลงก็ได้ (Lock Windows)

- ผู้ชมสามารถเห็นเอกสารประกอบการบรรยาย หรือ Web Page หรือ หน้าจอคอมพิวเตอร์ (Computer Desktop) และลายมือที่เขียนซ้อน

- ไม่สามารถเลือกชมหน้าจอแบบต่างๆ (Screen Layout) โดยจะเปลี่ยนตามการปรับหน้าจอ ของเลขาฯ

- สามารถบังคับให้เครื่องคอมพิวเตอร์ที่ใช้อยู่ แสดงหน้าจอเหมือนกับ (Synchronize) ผู้ที่ กำลังนำเสนอ

- สามารถกดปุ่ม (ที่กำหนด) บน Keyboard เมื่อต้องการพูด (Push To Talk)

### **2.4 รูปแบบคุณภาพหน้าจอวิดีโอ (Conference Quality)**

- ขนาดหน้าจอวิดีโอ 1280 x 720 pixels ระบบต้องการขนาดความเร็วของ Bandwidth ที่ 1 Mbps.

- ขนาดหน้าจอวิดีโอ 960 x 720 pixels ระบบต้องการขนาดความเร็วของ Bandwidth ที่ 768 Kbps.

- ขนาดหน้าจอวิดีโอ 800 x 600 pixels ระบบต้องการขนาดความเร็วของ Bandwidth ที่ 512 Kbps.

- ขนาดหน้าจอวิดีโอ 640 x 480 pixels ระบบต้องการขนาดความเร็วของ Bandwidth ที่ 384 Kbps.

# **2.4.1 การปรับคุณภาพของวิดีโออัตโนมัติ**

เจ้าของ/ประธานห้องประชุมไม่สามารถปรับอัตราบิตเรทนี้ได้ เนื่องจากอัตราแบนวิดท์ของ ผู้เข้าร่วมประชุมแต่ละท่านมีไม่เท่ากัน ระบบ Acu Conference 7 จะปรับแบนวิท์ให้อัตโนมัติ โดย พิจารณาจากค่าของแบนวินท์ที่ได้รับ ดังนั้นถ้าเกิดว่ามีการปรับอัตราบิตเรทที่ไม่สูงพอหรือไม่เพียงพอ กับการใช้งาน ระบบจะทำการกลับไปเชื่อมต่อให้ใหม่โดยอัตโนมัติ ได้ดังนี้

- ปรับอัตราบิตเรทต่ำลง

- ปรับอัตราการส่งผ่านวิดีโอ

- ปรับการแชร์หน้าจอภาพต่ำลง

# **(1) การหมุนเวียน/สลับหน้าจอวิดีโอ (Video Rotation)**

ในกรณีที่ห้องประชุมนั้น มีผู้พูดมากกว่าหน้าจอภาพวิดีโอที่แสดงอยู่ในห้องประชุม ระบบจะ ทำการหมุนเวียน/สลับหน้าจอวิดีโอของผู้พูดทุกท่านให้แสดงขึ้นมาในห้องประชุม ถ้าผู้พูดท่านใดไม่ สนทนาโต้ตอบกับผู้พูดท่านอื่นๆที่แสดงอยู่บนหน้าจอนั้นภายใน 3 วินาที ระบบจะทำการดึง หน้าจอภาพวิดีโอออกจากหน้าจอห้องประชุมแล้วนำท่านอื่นขึ้นมาแสดงหน้าจอวิดีโอแทนที่โดยระบบ จะทำแบบนี้ไปเรื่อยๆ จนกว่าการประชุมจะเสร็จสิ้น อีกกรณีถ้าผู้พูดไม่ต้องการที่จะหลุดการแสดง หน้าจอวิดีโอนั้นผู้พูดสามารถเข้าไป คลิกที่ปุ่ม เพื่อ"Lock Video" ได้ตามต้องการ

# **2.4.2 ข้อกำหนดทางเทคนิคสำหรับเครื่องคอมพิวเตอร์**

#### **Hardware**

- CPU: Pentium Core 2 Duo, 2.0 or higher
- Ram: 2 GB or higher
- Standard sound card with headset, microphone
- Microphone
- Speakers and Web-Cam with 320X240 support or Fire wire Digital Camera with

D1 support

- If video source is analog, hardware capture card is required
- Bandwidth: 512 kbpsor higher

#### **Software**

- Operating System: Microsoft Windows 2000 Professional or XP Professional or

higher

- Microsoft Office XP, 2003 or higher
- Microsoft Internet Explorer 6.x or higher version
- Microsoft DirectX 8.1 or higher version
- \*\* ควรปรับขนาด Bandwidth ของภาพให้เหมาะสมกับความเร็วของอินเตอร์เน็ตที่ใช้งาน

# เพื่อให้ได้ประสิทธิภาพในการใช้งาน

# **2.4.3 หมวดข้อจำกัดในการใช้งานWeb Conference**

โปรแกรมจะมีข้อจำกัดในเรื่องของการใช้งานผ่าน Firewall จะต้องทำการเปิด Port ต่างๆ ของ Firewall ก่อนการใช้งานโดยรายละเอียด Port ที่จะต้องทำการเปิดได้แก่

- UPD7350, UDP7351, UDP7352, and UDP7353
- TCP7350
- TCP433
- TCP80

# **2.4.4 ข้อแนะนำในการใช้งาน Web Conference**

หากการใช้งานแล้วเกิดเสียงสะท้อน (Echo) การแก้ไขที่สามารถทำได้คือ

1) ผู้เข้าร่วมประชุมที่ไม่ได้เป็นผู้ present หรือแสดงความคิดเห็นให้ปิดไมโครโฟน และเปิด ไมโครโฟนเมื่อต้องการใช้งานเท่านั้น

2) กรณีที่ใช้ลำโพง ให้หันลำโพงออกจากไมโครโฟน

# **2.5 อุปกรณ์ที่ใช้ในงานระบบประชุมทางไกลออนไลน์**

เครื่องคอมพิวเตอร์ (Remote Client) คือเครื่องคอมพิวเตอร์ที่ใช้เชื่อมต่อเข้ากับระบบ Web Conference เพื่อใช้งานความสามารถของระบบ โดยจะเป็นเครื่องคอมพิวเตอร์บนระบบปฏิบัติการ ใดก็ได้ขอให้มีโปรแกรม web browser ที่รองรับ Flash Player และ Java ก็สามารถใช้งานระบบนี้ ได้แล้ว ไม่ว่าจะเป็น เครื่องคอมพิวเตอร์แบบตั้งโต๊ะ เครื่องคอมพิวเตอร์แบบ Laptop และยังสามารถ ใช้กล้อง webcam ที่ติดตั้งมาในตัวเครื่องหรือจะใช้ที่ต่อเชื่อมจากภายนอกก็ได้ ไมโครโฟนและลำโพง ก็สามารถใช้ได้จากตัวอุปกรณ์ได้เช่นกันหรือจะใช้เป็นแบบ Headset ก็ยังสะดวก

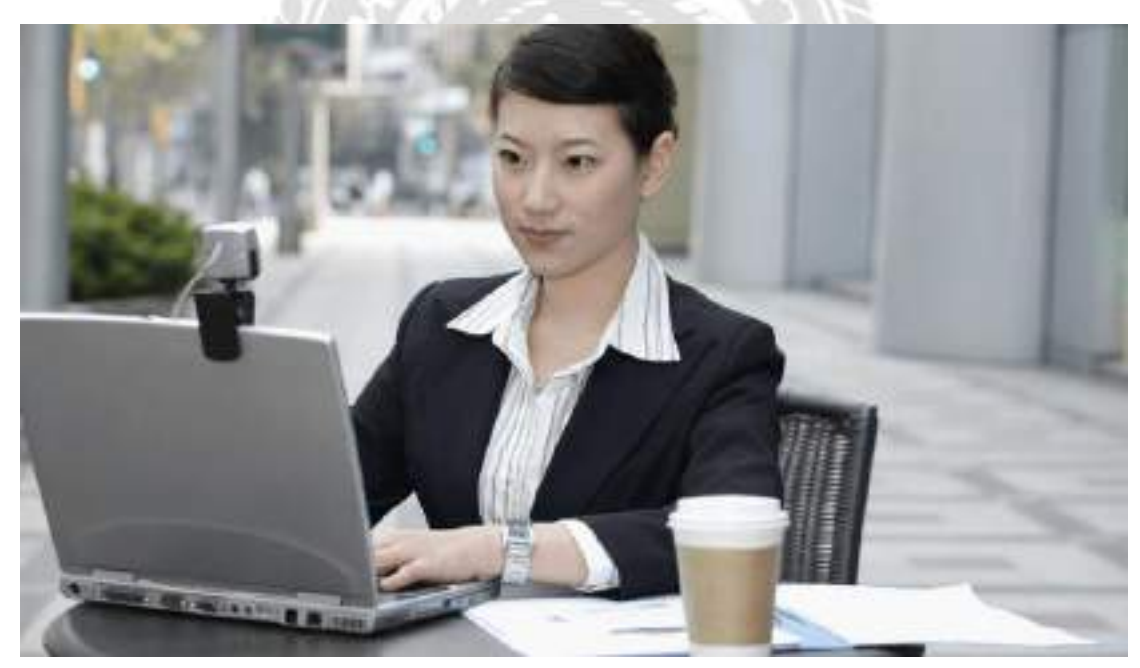

**รูปที่ 2.1** คอมพิวเตอร์

กล้องวีดีโอ คืออุปกรณ์ที่ใช้ในการถ่ายทอดภาพของผู้เข้าร่วมในห้องประชุมหรือห้องเรียน เพื่อให้เห็นบรรยากาศหรือสีหน้าท่าทางของผู้เข้าร่วม โดยกล้องวีดีโอก็มีหลากหลายมากมายใน ท้องตลาดที่สามารถนำมาใช้ร่วมกับตัวระบบ Web Conference ได้ไม่จำกัดแบรนด์ ซึ่งปัจจุบันความ ละเอียดและความคมชัดของกล้องก็มีความละเอียดสูงขึ้นมากมีทั้ง HD และ Full HD อีกกระทั้งมี ฟังก์ชั่นที่สามารถซูมและปรับมุมก้มเงยได้อีกด้วย ราคายังถูกลงมาก

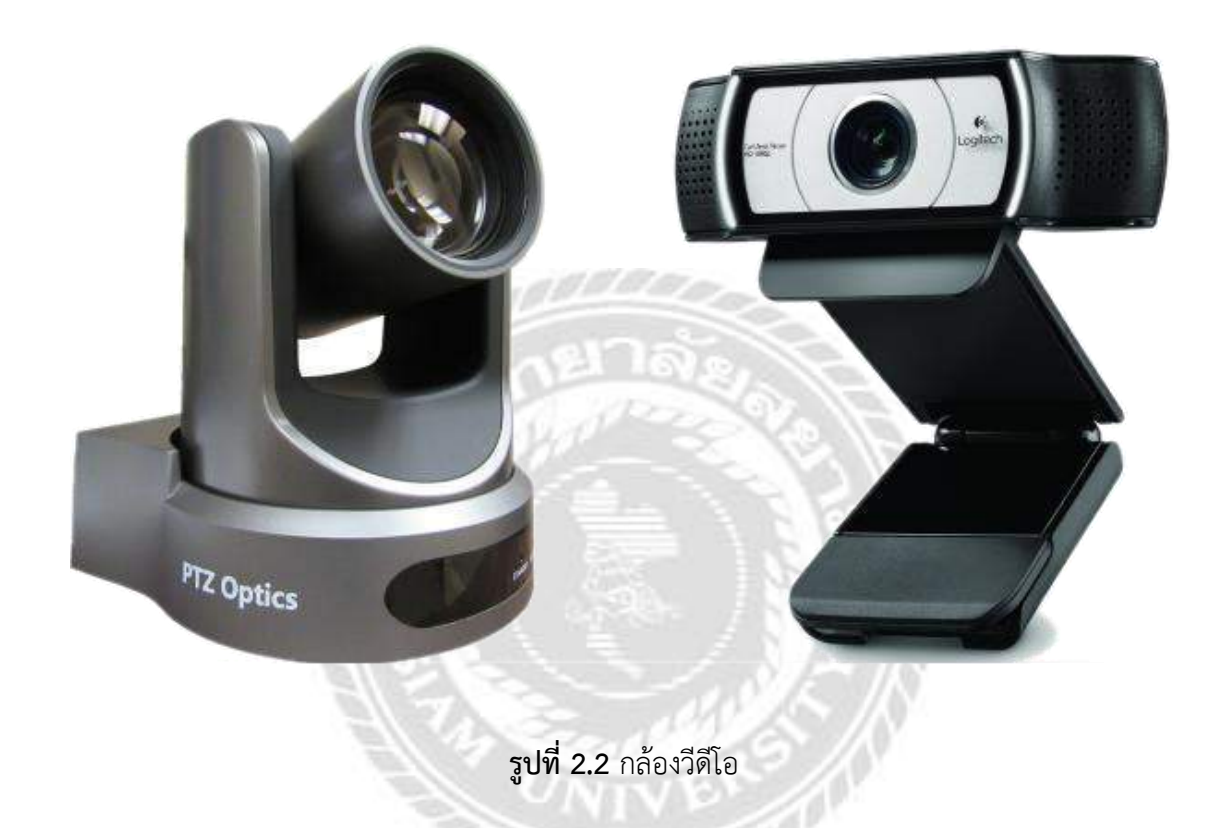

ไมโครโฟน ไมโครโฟนก็ถือว่าเป็นอุปกรณ์ที่จำเป็นที่ใช้ในการสื่อสารในระบบ Web Conference ซึ่งจะใช้ในการพูดคุยผ่านระบบเพื่อสื่อสารกับบุคคลต่างๆที่อยู่ในห้องประชุมเดียวกันได้ ถ้าหากเราต้องการใช้ระบบ Web Conference หลายๆคนพร้อมกันบนโต๊ะประชุมผ่านทางอุปกรณ์ Remote Client เพียงชุดเดียว สิ่งที่จะต้องมีเพิ่มเติมคือไมโครโฟนแบบรับเสียงรอบทิศทางเพื่อให้ทุก คนที่เข้าประชุมนั้นสามารถพูดคุยได้จากทุกทิศทางรอบโต๊ะประชุมผ่านเข้าระบบ Web Conference ได้

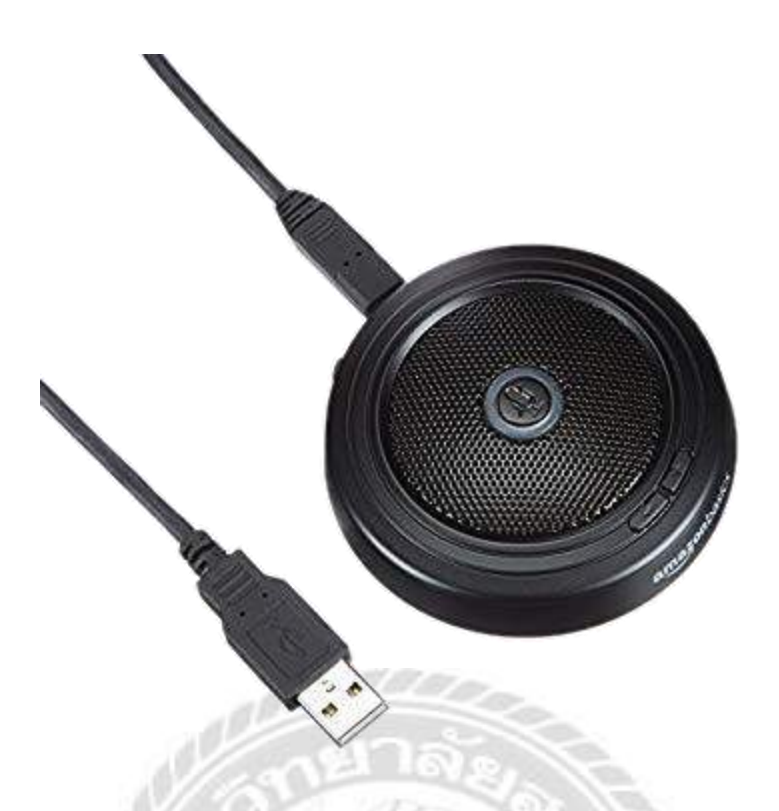

**รูปที่ 2.3** ไมโครโฟน

# คุณสมบัติของระบบ

- Modern User Interface
- Configuration Notifications
- WebRTC Audio
- Video Doc
- Start/Stop Recording
- Polling
	- <sup>o</sup> Pre-configured choices
	- <sup>o</sup> Smart Polling
	- <sup>o</sup> Custom Choices
- Emote Icons
- Screen Sharing
	- <sup>o</sup> Starting Screen Sharing
- Closed Captioning
	- <sup>o</sup> Creating Captions
	- <sup>o</sup> View Live Captions
	- <sup>o</sup> Viewing captions in Playback
- Breakout Rooms
	- <sup>o</sup> Configure Breakout Rooms
	- <sup>o</sup> Student Joining a Breakout Room
	- <sup>o</sup> Monitoring Breakout Rooms
- Enabled Presentation Download
- Pen Tool Smoothing
- Promote Viewer to Moderator
- Viewer permissions
- Download Public Chat Messages
- End Meeting on Logout
- Full Screen Mode
- Shared Notes
	- <sup>o</sup> Multiple Shared Notes
	- <sup>o</sup> Text Formatting
	- <sup>o</sup> Download Shared Notes
- Multi-user Whiteboard
- คุณสมบัติเครื่อง Server ขั้นต่ำที่ระบบต้องการ
- 4 GB of memory with swap enabled (8 GB of memory is better)
- Quad-core 2.6 GHZ CPU (or faster)
- 500G of free disk space (or more) for recordings
- TCP ports 80, 443,and 1935 are accessible
- TCP port 7443 is accessible if you intend to configure SSL

(recommended); otherwise, port 5066 is accessible

- UDP ports 16384 32768 are accessible
- Port 80 is not in use by another application
- 100 Mbits/sec bandwidth (symmetrical)

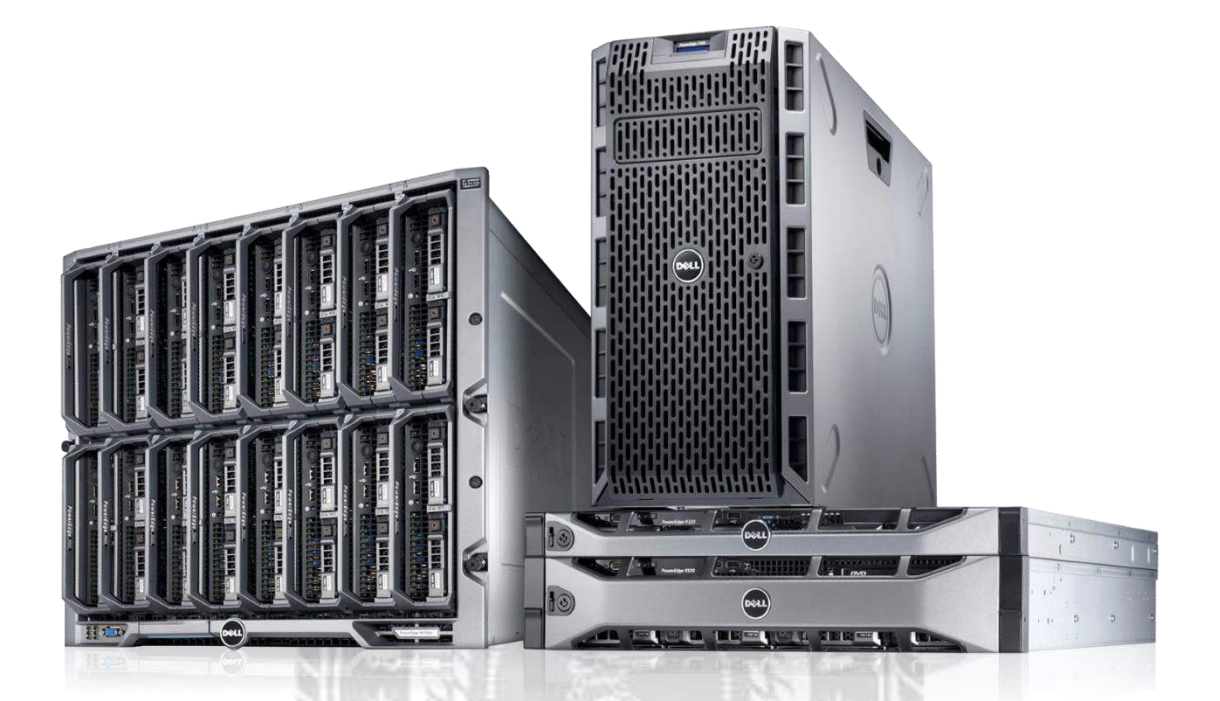

**รูปที่ 2.4** Server

 $\pi$ 

#### **2.6 องค์ประกอบของการประชุมออนไลน์ผ่าน Web Conference, Online Meeting**

(1) คอมพิวเตอร์ โน๊ตบุค (Notebook) แทปเลท (Tablet) สมาทร์โฟน (Smartphone) ที่ใช้ ในการเชื่อมต่อเข้าสู่ระบบประชุมออนไลน์ (Web Conference)

(2) HD Webcam หรือ HD Conference Cam ที่มีความละเอียดสูง (High Definitions-HD) เพื่อให้ได้ภาพที่คมชัด เสมือนจริง โดยมีให้เลือกทั้งแบบที่เป็นกล้อง fix คือไม่สามารถปรับ มุมมองได้ และแบบกล้อง Pan-Tilt-Zoom ที่สามารถปรับมุมมองของกล้องผ่านรีโมทคอนโทรล (Remote Control)

(3) ไมค์และลำโพง (Mic and Speaker phone) สำหรับระบบประชุมออนไลน์ หรือ Web Conference ใช้ความสามารถของ Computer ในการประมวลผล ดังนั้นการเลือกใช้ไมค์และลำโพง จะมีผลต่อคุณภาพเสียงที่ได้รับเป็นอย่างมาก เนื่องจากระบบประชุมออนไลน์ส่วนใหญ่ออกแบบมา สำหรับการประชุมส่วนบุคคล (แต่ละปลายทางมีผู้ร่วมเข้าประชุมประมาณ 1 ท่าน) ซึ่งเราสามารถใช้ ชุดหูฟัง (Head Set) มาใช้งานได้โดยไม่เกิดเสียงสะท้อน แต่ผู้ใช้งานส่วนใหญ่มักจะประยุกต์นำไปใช้ กับห้องประชุม ที่มีผู้ร่วมเข้าประชุมหลายท่านและต้องการการรับเสียงจากผู้พูดได้มากกว่า 1 ท่านอีก ทั้งยังต้องการให้ผู้ร่วมเข้าประชุมทุกท่านสามารถได้ยินเสียงไปพร้อม ๆ กันได้ด้วย นั่นหมายถือเราจะ เป็นต้องเปิดลำโพงให้เสียงดังเพื่อให้ผู้ร่วมเข้าประชุมได้ยิน ซึ่งถ้าใช้งานชุดไมค์โครโฟน และลำโพงที่ เป็นคนละชิ้นที่ไม่ได้ออกแบบมาเฉพาะ ม้กจะประสบปัญหาเสียงสะท้อนหรือ Echo ดังนั้นด้วยความ ต้องการดังกล่าวจำเป็นต้องจัดหาอุปกรณ์ไมค์สำหรับการประชุมออนไลน์ หรือห้องประชุมออนไลน์ โดยเฉพาะที่ตัดปัญหา Echo หรือเสียงสะท้อน

(4) อินเตอร์เน็ตความเร็วสูง (High Speed Internet) เนื่องจากระบบที่ต้องการภาพเสียง ที ต้องการคุณภาพสูง จำเป็นต้องมี Bandwidth หรือความเร็วอินเตอร์เน็ตที่เพียงพอสำหรับการประชุม ออนไลน์ ซึ่งถือคติว่า ยิ่ง Bandwidth มากเท่าไหร่คุณภาพของภาพและเสียงก็ยิ่งมากเท่านั้น ซึ่งใน ความหมายนี้ก็หมายถึงทุกฝ่ายที่เข้าร่วมประชุม โดยความเร็วอินเตอร์เน็ต (Internet Bandwidth) สำหรับการประชุมออนไลน์-Web Conference ในระดับห้องประชุมควรจะมีอย่างน้อง 1/1 Mbps โดยที่ความเร็วดังกล่าวจากการทดสอบจากผู้ให้บริการทั่ว ๆ ไป ก็ถือว่าอยู่ในเกณฑ์ที่ยอมรับได้

# **ตารางที่2.1** แบนด์วิดท์สำหรับการประชุมออนไลน์

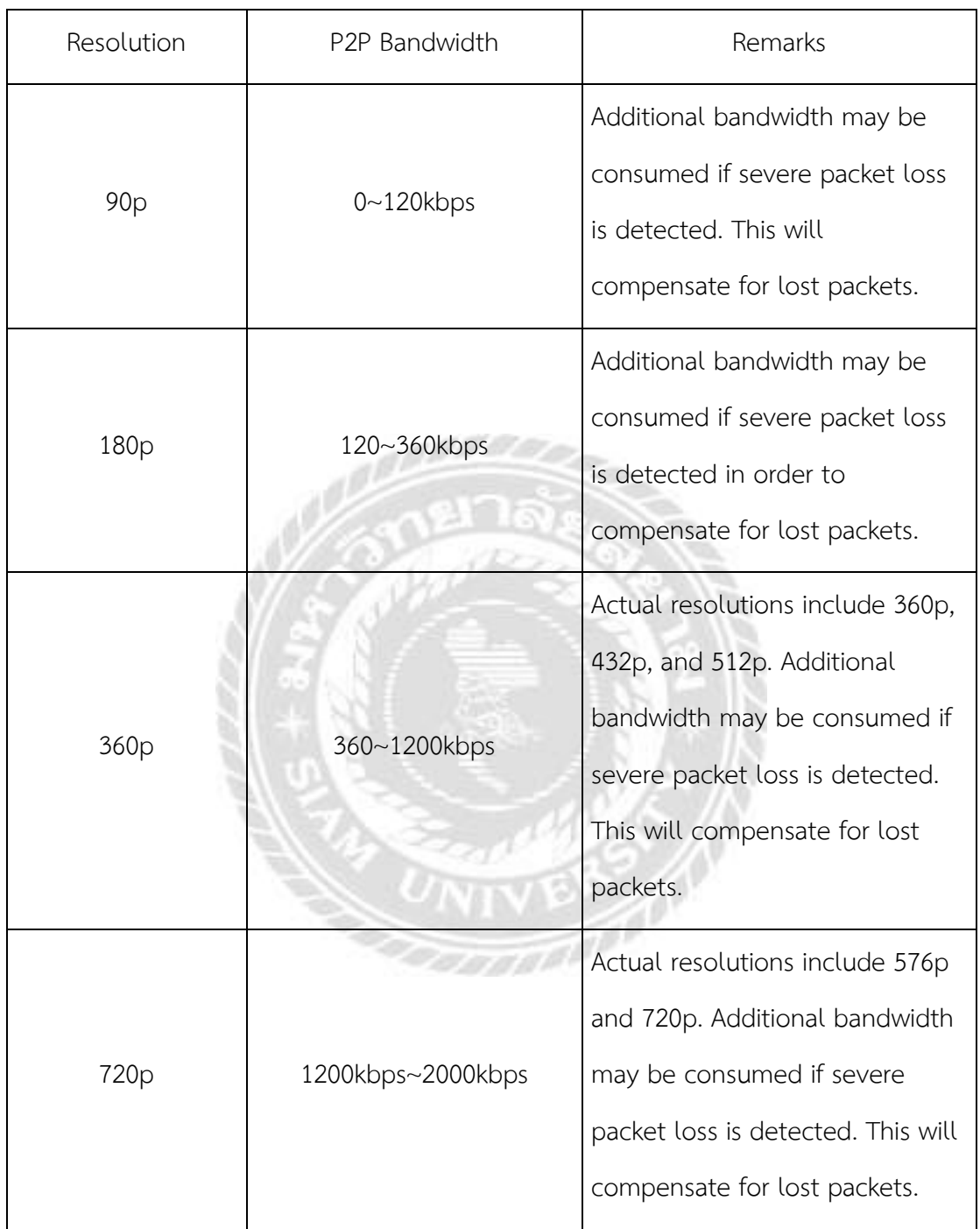

### **2.7 การประชุมออนไลน์ช่องทางต่างๆ**

#### **รูปแบบ Google Hangouts Meet**

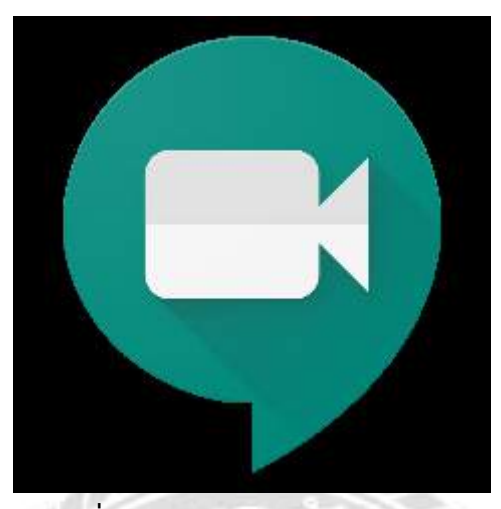

**รูปที่ 2.5** รูปแบบ Google Hangouts Meet

**ข้อดี** 

(1) สามารถแชร์หน้าจอส่วนตัว, Power Point Slide, ไฟล์เอกสารระหว่างการบรรยายหรือ

การอบรม

- (2) จอแสดงผลเรียบง่ายและตอบสนองได้รวดเร็ว
- (3) สามารถใช้ G mail ในการใช้ Google Classroom ร่วมด้วยได้
- (4) ไม่จำกัดเวลาในการใช้งานต่อครั้ง
- (5) เข้าใช้งานผ่าน Browser โดยไม่ต้องมีการลงโปรแกรม
- (6) สามารถดาวน์โหลด Application นี้เพื่อใช้
- งานผ่านมือถือ ด้วยระบบ IOS และ Android ได้
	- (7) สามารถบันทึกวิดีโอการอบรม/การบรรยาย/การประชุมได้

# **ข้อจำกัด**

- (1) ต้องเสียค่าบริการเท่านั้น ตามระดับความต้องการเข้าใช้
	- 1.1 G Suite
	- 1.2 G Suite for Education
	- 1.3 G Suite for Enterprise
- (2) รองรับผู้เข้าร่วมการอบรม/ประชุม/บรรยายสูงสุด จานวน 250 คน

(3) ในกรณีต้องการเป็นผู้เปิดการประชุมต้องมีการสมัครเป็นผู้ใช้ประเภท G - Suite (กรณีไม่ เสียค่าบริการจาเป็นกรณีที่จะเป็นผู้เข้าร่วมการอบรม/การประชุมเท่านั้น) **หมายเหตุ :** Google Hangouts Meet อนุญาตให้ผู้ใช้ G Suite" หรือ "Google Apps for Business(มีการเสียค่าบริการ ) สามารถใช้ฟีเจอร์ระดับ Enterprise ของ Google Hangouts Meet ได้ คือสามารถรองรับผู้ร่วมการประชุมได้สูงสุด 250 คน , สามารถบันทึกวิดีโอการประชุมลง Google Drive และสามารถถ่ายทอดสดการประชุมไปยังผู้ชมอื่นๆ ได้ 100,000 คน ทั้งนี้ เนื่องจากสภาวะของ การแพร่ระบาดของ Covid - 19 Google โดยปลดล็อกฟีเจอร์ระดับ Enterprise บน Hangouts Meet สำหรับผู้ใช้ G Suite และ G Suite for Education ให้ใช้งานฟรี1อย่างไรก็ดีความเสถียรของ การใช้งานขึ้นอยู่กับความเร็วของอินเตอร์เน็ตและจานวนผู้เข้าใช้จากทั่วโลก

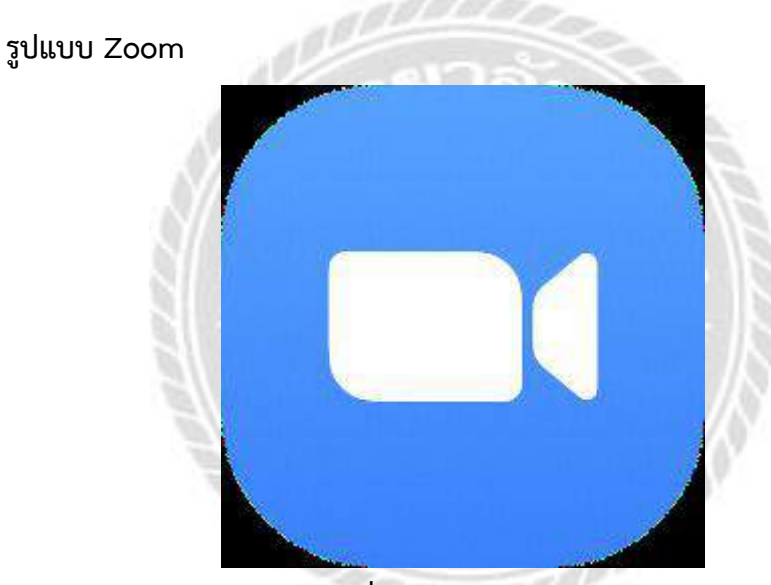

**รูปที่ 2.6** รูปแบบ Zoom

### **ข้อดี**

(1) สามารถแชร์หน้าจอส่วนตัว, PowerPoint Slide ไฟล์เอกสารระหว่างการบรรยายหรือ การอบรม รวมถึงของผู้ร่วมประชุมทุกฝ่าย

(2) สามารถคุยโต้ตอบผ่านแชทส่วนตัว

(3) มีระบบ Whiteboard คือ แอพพลิเคชั่นกระดานวาดภาพที่สามารถเปิดให้ผู้ใช้งานคน อื่นๆ ระดมความคิดร่วมกันในกระดานแผ่นเดียวกันสาหรับการทางานเป็นกลุ่ม

(4) สามารถบันทึกวิดิโอ การอบรม / การประชุม ไว้บน

Cloud ได้เป็นระยะเวลา 3 เดือน

(5) ไม่จำกัดระยะเวลาการอบรมหรือการประชุม

(6) เข้าใช้งานผ่าน Browser โดยไม่ต้องมีการลงโปรแกรม

(7) สามารถดาวน์โหลด Application นี้เพื่อใช้งานผ่านมือถือ ด้วยระบบ IOS และ Android

ได้

(8) สามารถส่งไฟล์ได้ขนาดสูงสุด 15 GB ต่อไฟล์ และไม่หายตามกาหนดเวลา โดยมี Tab แยกให้ค้นหาและจัดการได้ง่าย และสามารถแก้ไขไฟล์ Word, Excel, PowerPoint ภายใน Teams ได้พร้อมกันออนไลน์สูงสุด 100 คน โดยไม่ต้องโหลดไฟล์ลงเครื่องก่อน

(9) มีจุดเด่นในด้านความสะดวกสบายและความปลอดภัย

### **ข้อจำกัด**

(1) เสียค่าบริการ

(2) รองรับผู้เข้าร่วมประชุมออนไลน์

สูงสุด 250 คน

(3) รองรับการถ่ายทอดสด 10,000 คน

(4) ต้องใช้โปรแกรม Microsoft Office 365

เพื่อเข้าใช้ระบบ

(5) การติดต่อสื่อสารแบบตัวต่อตัวผ่านซอฟต์แวร์ช้ากว่าการโทรศัพท์

#### **รูปแบบ Microsoft teams**

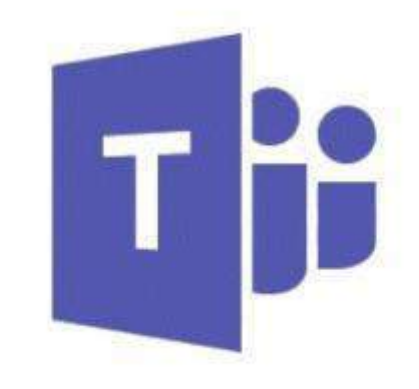

# **Microsoft Teams**

# **รูปที่ 2.7** รูปแบบ Microsoft teams

#### **ข้อดี**

(1) สามารถแชร์หน้าจอส่วนตัว, PowerPoint Slide, ไฟล์เอกสารระหว่างการบรรยายหรือ การอบรม รวมถึงของผู้ร่วมประชุมทุกฝ่าย

(2) สามารถคุยโต้ตอบผ่านแชทส่วนตัว

(3) มีระบบ Whiteboard คือ แอพพลิเคชั่นกระดานวาดภาพที่สามารถเปิดให้ผู้ใช้งานคน

อื่นๆ ระดมความคิดร่วมกันในกระดานแผ่นเดียวกันสาหรับการทางานเป็นกลุ่ม

(4) สามารถบันทึกวิดิโอ การอบรม / การประชุม ไว้บน Cloud ได้เป็นระยะเวลา 3 เดือน

(5) ไม่จำกัดระยะเวลาการอบรมหรือการประชุม

(6) เข้าใช้งานผ่าน Browser โดยไม่ต้องมีการลงโปรแกรม

(7) สามารถดาวน์โหลด Application นี้เพื่อใช้งานผ่านมือถือ ด้วยระบบ IOS และ Android

ได้

(8) สามารถส่งไฟล์ได้ขนาดสูงสุด 15 GB ต่อไฟล์ และไม่หายตามกาหนดเวลา โดยมี Tab แยกให้ค้นหาและจัดการได้ง่าย และสามารถแก้ไขไฟล์ Word, Excel , PowerPoint ภายใน Teams ได้พร้อมกันออนไลน์สูงสุด 100 คน โดยไม่ต้องโหลดไฟล์ลงเครื่องก่อน

(9) มีจุดเด่นในด้านความสะดวกสบายและความปลอดภัย

# **ข้อจำกัด**

- (1) เสียค่าบริการ
- (2) รองรับผู้เข้าร่วมประชุมออนไลน์สูงสุด 250 คน
- (3) รองรับการถ่ายทอดสด 10,000 คน
- (4) ต้องใช้โปรแกรม Microsoft Office 365เพื่อเข้าใช้ระบบ
- (5) การติดต่อสื่อสารแบบตัวต่อตัวผ่านซอฟต์แวร์ช้ากว่าการโทรศัพท์

# **รูปแบบ Webex by Cisco**

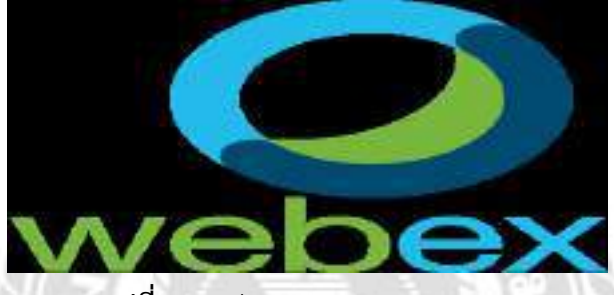

**รูปที่ 2.8** รูปแบบ Webex by Cisco

### **ข้อดี**

(1) สามารถแชร์หน้าจอส่วนตัว, PowerPoint Slide, ไฟล์เอกสารระหว่างการบรรยายหรือ การอบรม รวมถึงของผู้ร่วมประชุมทุกฝ่าย

(2) สามารถคุยโต้ตอบผ่านแชทส่วนตัว

(3) สามารถบันทึกวิดีโอการอบรม/การประชุมได้

(4) ไม่จากัดระยะเวลาการอบรมหรือการประชุม

(5) สามารถดาวน์โหลด Application นี้เพื่อใช้

งานผ่านมือถือ ด้วยระบบ IOS และ Android ได้

(6) รองรับผู้เข้าร่วมประชุมสูงสุด 1,000 คน

(7) สามารถสมัครเพื่อจัดให้มีบริการ Virtual Classroom ได้

(8) สามารถใช้งานผ่าน Browser ได้ อย่างไรก็ดี

ควรติดตั้งโปรแกรมเพื่อความเสถียรสาหรับกรณีต้องใช้โปรแกรม Virtual Classroom

# **ข้อจำกัด**

(1) เสียค่าบริการ

# **บทที่ 3 รายละเอียดการปฏิบัติงาน**

# **3.1 ชื่อและที่ตั้งของสถานประกอบการ**

ธนาคารเพื่อการส่งออกและนำเข้าแห่งประเทศไทย(EXIM Building) 1193 ถ. พหลโยธิน แขวง สามเสนใน เขตพญาไท กรุงเทพมหานคร 10400

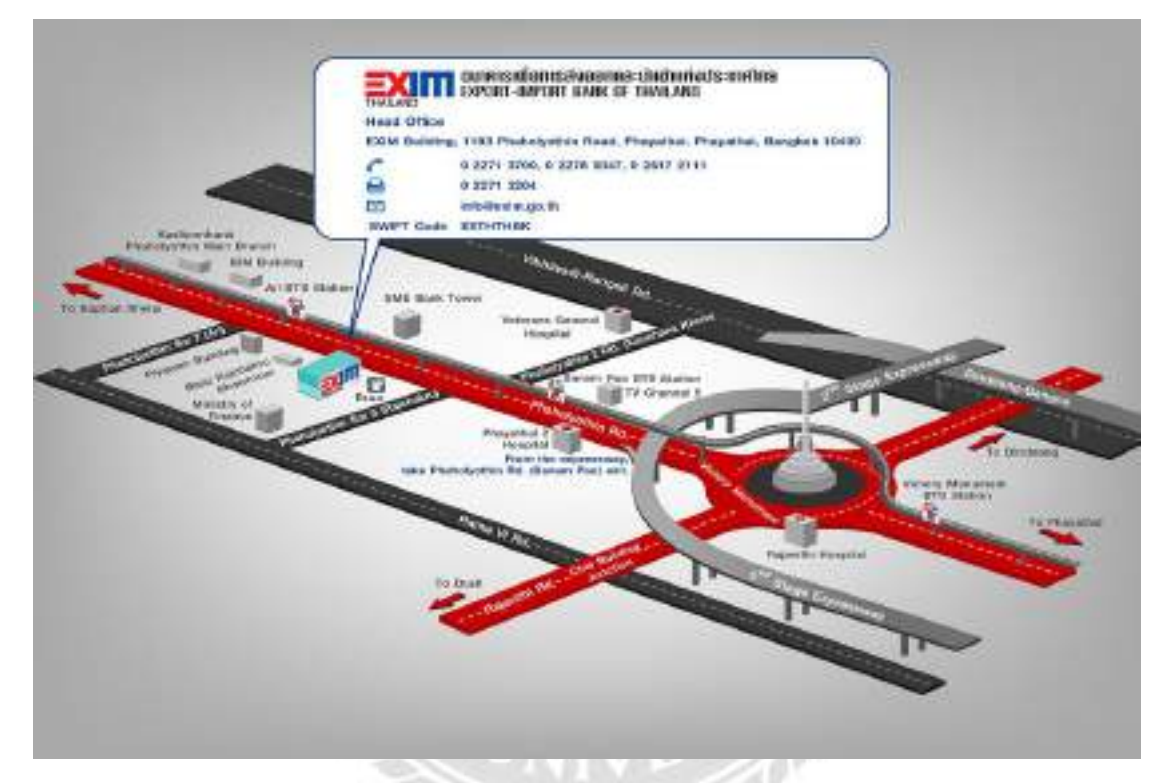

**รูปที่ 3.1** ที่ตั้งบริษัทของสถานประกอบการ

# **3.2 ลักษณะการประกอบการและการให้บริการหลักขององค์กร**

ธนาคารเพื่อการส่งออกและนำเข้าแห่งประเทศไทย มีกฎบัตรและมาตรฐานด้านบริการ โดย มีวัตถุประสงค์เพื่อแสดงเจตนารมณ์อันมุ่งมั่นของ ธสน. ที่จะให้บริการที่เป็นเลิศแก่ลูกค้า ด้วยความ โปร่งใส ซื่อสัตย์ และเป็นธรรม รวมถึงให้ความช่วยเหลือหรือให้คำชี้แจงอันเป็นประโยชน์แก่ลูกค้า อย่างทันท่วงที และเพื่อให้การปฏิบัติต่อลูกค้าเป็นไปตามมาตรฐานการบริการขององค์กร

# **3.3 รูปแบบการจัดการองค์การและการบริหารงาน**

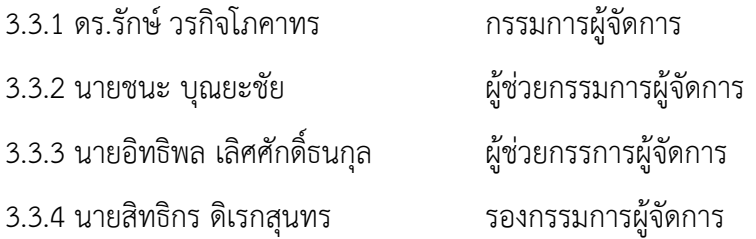

# **3.4 ตำแหน่งและลักษณะงานที่นักศึกษาได้รับมอบหมาย**

3.4.1 ตำแหน่งที่นักศึกษาได้รับมอบหมาย

นายฐิติกานต์ อิ่มใจ นักศึกษาฝึกงาน/ช่างเทคนิคด้านภาพและเสียงระบบไฟฟ้า 3.4.2 ลักษณะงานที่นักศึกษาได้รับมอบหมาย คือ เตรียมอุปกร์ณในการประชุมต่างๆเช่นอุ ปกร์ณประชุมออนไลน์ประสานงานกับพนักงานคุยงานกับออแกไนซ์ที่จะมาจัดงาน

# **3.5 ชื่อและตำแหน่งงานของพนักงานที่ปรึกษา**

3.5.1 ชื่อพนักงานที่ปรึกษา นายดนัย ใจเสถียร

3.5.2 ตำแหน่งพนักงาน ผู้ช่วยวิศวกรประจำโครงการ

# **3.6 ระยะเวลาที่ปฏิบัติงาน**

3.6.1 ระยะเวลาในการดำเนินงานตั้งแต่วันที่ 23 สิงหาคม 2564 ถึงวันที่ 10 ธันวาคม 2564 3.6.2 วันเวลาในการปฏิบัติสหกิจศึกษา วันจันทร์ ถึง วันศุกร์ เวลา 08.00 – 17.00 น. หยุดตามวันหยุดราชการ

# **3.7 ขั้นตอนและวิธีดำเนินงาน**

3.7.1 ขั้นตอนการดำเนินงาน ระยะเวลา 5 เดือน ตั้งแต่วันที่ 23 สิงหาคม 2564 ถึงวันที่ 10 ธันวาคม 2564 รายละเอียดดังตารางที่ 3.1 ต่อไปนี้

# **ตารางที่ 3.1** ผังเวลาในการดำเนินงาน

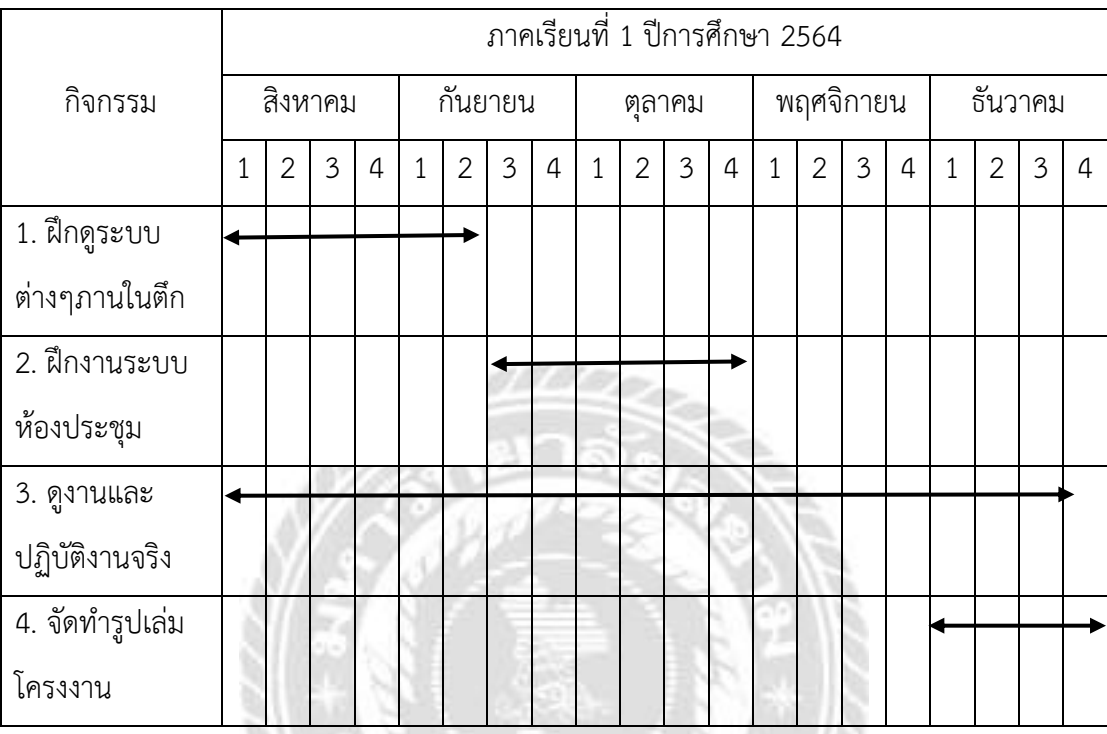

# **3.8 อุปกรณ์/เครื่องมือที่ใช้**

- 3.8.1 อุปกรณ์ต่างๆในการจัดประชุม
- 3.8.2 โทรศัพท์มือถือ สำหรับถ่ายรูปหน้างาน
- 3.8.3 ดินสอหรือปากกา
- 3.8.4 สมุดจดบันทึก

# **บทที่ 4 ผลการปฏิบัติงาน**

จากการได้ฝึกสหกิจศึกษา ณ ธนาคารส่งออกและนำเข้าแห่งประเทศไทยระหว่างวันที่ 23 สิงหาคม ถึง 10 ธันวาคม พ.ศ. 2564 ผลการปฏิบัติงานมีรายละเอียด ดังนี้ ได้เรียนรู้ในหลักการของ การประชุมออนไลน์และต่ออุปกรณ์ต่างๆที่ใช้การประชุมแต่ละสถานที่ไม่เหมือนกันจะใกล้เคียงกันทำ ให้ในการประชุมแต่ละงานต้องเข้าใจในรายละเอียดงาน จึงสามารถต่ออุปกรณ์ที่ใช้ในการประชุมนั้นๆ ได้อย่างเหมาะสมตามที่มีรายละเอียดได้แจ้งเข้ามา

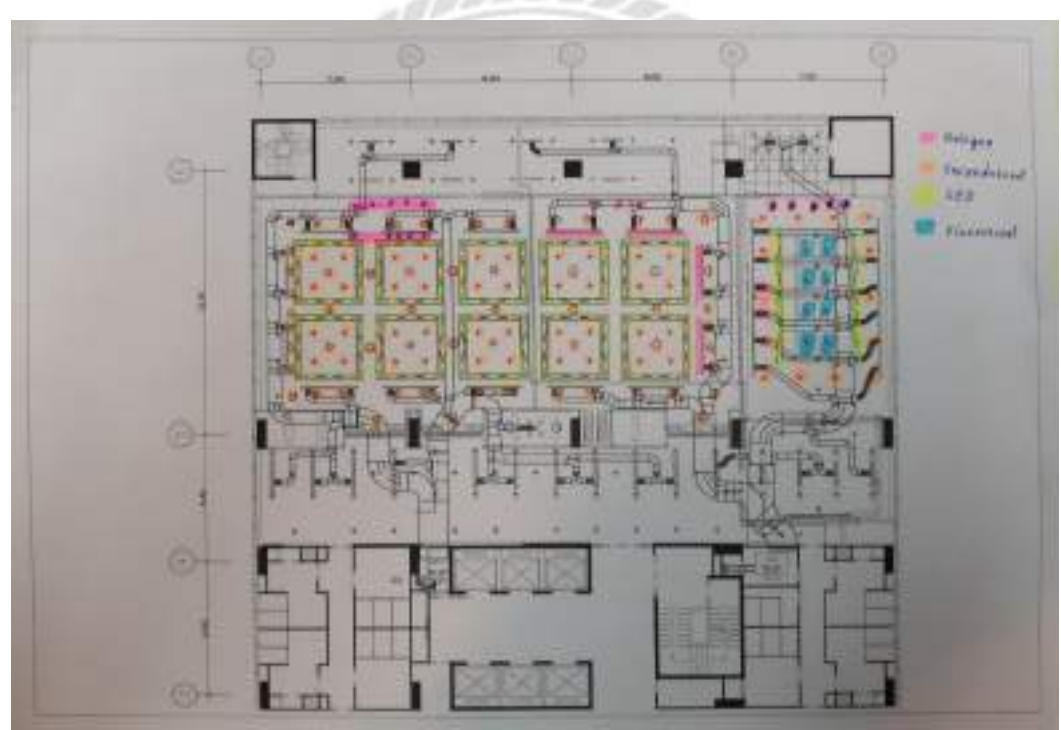

### **4.1 อ่านแบบระบบต่างๆ ในอาคาร**

**รูปที่ 4.1** แบบห้องประชุม

ในองค์กร ห้องประชุมถือเป็นพื้นที่สำคัญที่มีบทบาทในการขับเคลื่อนองค์กรมีพันธกิจและรูปแบบ ดำเนินงานที่ต่างกันห้องประชุมที่อาคารนี้จะมี2แบบ

**4.1.1 ห้องประชุมแบบสัมมนา** เป็นห้องที่ใช้สำหรับการอบรมและบรรยายห้องประชุมนี้จะมีโต๊ะ เพื่อนั่งฟังวิทยากร

**4.1.2 ห้องประชุมอเนกประสงค์**จะเป็นห้องโล่งๆที่สามารถปรับเปลี่ยนห้องเป็นแบบห้องสัมมนา หรือจะจัดกิจกรรมต่างๆได้

### **4.2 วิธีต่ออุปกรณ์**

#### **4.2.1ตัวอย่างต่อโปรเจคเตอร์**

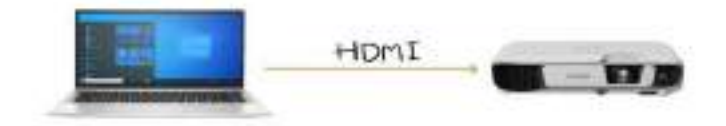

**รูปที่ 4.2** ตัวอย่างต่อโปรเจคเตอร์

การนำเสนองานหรือสื่อการเรียนการสอยต่างๆสิ่งหนึ่งที่เรามักจะใช้ในการนำเสนอให้กับบุคคลหลาย คนพร้อมกันคือการนำคอมพิวเตอร์หรือการเชื่อมต่ออุปกรณ์การแสดงผลให้มีหน้าจอขนาดใหญ่นั่นคือ โปรเจคเตอร์ (Projector) ส่วนใหญ่จะในคอมพิวเตอร์ Notebook

การเชื่อมต่อสายระหว่างคอมพิวเตอร์โน๊คบุ๊คกับโปรเจคเตอร์ถ้าโปรเจคเตอร์รองรับการเชื่อมต่อทั้ง แบบ VGA และ HDMI แนะนำว่าให้เชื่อมต่อด้วยสายHDMIจะดีกว่าเพราะจะมีความคมชัดมากกว่า และจะได้สัญญาณเสียงจากคอมพิวเตอร์อีกด้วย

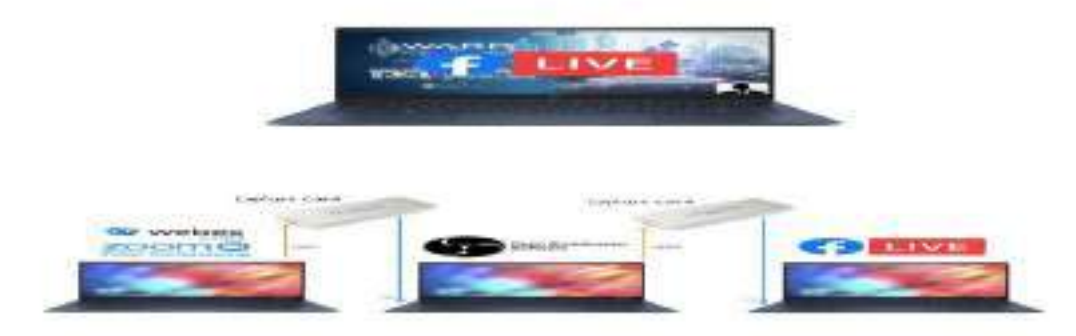

**รูปที่4.3** นำตัวอย่างการเอาโปรแกรมประชุมไปใส่ใน Facebook Live

ทำได้ง่ายกว่าเพราะมือถือนั้นมีทั้งกล้องและไมโครโฟนในตัวอยู่แล้ว ดังนั้นการทำ Facebook Live บนคอมพิวเตอร์ ต้องการอุปกรณ์ถ่ายวิดีโอ นั่นคือกล้อง Webcam (หากใครใช้โน๊ตบุ๊กปกติมี ติดตั้งมาให้ในตัวอยู่แล้ว) ความละเอียดความคมชัด ก็แล้วแต่คุณภาพของกล้องและส่วนต่อมาก็คือ เสียงการ Live ต้องใช้ไมโครโฟนการนั่นเอง อาจจะเป็นไมโครโฟนจากหูฟังแบบครอบหัว ที่มี ไมโครโฟนในตัว มีสายแยกหูฟังและไมโครโฟนก็ได้ แต่ถ้าไม่มีไมโครโฟนการ Live บนโน๊ตบุ๊ค ใช้ ไมโครโฟนในตัวเครื่องที่มีอยู่แล้วส่วนใหญ่ไมโครโฟนจะอยู่ข้างๆ หรือบนกล้องเว็บแคม อาศัยพูดเสียง ดัง

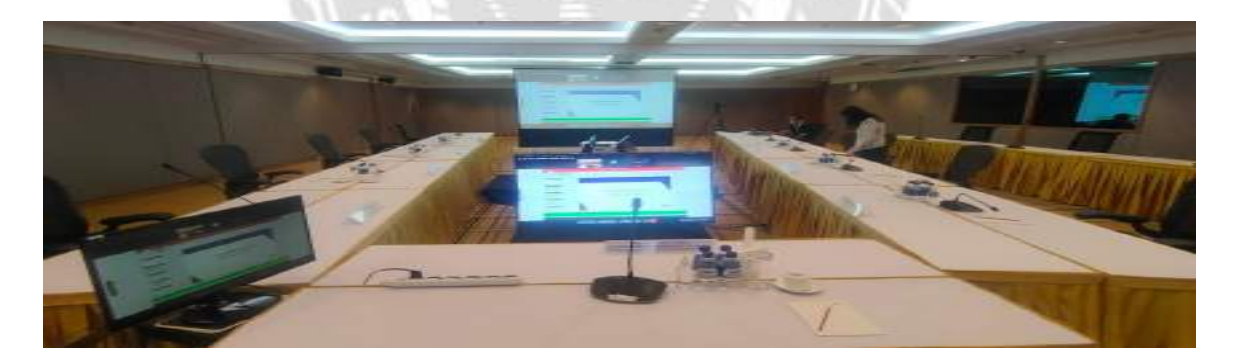

**รูปที่4.4** ทดสอบระบบที่ต่อในการประชุม

ในการต่ออุปกรณ์ต่างๆเมื่อพร้อมใช้งานแล้วจะทำการทดสอบระบบเพื่อตรวจสอบปัญหาเมื่อพบ ปัญหาจะได้สามารถแก้ไขได้ทันก่อนเริ่มประชุมแล้วเตรียมการช่วยเหลืองานประชุมต่างๆ

- 4.2.1.1 ต้องดูแบบงานและขอบเขตใช้โปรแกรมอะไรในการประชุมออนไลน์
- 4.2.1.2 จำนวนคนที่ต้องการพูดออนไลน์เพื่อจะได้จัดวางไมโครโฟนจะได้ตามแบบที่วางไว้
- 4.2.1.3 ตำแหน่งวางกล้องว่าต้องมีกี่กล้องคำนวนโน๊คบุ๊คที่ต้องใช้
- 4.2.1.4 ต้องคอยประสานงานกับฝ่าย IT เรื่องสัญญาณอินเตอร์เน็ต

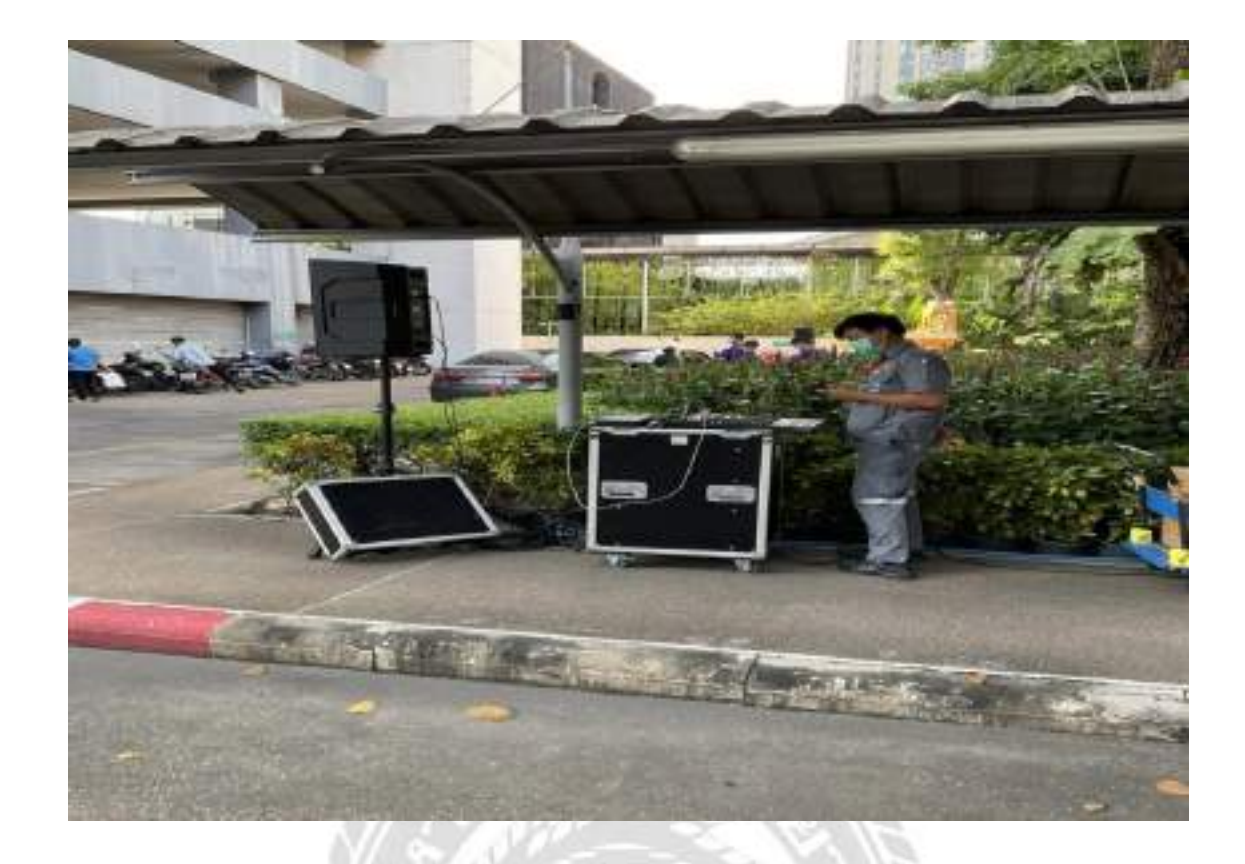

# **รูปที่4.5** จัดเตรียมเครื่องเสียงนอกสถานที่

งานนอกสถานที่เป็นการฝึกอบรมนอกสถานที่ๆไม่ใช้ห้องประชุมเนื่องจากองค์กรเกือบทุกระดับย่อมมี การจัดงานนอกสถานที่หรือการเข้าร่วมงานเป็นส่วนหนึ่งในแผนการทำงานของทุกปีไม่ว่าจะเป็นการ จัดเลี้ยงประจำปี การประชุมอบรมสัมมนา การเปิดตัวสินค้าต่างๆจะต้องมีใช้เครื่องเสียงต่างๆจะมีการ ดูสถานที่ก่อนจัดว่างลำโพงเครื่องเสียงให้เหมาะกับสถานที่และการใช้งานระบบแสงสว่าง

### **4.2.2 วางตำแหน่งอุปกรณ์**

(1) ชุดเครื่องเสียงประกอบไปด้วยลำโพง, ไมโครโฟนไร้สาย, ตัวรับสัญญาณ ไมโครโฟนไร้สาย, มิกเซอร์

(2) ชุดฉายภาพประกอบไปด้วยโปรเจคเตอร์, โน๊ตบุ๊ค, สวิทช์เชอร์ IN1OUT4 ในการต่อชุดเครื่องสียงโดนหาจุดว่ามิกเชอร์ที่สามารถมองเห็นได้ทั้งงานเพื่อคุมเสียงได้ทั่ว ในการต่อไมโครโฟนไร้สายจะต้องต่อสายที่ตัวรับสัญญาณไมโครโฟนต่อเข้ากับตัวมิกเซอร์โดยใช้สาย XLRเข้ากับมิกเซอร์หรือใช้สายอื่นที่สามารถต่อเข้ากับอุปกรณ์ทั้ง2 เช่นสายแจ็ค6.35หรือสายXLR TO แจ็ค6.35(คือสายที่มีด้านนึงเป็นแจ็ค6.35อีกด้านเป็นXLR)

# **4.3 ประโยชน์ที่ได้รับจากการปฏิบัติงาน**

4.3.1 ประโยชน์ต่อตนเอง

(1) ได้ฝึกตนเองให้มีความอดทนต่อแรงกดดันต่างๆในการทำงาน

- (2) ได้เรียนรู้งานจริง และประสบการณ์ต่างๆที่เกิดขึ้นในการปฏิบัติงาน
- (3) ได้ประสบการณ์และความรู้จากการปฏิบัติงานจริงในสถานประกอบการ
- (4) ได้ฝึกระเบียบวินัยให้กับตนเอง และมีความรับผิดชอบต่างๆมากยิ่งขึ้น
- (5) ได้เสริมทักษะด้านการนำเสนอ การสื่อสารข้อมูล การมีมนุษย์สัมพันธ์และเกิดการ

เรียนรู้ การพัฒนาตนเอง การทำงานร่วมกับผู้อื่น

(6) ได้มีมนุษย์สัมพันธ์ที่ดีจากเพื่อนร่วมงาน

(7) ได้ฝึกนิสัยตนเองให้มีความตรงต่อเวลาในการทำงาน

(8) ได้เรียนรู้การใช้โปรแกรมต่างๆในการทำงาน และการเรียนรู้โปรแกรมใหม่ๆที่ไม่เคย มีประสบการณ์มาก่อน

(9) ได้รู้จักการเรียนรู้และการวางตัวต่อสถานที่ราชการ และปรับบุคลิกภาพที่ดี

(10) ได้ฝึกฝนตนเองและพัฒนาบุคลิกภาพ ให้มีความมั่นใจในการทำงานอยู่เสมอ

# **4.4 ตารางพื้นฐานโปรแกรม**

**ตารางที่4.4.1** โปรแกรมประชุมออนไลน์แบบฟรี

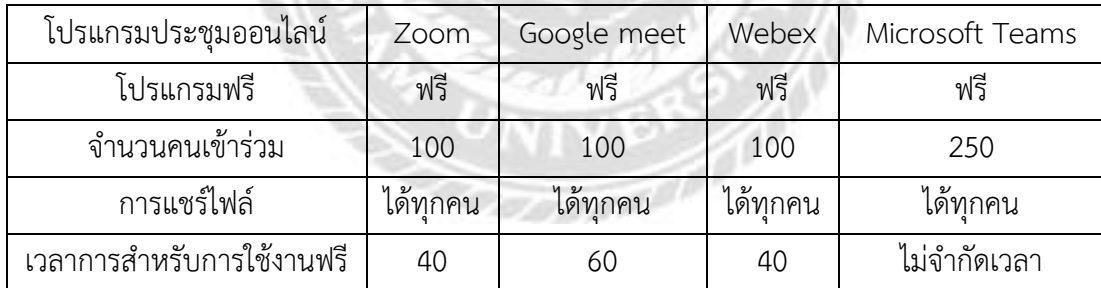

**ตารางที่4.4.2** โปรแกรมประชุมออนไลน์แบบมีค่าใช้จ่าย

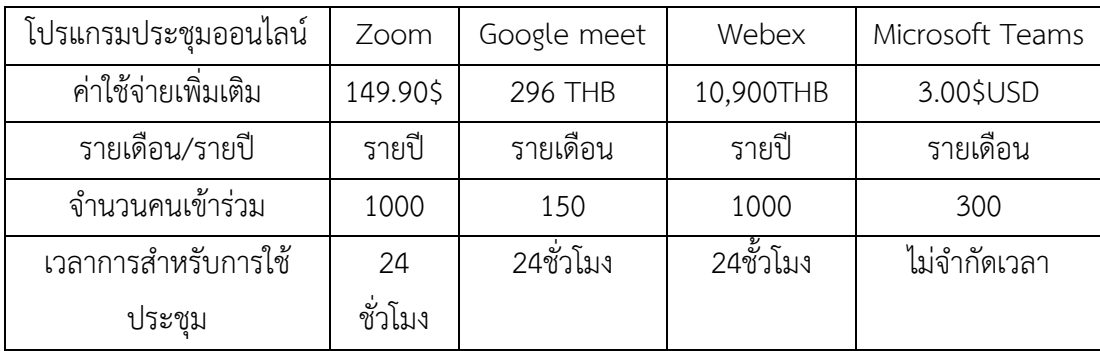

# **4.5 ปัญหาที่ผบบ่อยในการประชุมออนไลน์**

#### **4.5.1 Webex**

โปรแกรมจะมีความปลอยภัยสูงใช้ในการประชุมใหญ่ๆทั้งหมด

-ปัณหาคือ จะเกิดปัญหาจากทางคนใช้มากกว่าอย่างเช่นถ้าผู้พูดมีอินเตอร์เน๊ตที่ ล่าช้าหรือไม่เสถียนก็จะทำให้ผู้ฟังที่อยู่ในห้องประชุมได้ยินเสียงติดขัดหรือกล้องที่เป็นไม่ชัดเจน

-วิธีแก้ปัญหา โฮสต์จำเป็นต้องมีอินเตอร์เน๊ตที่เร็วและเสถียนพอสมควรถ้าโฮสต์มี อินเตอร์ที่ล่าช้าก็มีผลของคนเข้าร่วมประชุมเช่นกันคนเข้าร่วมก็เป้นเช่นกันจากที่เคยเป็นมาได้รู้ว่าถ้า จะใช้โปรแกรม Webex จะต้องมีอินเตอร์เน๊ตที่เสถียนพอสมควร

#### **4.5.2 Zoom**

โปรแกรมที่มีวความปลอดน้อยที่สุดแต่มีการใช้งานที่เยาะพอสมควร

-ปัญหาคือ ในการเป็นสมาชิกแล้วพอสร้างห้องนึงโดยใช้แต่ห้องนี้บ่อยๆจะมีแฮกเกอร์เข้ามา ป่วนโดยที่เจอนั้นแหละชาวต่างชาติเข้ามาแชร์เอกสารและเปิดกล้องเปิดไมล์พูดๆต่างๆน้าโดยถ้าโฮสต์ ไม่รีบแตะออกจะทำให้การประชุมติดขัด

-วิธีแก้ปัญหา นั้นเราจำเป็นต้องลบและสร้างห้องใหม่ไม่งั้นก็จะเข้ามาอีกถึงเราจะ บล๊อกแอคเคาท์แรกที่เข้ามาแล้วก็จะมีแอคเคาท์อื่นเข้ามาอยู่ดีจากเหตุที่เคยเป็นจะเป็นห้องที่มีการ สร้างไว้ล่วงหน้าเพื่อการนัดประชุมส่วนห้องที่ไม่ได้สร้างล่วงหรือสร้างโดนใช้บัญชีฟรีก็ยังไม่เคยเจอ

#### **4.5.3 Google Meet**

โปรแกรมที่มีความปลอดภัยพอสมควรในการเข้าใช้เราจะต้องมีอีเม็ลในการเข้าใช้

-ปัญหาที่เจอ คือเวลาใช้ไมโครโฟนเสริมที่ไม่ได้ใช้ตัวไมโครโฟนโน๊ตบุ๊คหรือกล้อง เสริมไม่ได้ใช้กล้องโน๊ตบุ๊คจำเป็นต้องตั้งค่าเองทุกครั้ง

-วิธีแก้ปัญหา แก้ไม่ได้เนื้องจากเป็นที่โปรแกรมที่จำเป็นต้องตั้งค่าเองเวลาใช้ในห้อง ประชุมใหญ่

# **4.6 การใช้งานโปรแกรมประชุมออนไลน์ทั้งหมดกี่ครั้งในการตลอดการฝึกงาน**

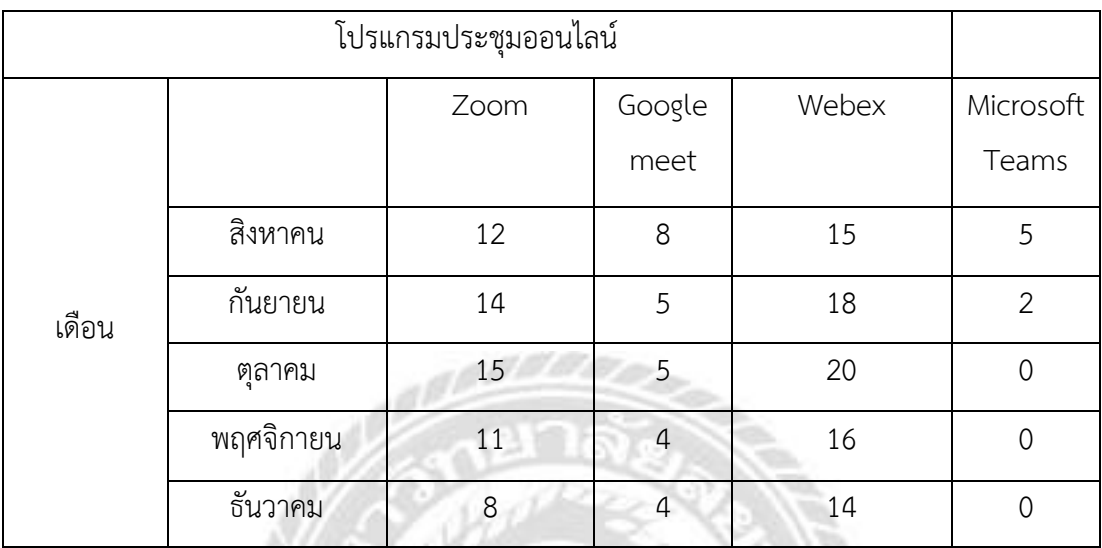

# **ตารางที่4.6.1** การใช้งานโปรแกรมประชุมออนไลน์ทั้งหมดกี่ครั้งในการตลอดการฝึกงาน

หมายเหตุ เนื้องจากโปรแกรม Webex มีความปลอดภัยมากที่สุดสรุปทางธนาคารส่งออกและนำเข้า แห่งประเทศไทยเลยได้สมัครโปรแกรม Webex เป็นที่ให้ใช้ในองกร์เลยทำให้ประชุมออนไลน์ส่วนมาก ได้ใช้ Webex เป็นหลัก

**MAGE** 

# **บทที่ 5**

# **สรุปผลและข้อเสนอแนะ**

# **5.1 สรุปผลโครงงาน**

- 5.1.1 สรุปผลตามวัตถุประสงค์ของการปฏิบัติงานโครงการสหกิจศึกษา
	- (1) สามารถต่ออุปกรณ์ที่ต้องใช้ในการประชุมที่มีจำนวนคนเยอะได้
	- (2) สามารถใช้โปรแกรมประชุมต่างๆที่เกี่ยวข้องกับการประชุมได้
- 5.1.2 สรุปผลตามขอบเขตของงานสหกิจ
	- (1) มีความรู้และความเข้าใจในอุปกรณ์ที่ใช้
	- (2) มีความรู้ทางโปรแกรมประชุมออนไลน์

# **5.2 ปัญหาระหว่างการปฏิบัติงาน**

5.2.1 ความสับสนในการใช้อุปกรณ์

(1) ระบบภาพและระบบเสียงมีทั้งด้าน In และ Out

- (2) กล้องบางตัวจะนำเสียงผ่านพอร์ต HDMI ได้แต่บางตัวผ่านไม่ได้
- 5.2.2 เวลาประชุมภาพและเสียงขาดหาย
	- (1) อุปกรณ์ภาพมีปัญหาเช่นภาพไม่ขึ้นต้องหาสาเหตุไล่ตามลำดับขั้นตอน
	- (2) เสียงไม่เข้าห้องประชุมออนไลน์มีหลายแบบเช่นเสียงในห้องประชุมได้ยินแต่คน

ที่อยู่ในห้องประชุมออนไลน์ไม่ได้ยิน

5.2.3 มีผู้เข้าร่วมประชุมจำนวนมาก

(1) เสียเวลาในการเตรียมห้องหรือต่ออุปกรณ์นาน

(2) ได้รับแบบห้องที่วางจุดคนนั่งมาแล้วมีการเปลี่ยนจุดคนนั่งใหม่ต้อง

วิเคราะห์และทำการแก้ไขหน้างานต่อมา

5.2.4 สเปกโน๊ตบุ๊ค

(1) เนื่องจากสเปคโน๊ตบุ๊คเป็นแบบทำงานออฟฟิศจึงไม่สามารถทำงานหนักได้เลย จำเป็นจะต้องกระจายการทำงานอย่างเช่น เครื่องจะเป็นโฮสต์อีกเครื่องหนึ่งจะเป็นคนแชร์สไลด์

(2) พอร์ตเชื่อมต่อต่างๆมีปัญหาเช่นพอร์ต HDMI เสียบไม่ติดหรือพอร์ต VGA ภาพ มาไม่ชัดแล้วทำให้สีเพี้ยน

# **5.3 ข้อเสนอแนะในการปฏิบัติงาน**

5.3.1 การเข้าปฏิบัติงานทุกครั้งผู้ปฏิบัติงานต้องทำความเข้าใจรายละเอียดงานในวันนั้นมี ประชุมอะไรบ้างแล้วต้องใช้อุปกรณ์อะไรบ้าง

5.3.2 สอบถามพนักงานที่คุมงานประชุมนั้นเพื่อรู้ว่าความต้องการของงานนี้มีอะไรบ้างเพื่อให้ เราสามารถต่ออุปกรณ์ได้ถูกตามที่พนักงานขอมา

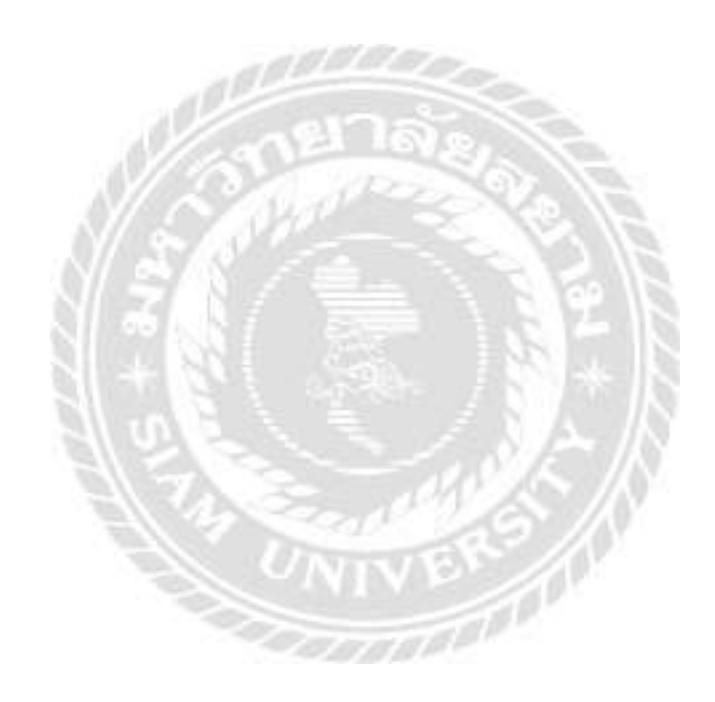

#### **บรรณานุกรม**

- ชลิดา เชาว์ชาญชัยกุล. (2540). *ระบบแนะนำการใช้งานการประชุมทางไกลผ่านจอภาพโดยใช้ภาษา จาวา*. (วิทยาศาสตรมหาบัณทิต). มหาวิทยาลัยเทคโนโลยีพระจอมเกล้าธนบุรี.
- วัชรพล ราชโรจน์. (2548). *สภาพปัญหาการใช้งานระบบการประชุมทางไกลผ่านจอภาพของ สำนักงานศาลปกครอง*. (วิทยานิพนธ์ครุศาสตร์อุตสาหกรรมมหาบัณฑิต). สถาบันเทคโนโลยี พระจอมเกล้าคุณทหารลาดกระบัง.
- สุทรรศน์ สุคําภา. (2558*).* การพัฒนาระบบบริหารจัดการห้องประชุม วิทยาลัยนครราชสีมา. *ในการ ประชุมวิชาการและเสนอผลงานวิจัยระดับชาติ "สร้างสรรค์และพัฒนา เพื่อก้าวหน้าสู่ ประชาคมอาเซียน"ครั้งที่ 2.* วิทยาลัยนครราชสีมา.
- สุนัน อังคษร. (2555). *ความต้องการการพัฒนาทักษะทางการสอนของครูผู้สอนในสถานศึกษา ระดับ ประถมศึกษาสังกัดเทศบาลนครพระนครศรีอยุธยา*. (รัฐประศาสนศาสตรมหาบัณฑิต). มหาวิทยาลัยสุโขทัยธรรมาธิราช.
- หนึ่งฤทัย บริหาร. (2559). *การพัฒนาทักษะการประชุมทางไกลของบุคลากร สำนักงาน คณะกรรมการการศึกษาขั้นพื้นฐาน*. (รัฐประศาสนศาสตรมหาบัณฑิต). มหาวิทยาลัยสุโขทัยธรรมาธิราช.
- O'Donnell S., Perley S., Walmark B., Burton K.,Beaton B.,& Sark A. (2007). Communitybased broadband organizations and video communications for remote and rural First Nations in Canada. In *Proceedings of the Community Informatics Research Network (CIRN) 2007 Conference*, Monash University.

# **ภาคผนวก**

 $U_{\text{IV}}$ 

### **ภาคผนวก ก**

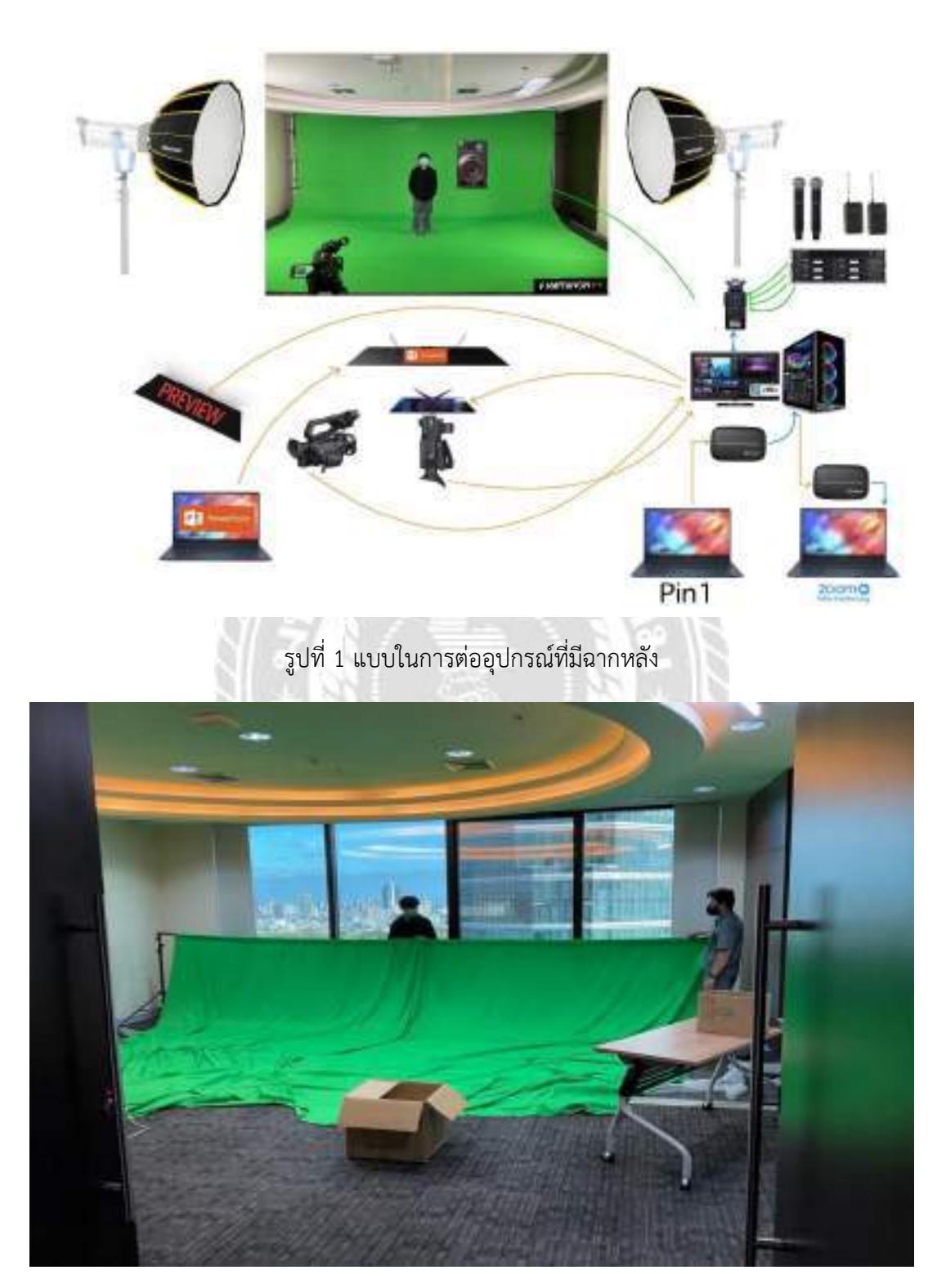

รูปที่ 2 ดำเนินการต่อฉากหลัง

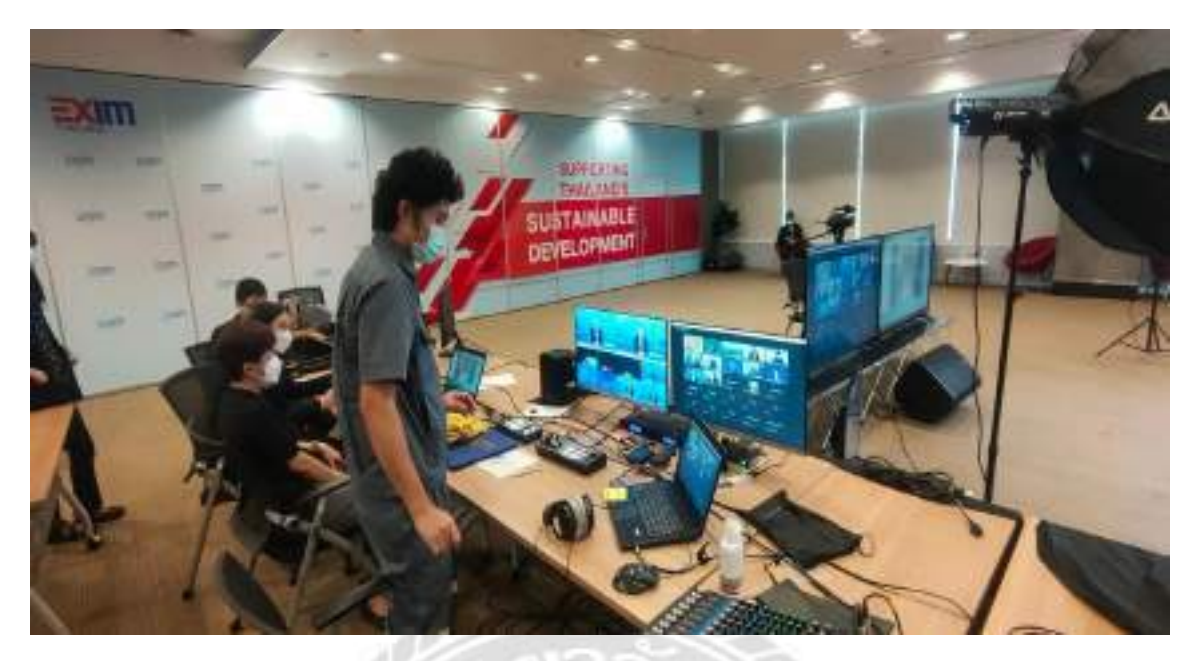

รูปที่ 3 ทดสอบระบบก่อนเริ่มงาน

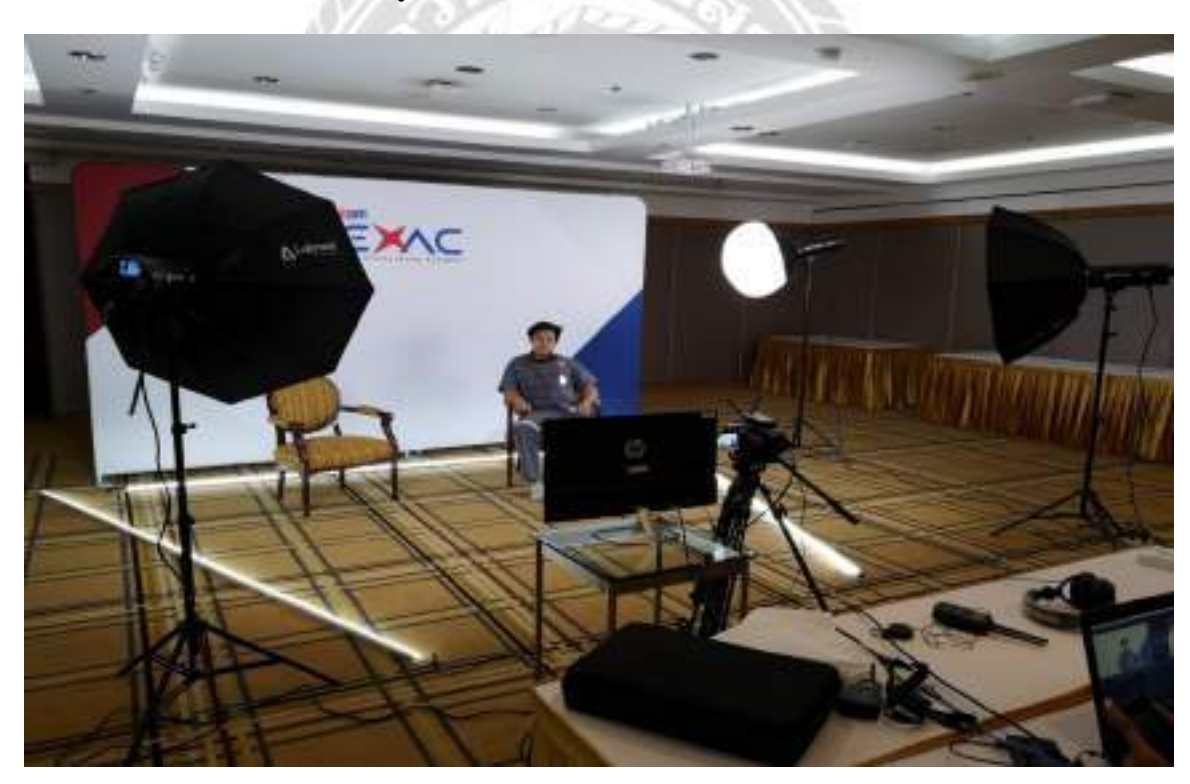

รูปที่ 4 เตรียมการตรวจสอบอุปกรณ์ระหว่างติดตั้ง

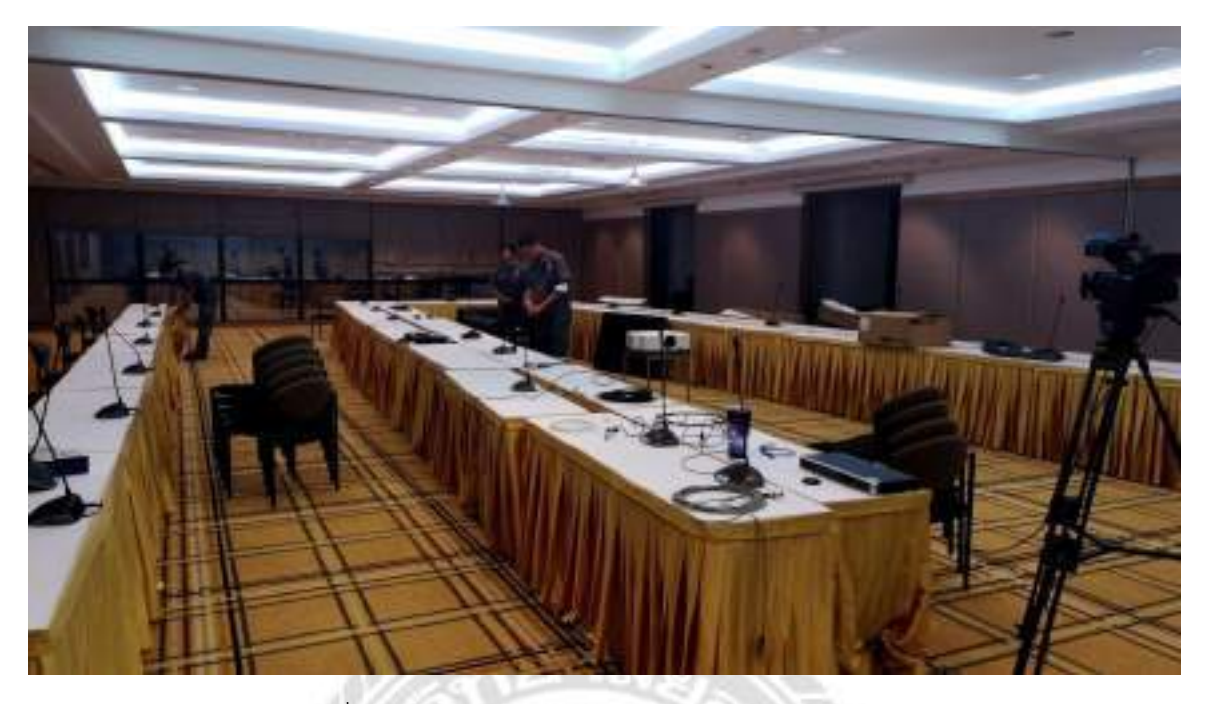

รูปที่ 5 กำลังจัดเตรียมประชุมออนไลน์ของผู้บริหาร

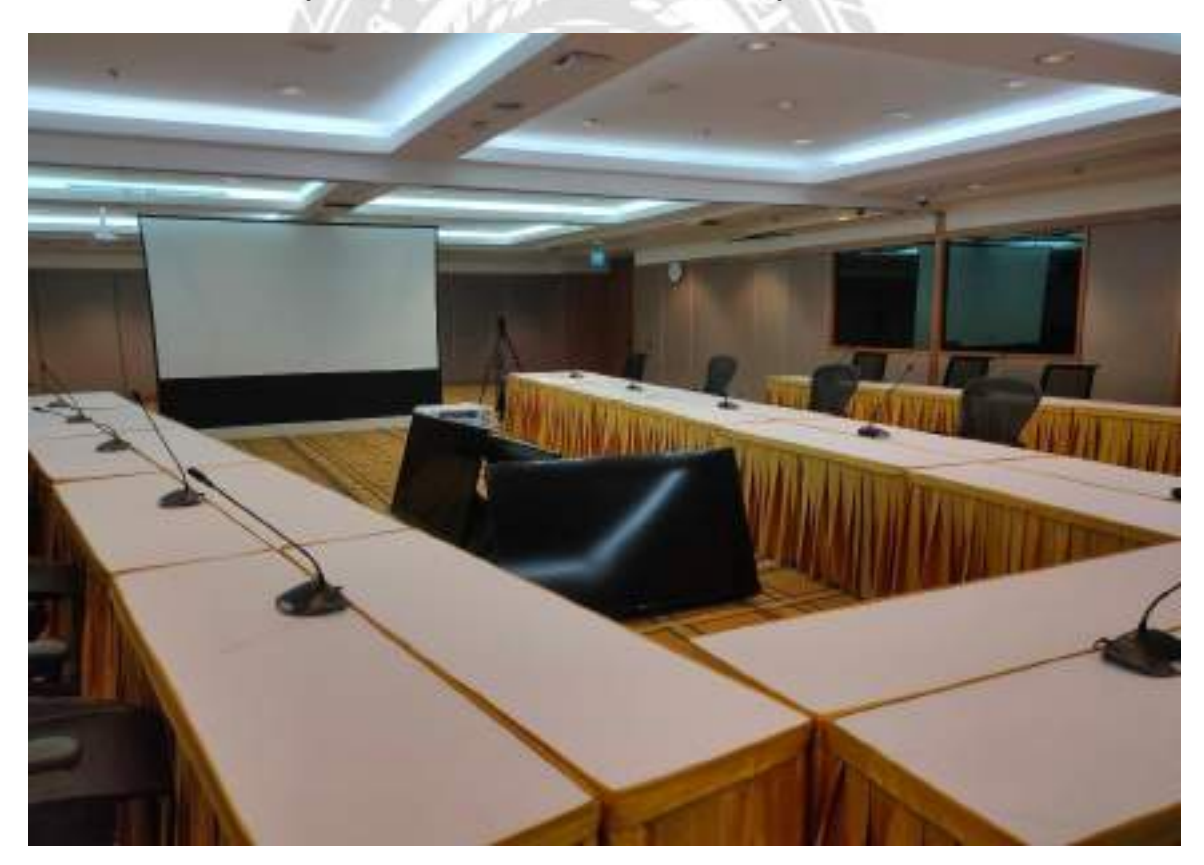

รูปที่ 6 จัดเตรียมประชุมออนไลน์ของผู้บริหารรอการทดสอบ

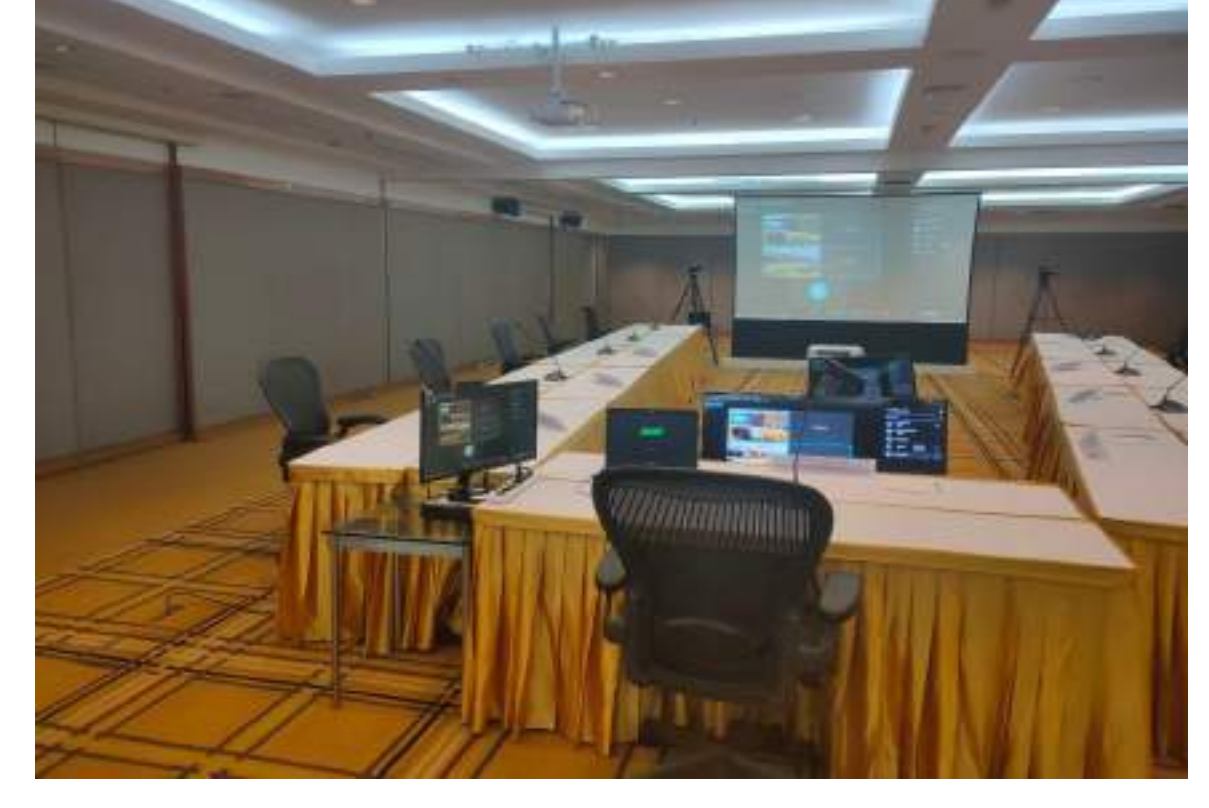

รูปที่ 8 เริ่มระบบต่างๆของการประชุมผู้บริหาร

รูปที่ 7 ทดสอบระบบต่างๆของการประชุมผู้บริหาร

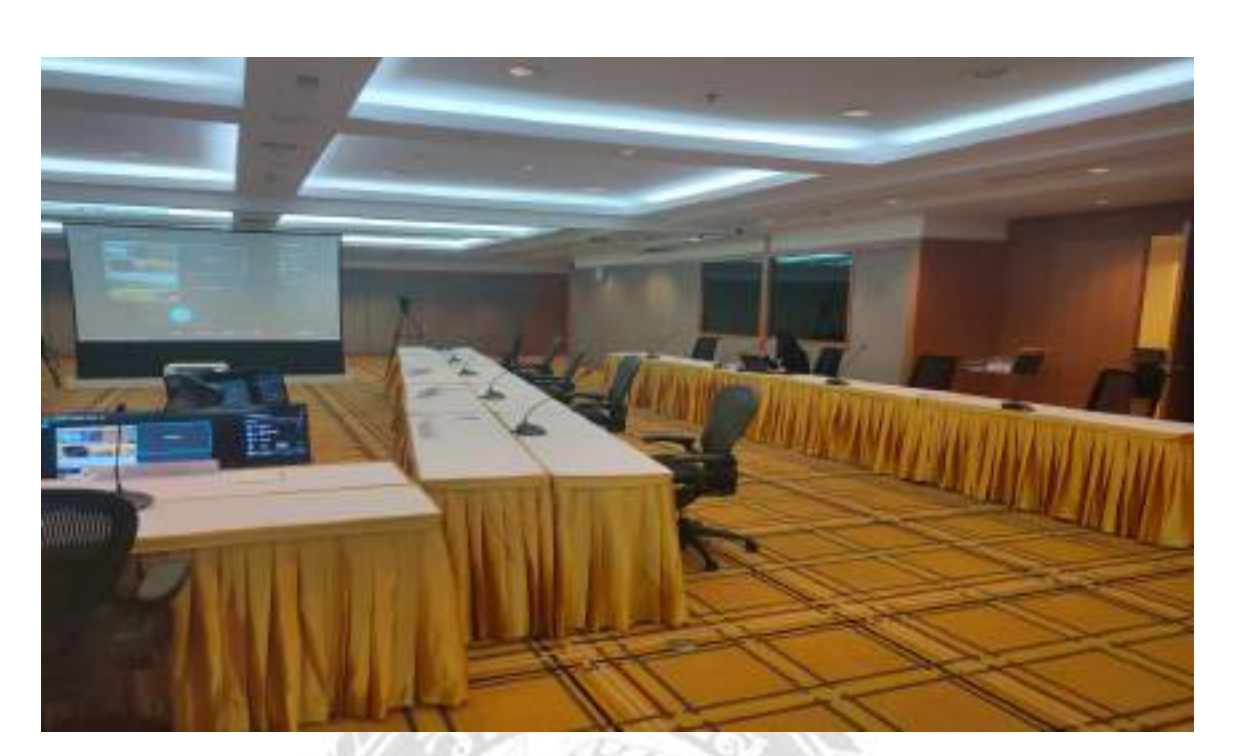

# รูปที่ 10 เริ่มประชุมผู้บริหาร

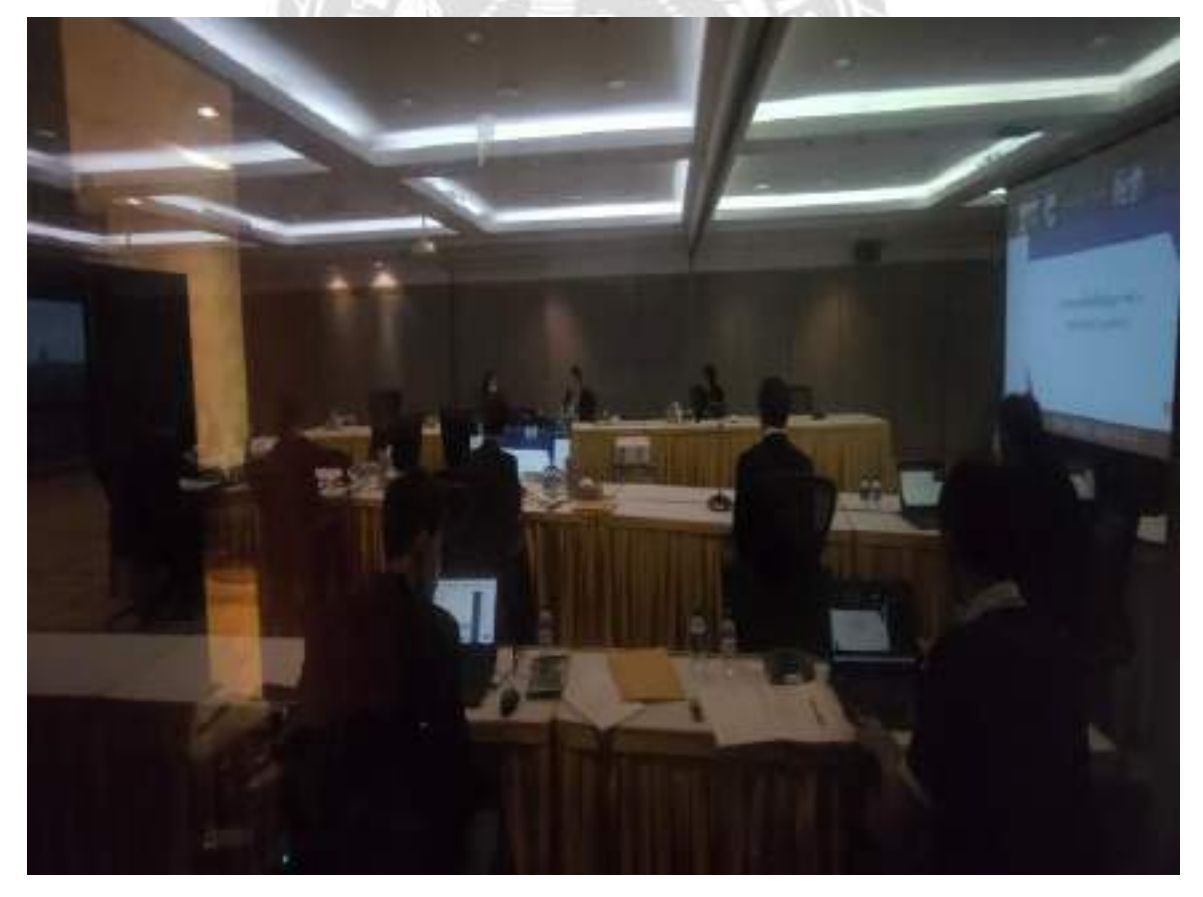

รูปที่ 9 มีพนักงานมาตรวจสอบความพร้อม

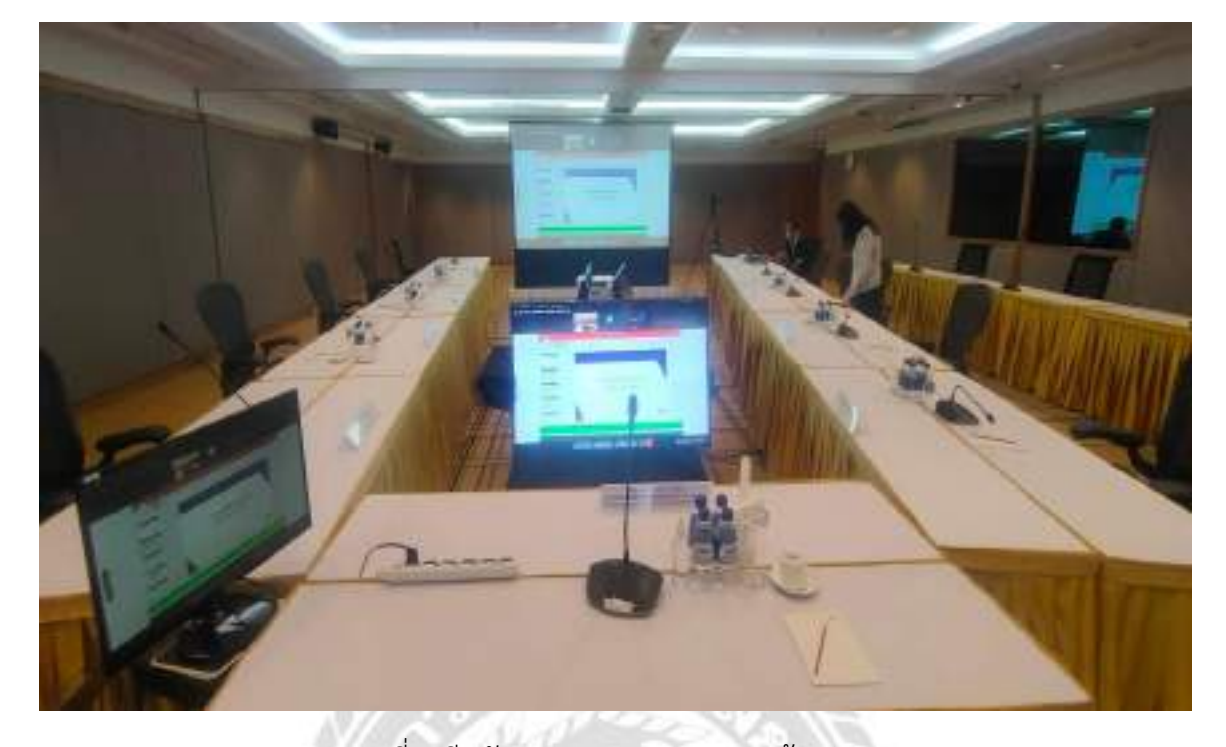

รูปที่ 12 มีการเพิ่มประชุมออนไลน์และ Facebook Live

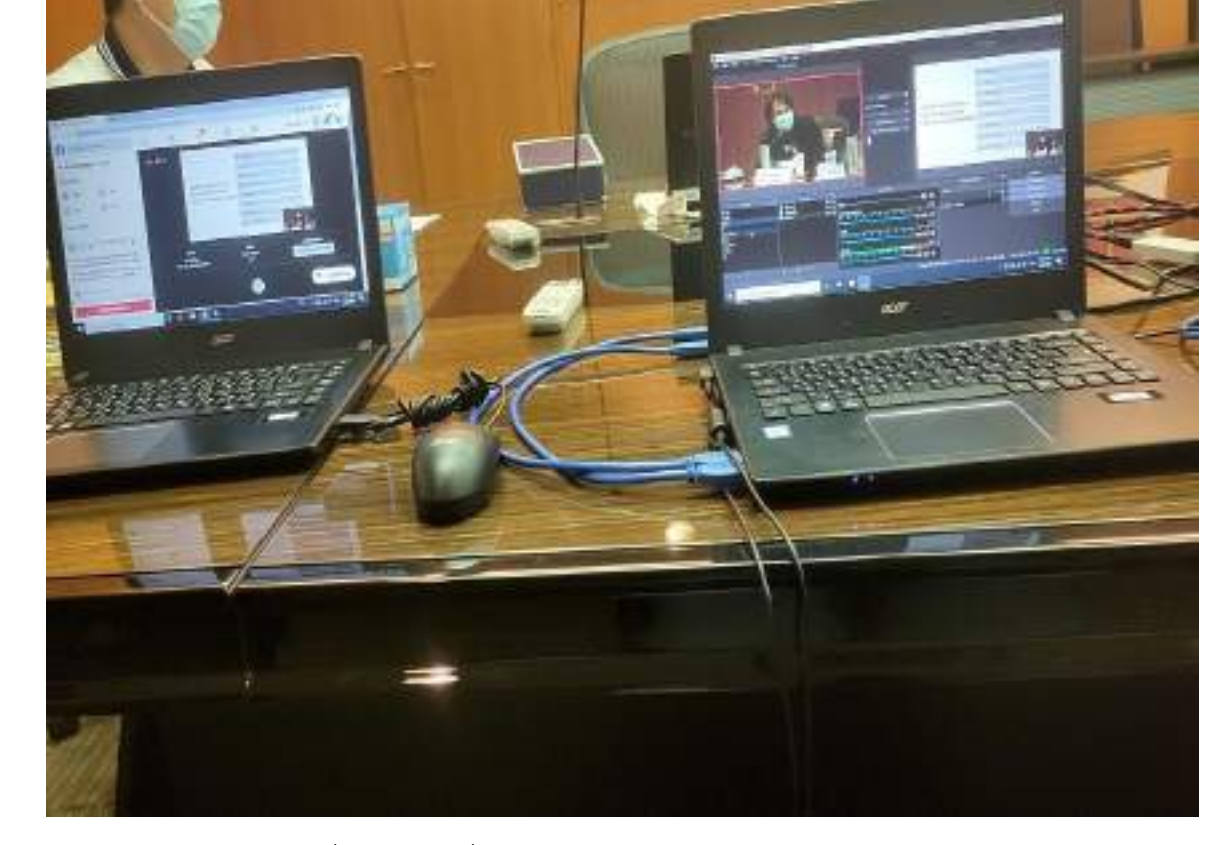

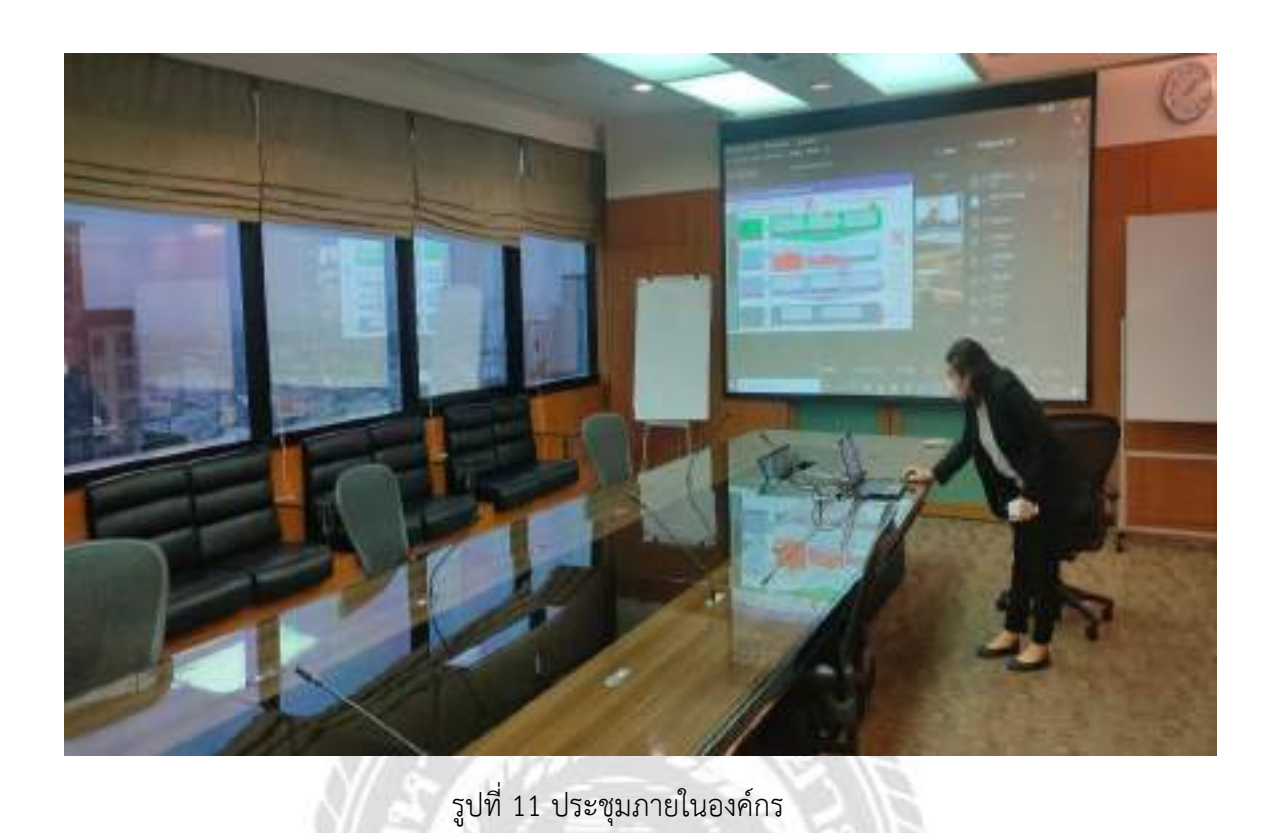

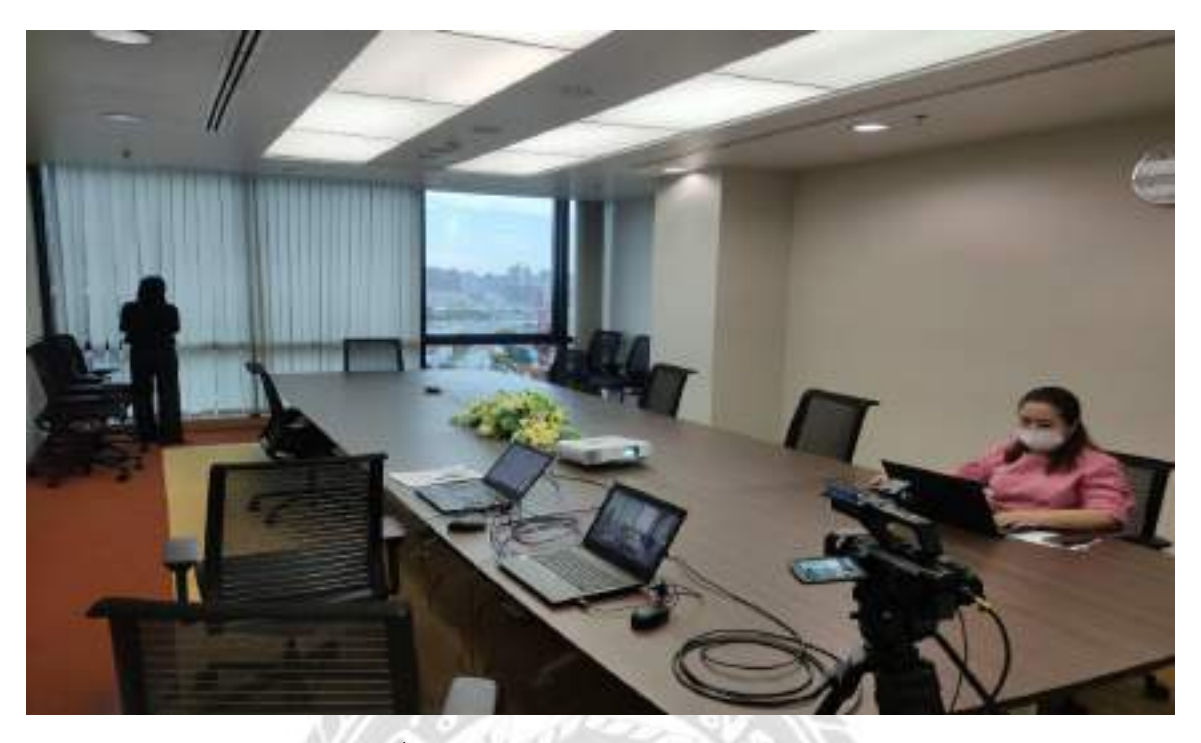

รูปที่ 13 ประชุมออนไลน์ห้องขนาดกลาง

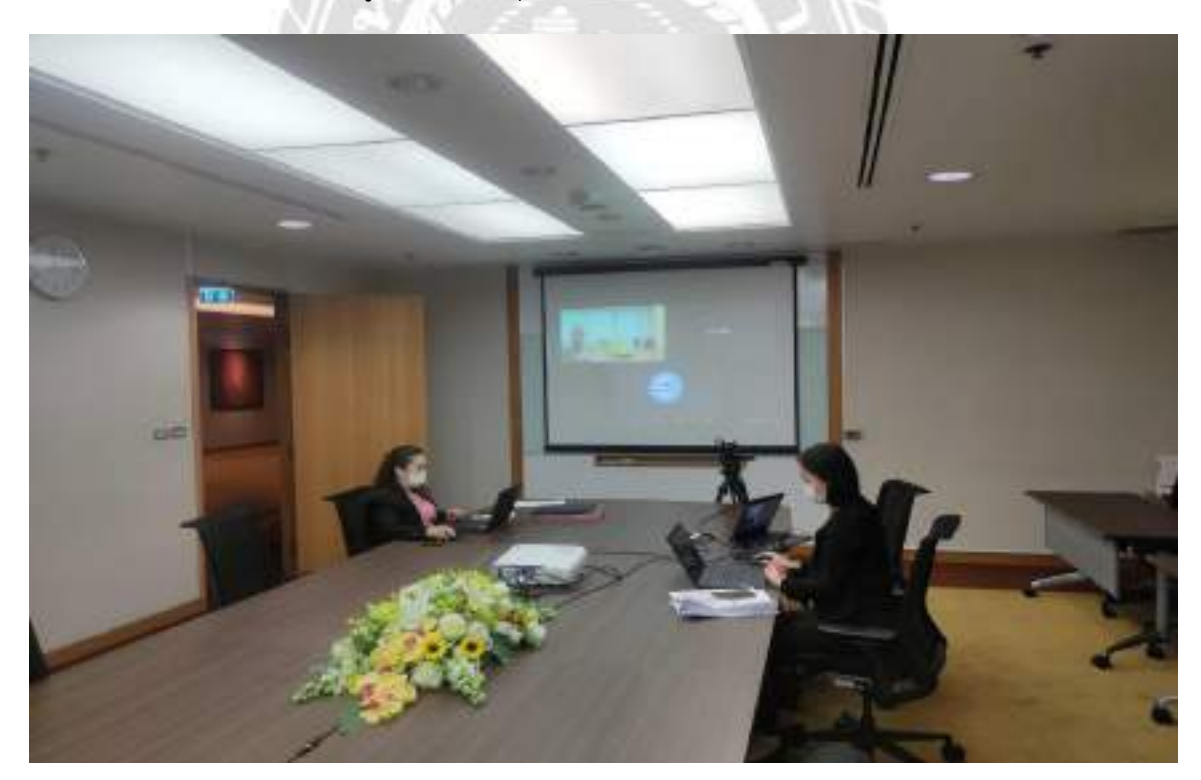

รูปที่ 14 ทดสอบระบบประชุมออนไลน์ห้องขนาดกลาง

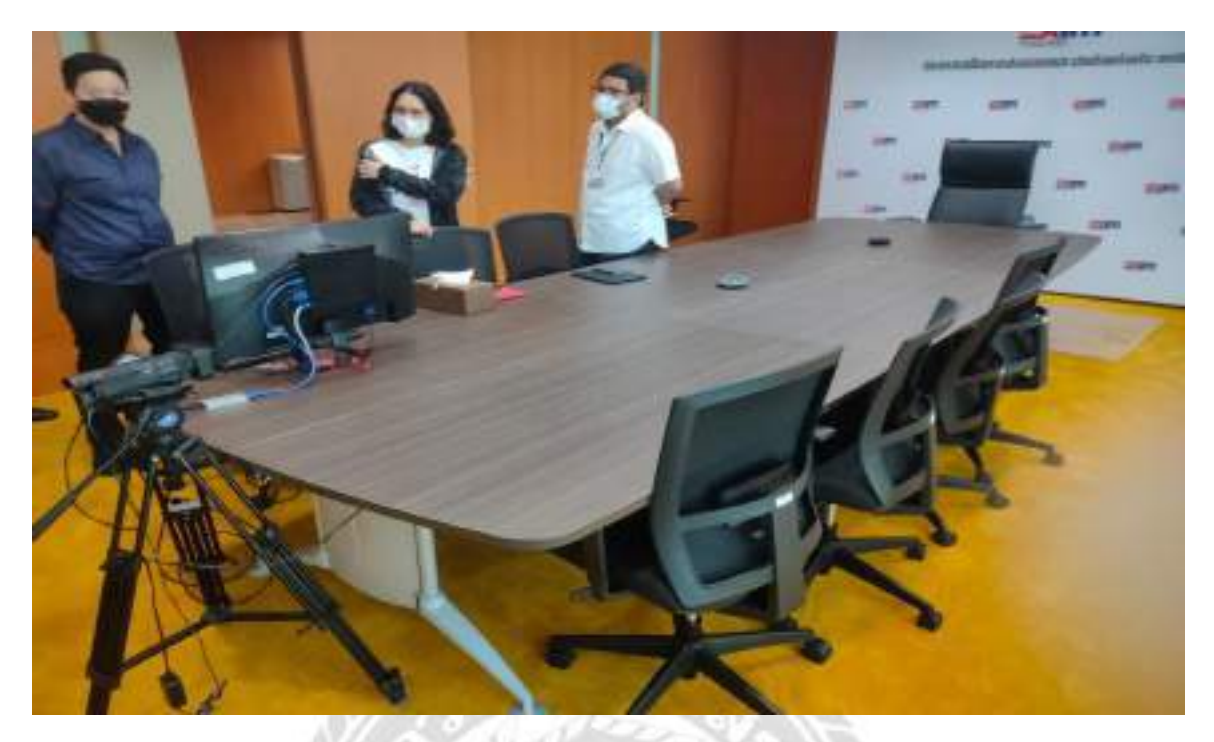

รูปที่ 15 ประชุมออนไลน์ในห้องผู้บริหาร

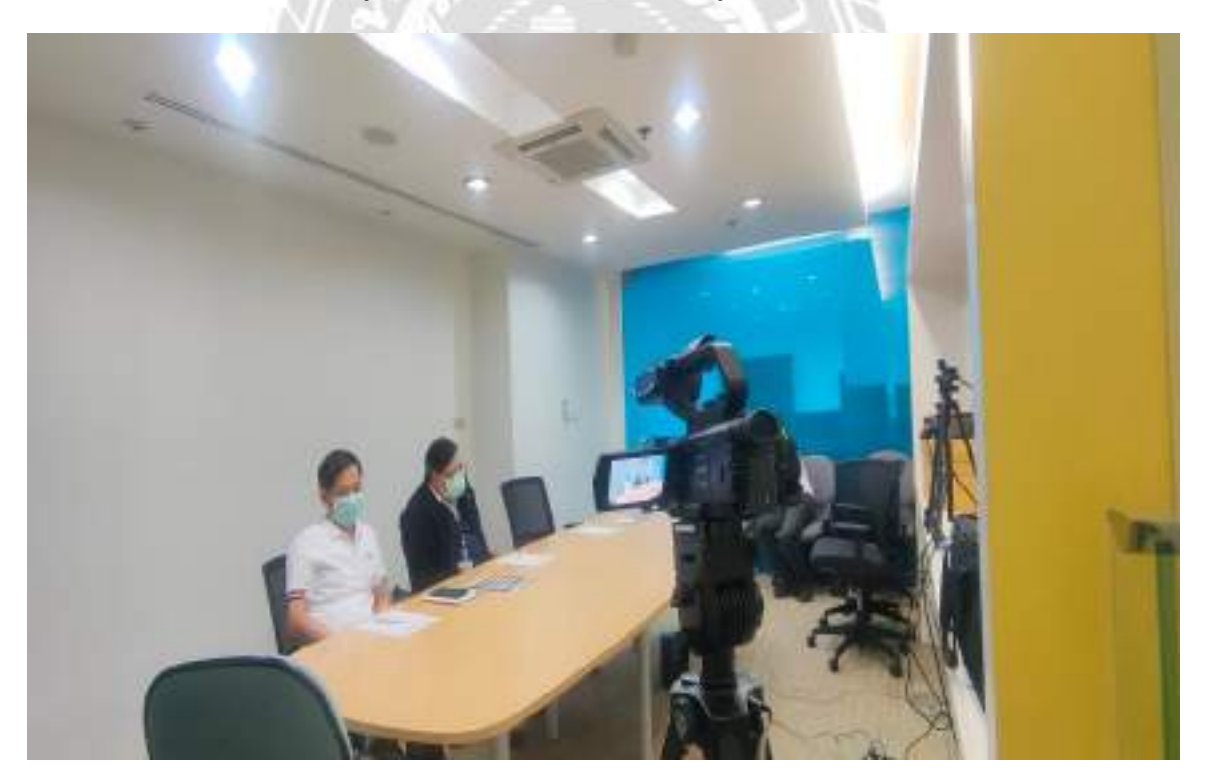

รูปที่ 16 ประชุมออนไลน์ในห้องขนาดเล็ก

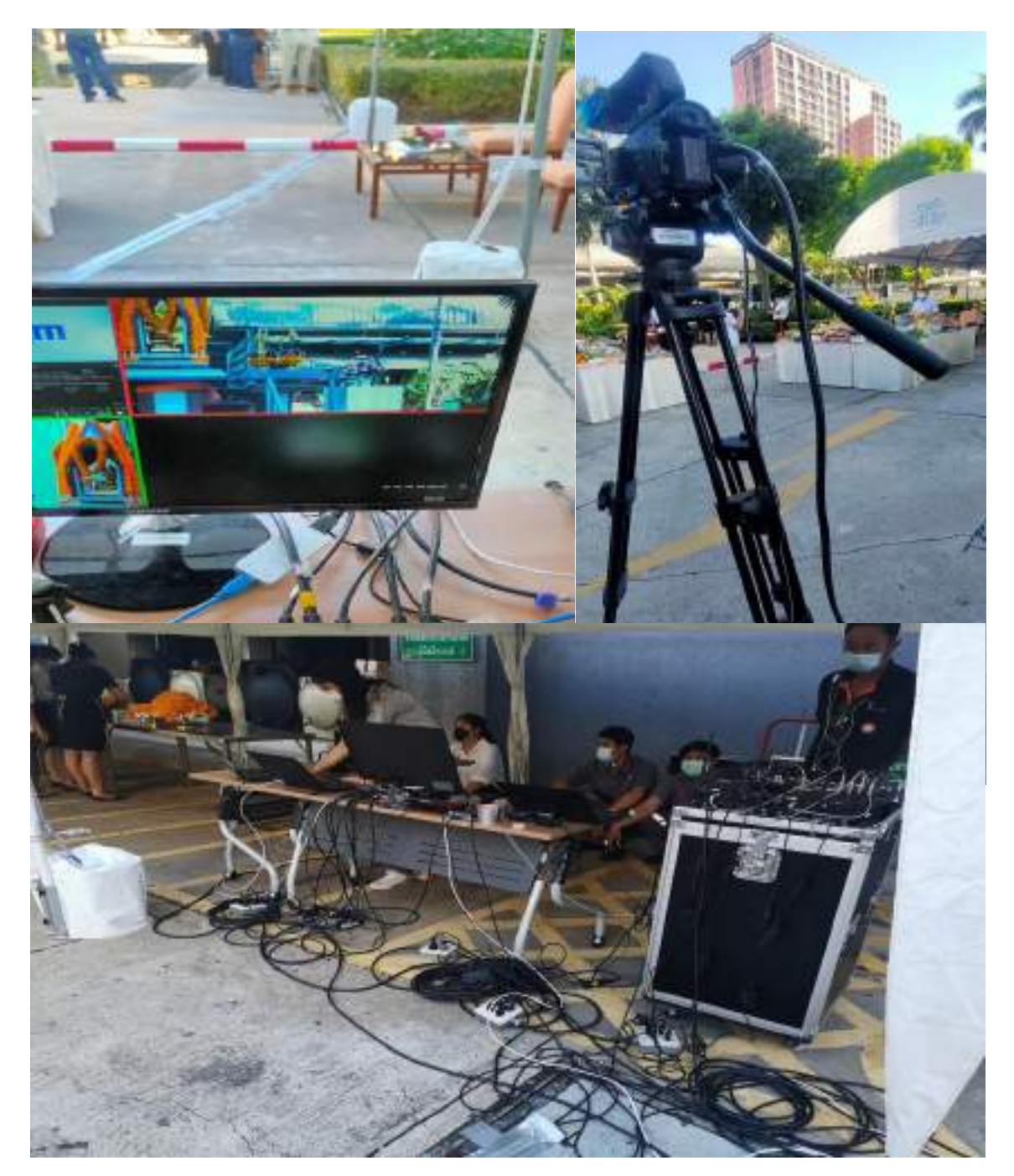

รูปที่ 17 ประชุมออนไลน์ผ่านเฟสบุ๊คไลค์นอกสถานที่หลังอาคาร

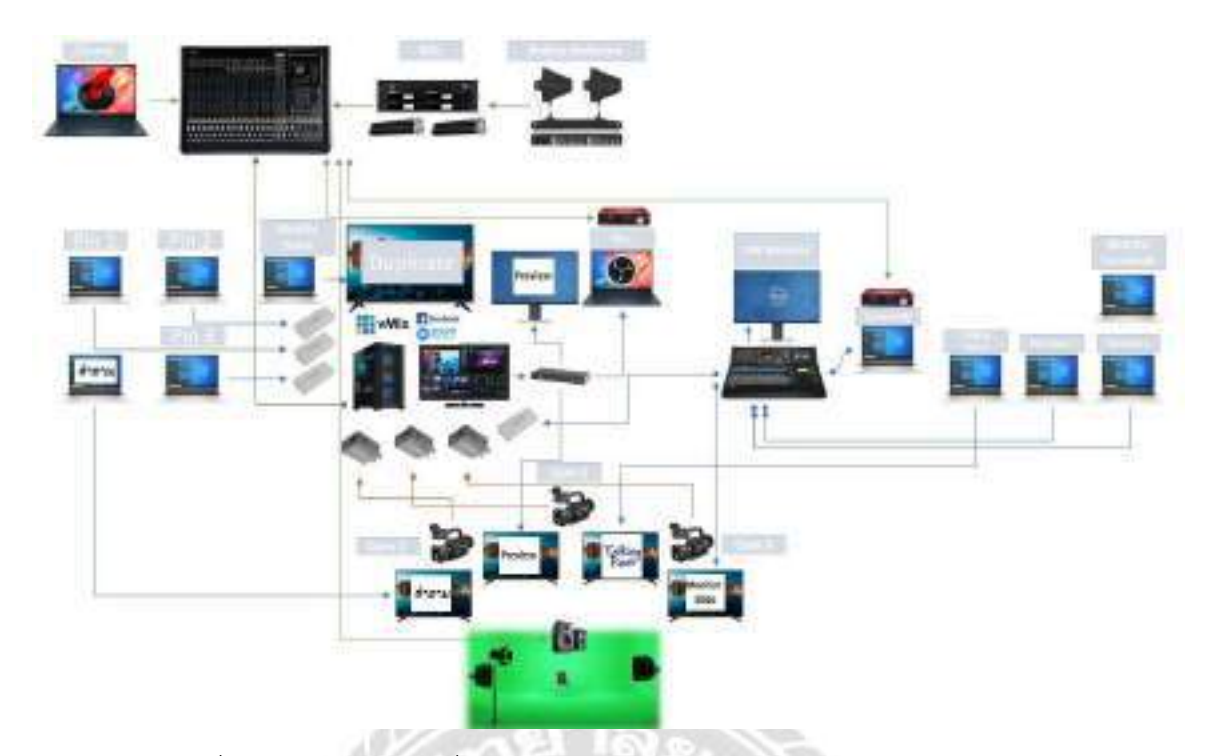

รูปที่ 18 เป็นการประชุมที่ให้ผู้บริหารระดับสูงพบพนักงานผ่านทางออนไลน์

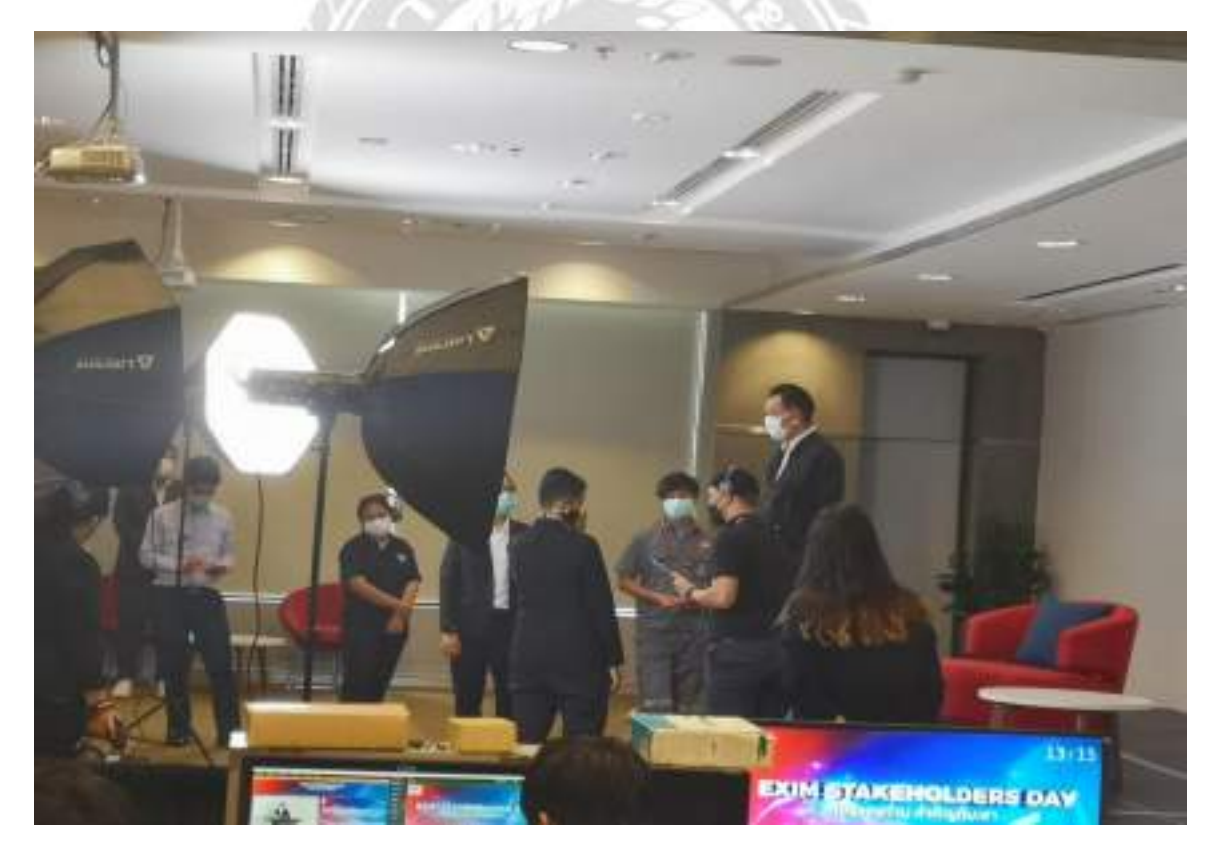

รูปที่ 19 เตรียมความพร้องของผู้บริหารระดับสูง

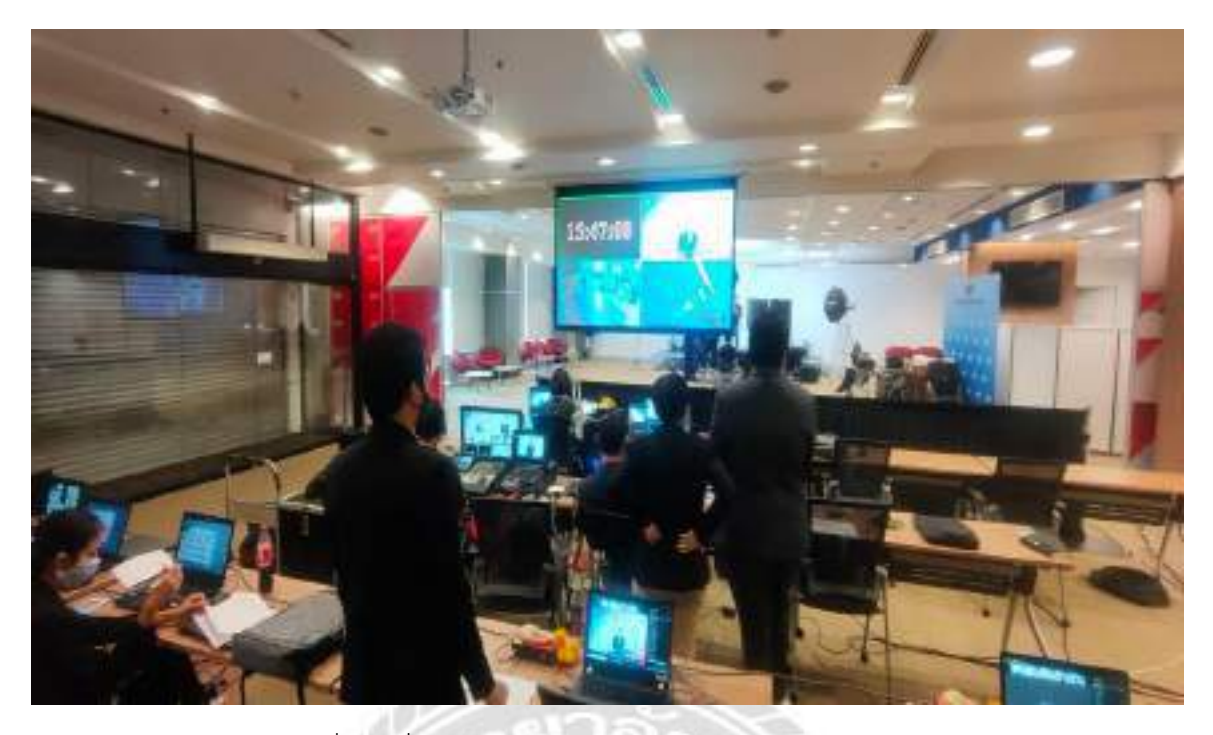

รูปที่ 20 เริ่มงานจริงของงานระดับบริหารพบพนักงาน

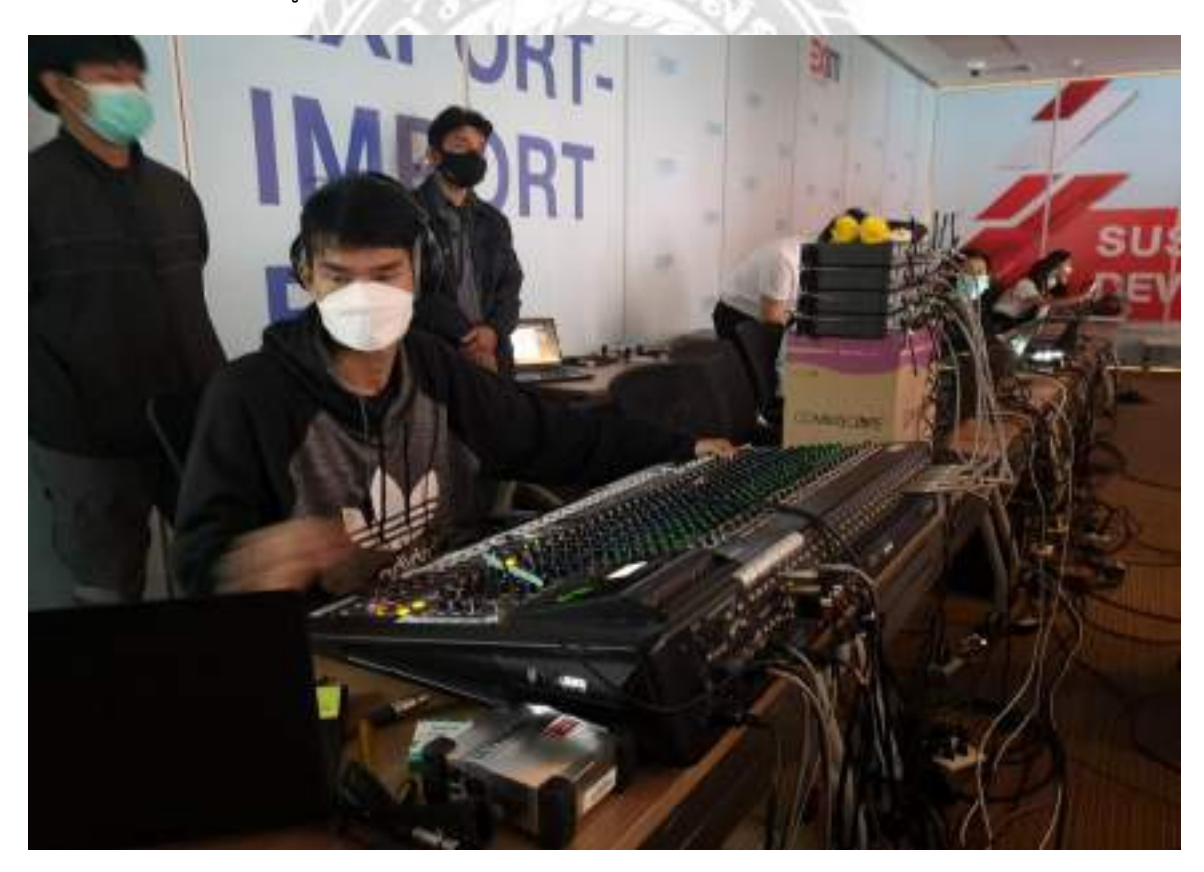

รูปที่ 21 เบื้องหลังของคนคุมเสียง

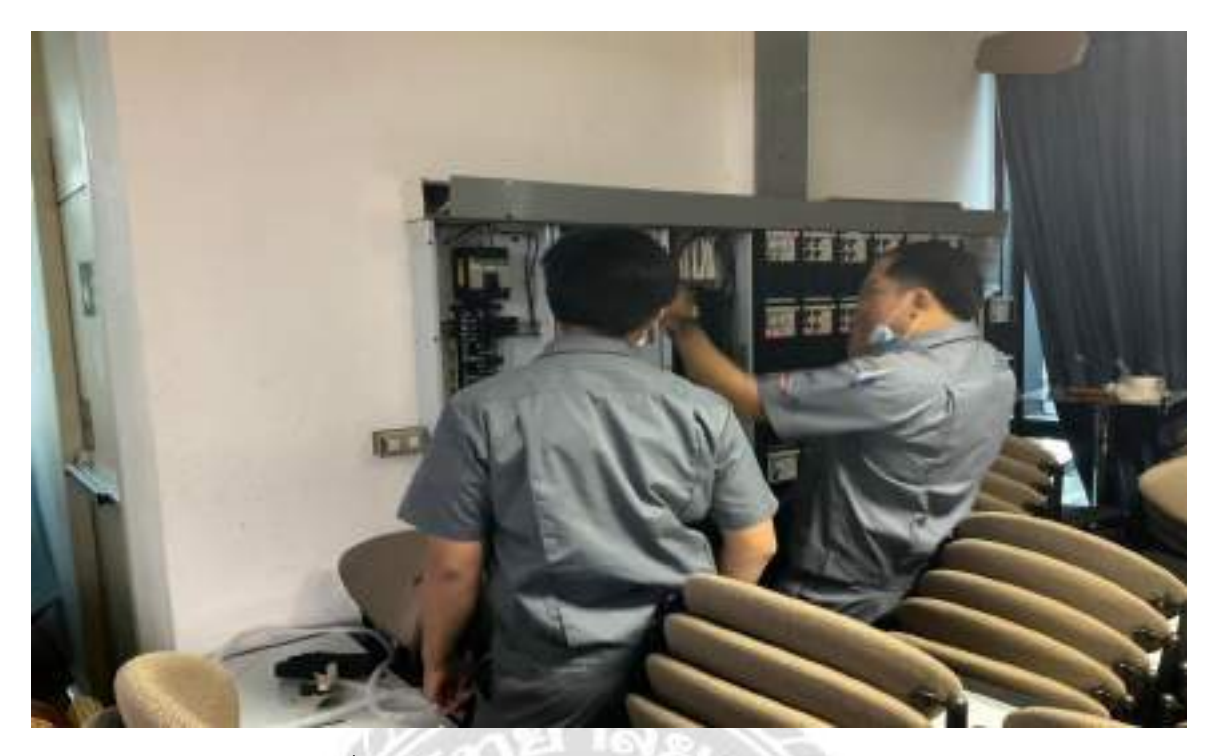

รูปที่ 22 แก้ไขระบบตู้วงจรย่อยควบคุมระบบไฟฟ้า

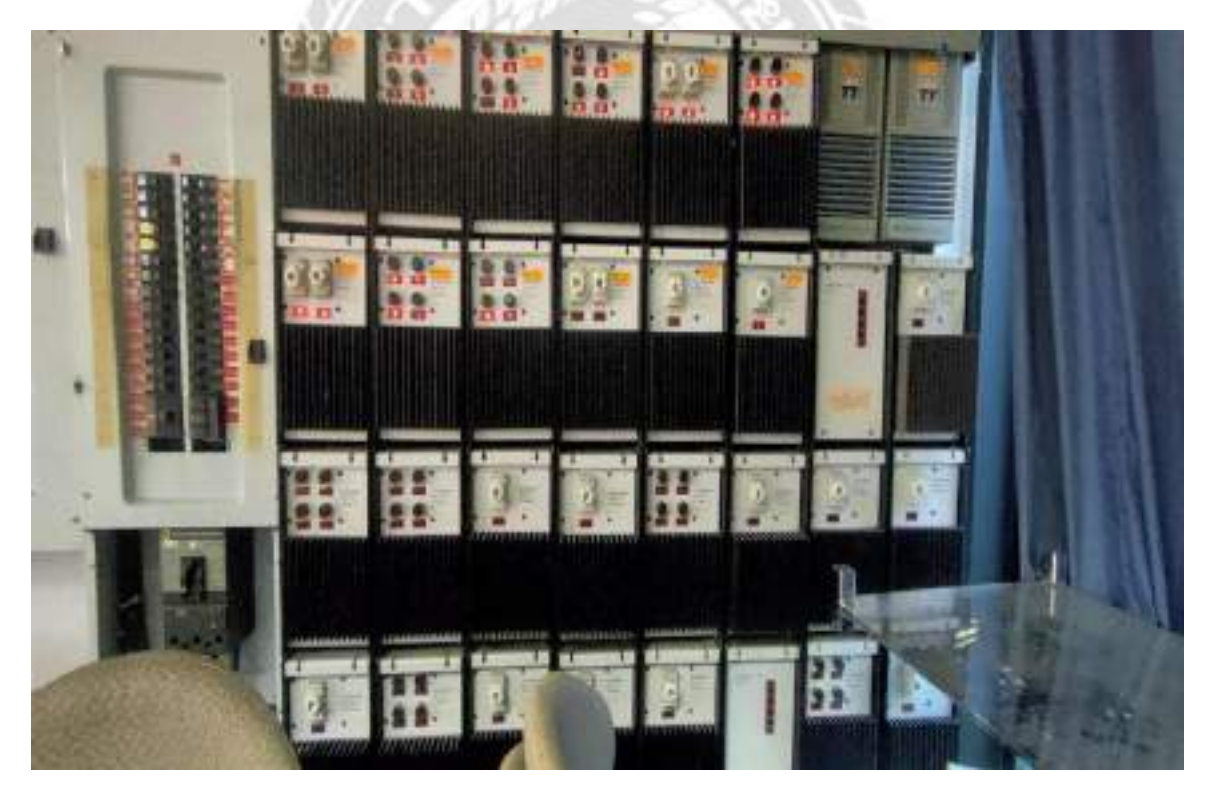

รูปที่ 23 เช็คตู้วงจรย่อยควบคุมระบบแสงสว่าง

# **ภาคผนวก ข**

# การนิเทศงานผ่านโปรแกรม ZOOM

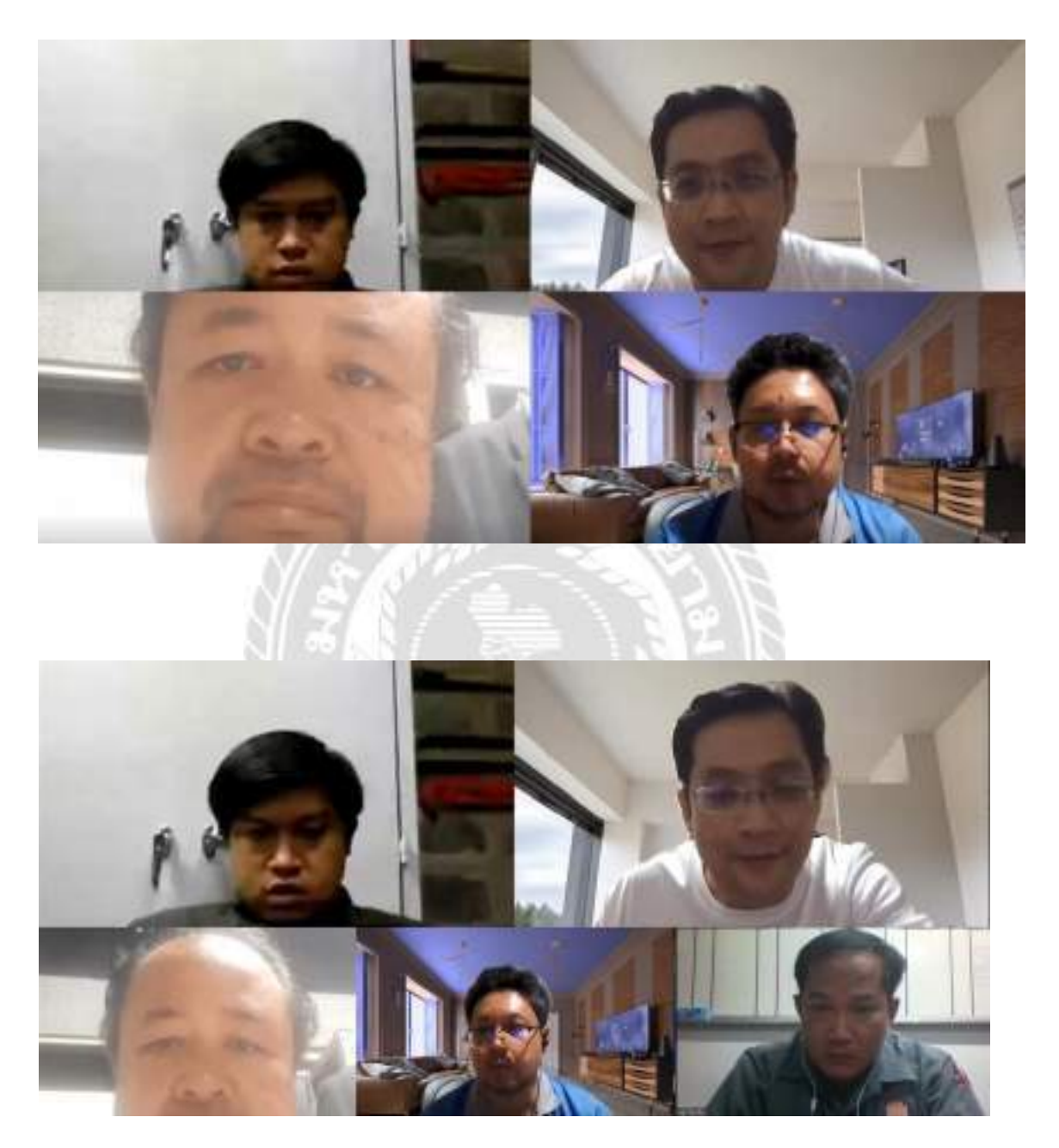

รูปที่ 24 การนิเทศงานผ่านโปรแกรม Zoom

#### **ภาคผนวก ค**

# การสอบโครงงานผ่านสื่อออนไลน์ Google Meet

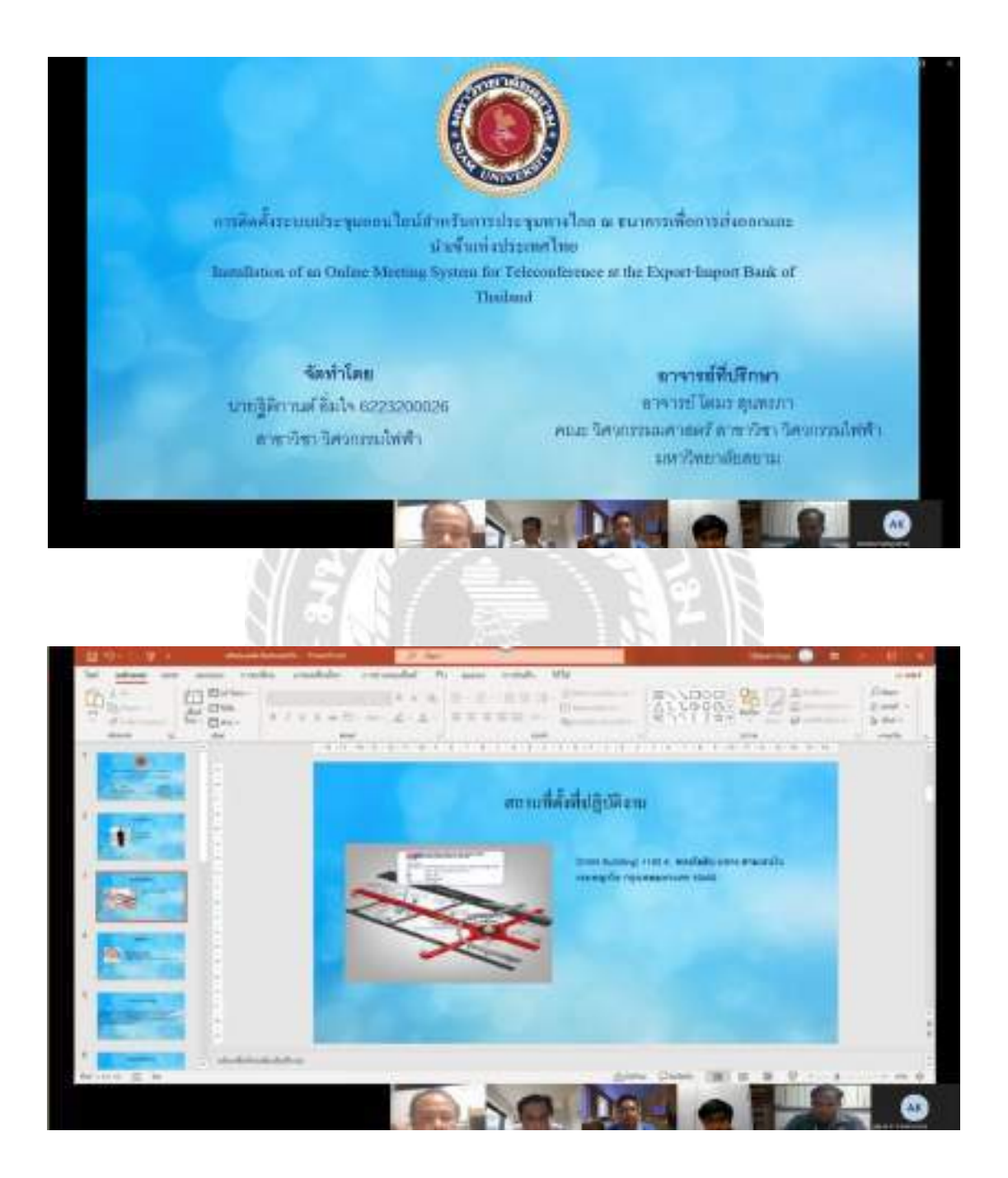

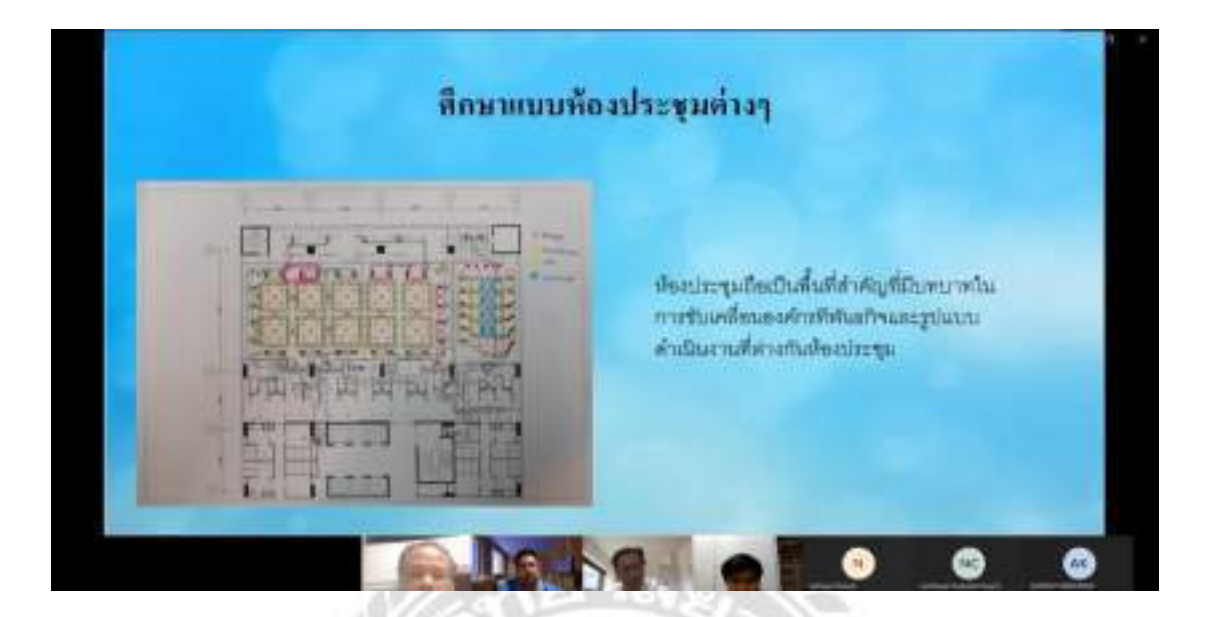

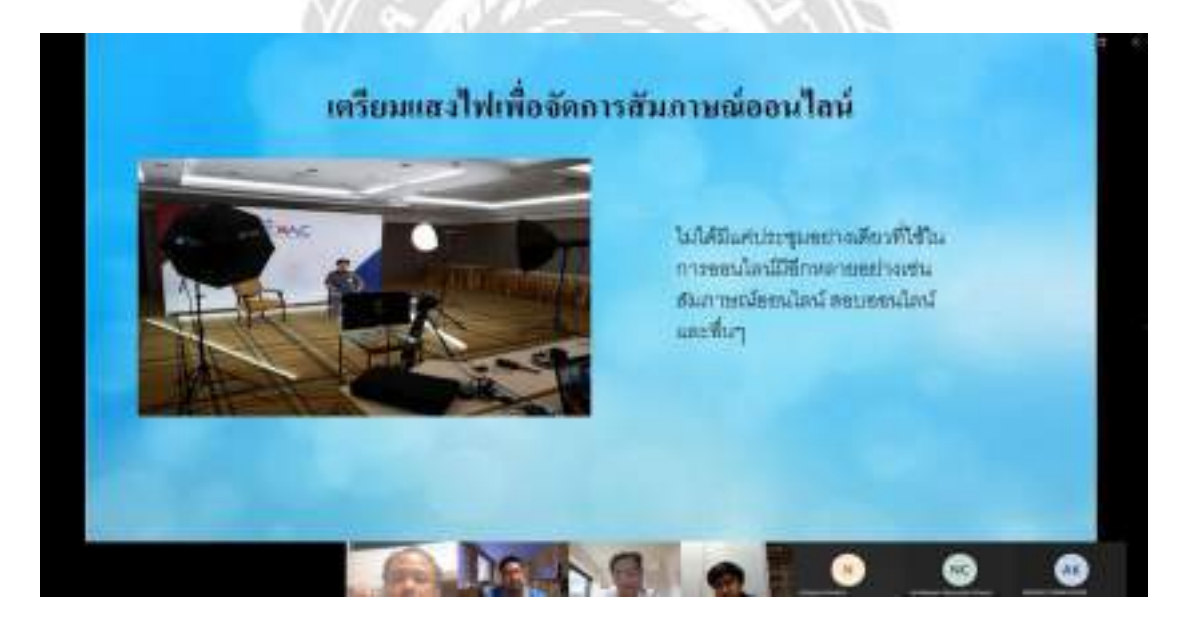

รูปที่ 25 การสอบโครงงานผ่านสื่อออนไลน์ Google Meet

# **ประวัติผู้จัดทำ**

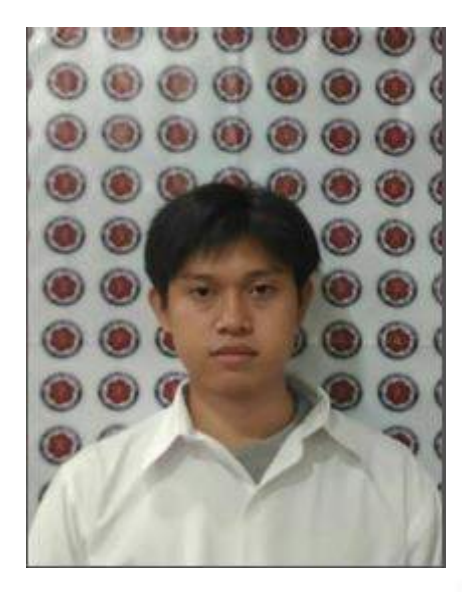

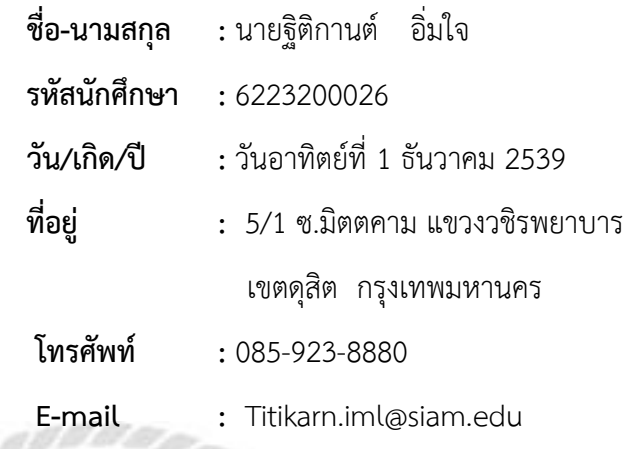

**ประวัติการศึกษา :**

- **- ปวช.** วิทยาลัยเทคโนโลยีดอนบอสโก
- **- ปวส.** วิทยาลัยเทคโนโลยีสยาม(สยามเทค)
- **- ปริญญาตรี**กำลังศึกษาวิศวกรรมไฟฟ้า (วศบ.) คณะวิศวกรรมศาสตร์ มหาวิทยาลัยสยาม

 $\mathbb{Z}^d$